## **LAPORAN KERJA PRAKTEK**

# <span id="page-0-0"></span>**WEB DESIGN WORDPRESS E-COMMERCE LOGIC INDONESIA LAPORAN KERJA PRAKTEK**

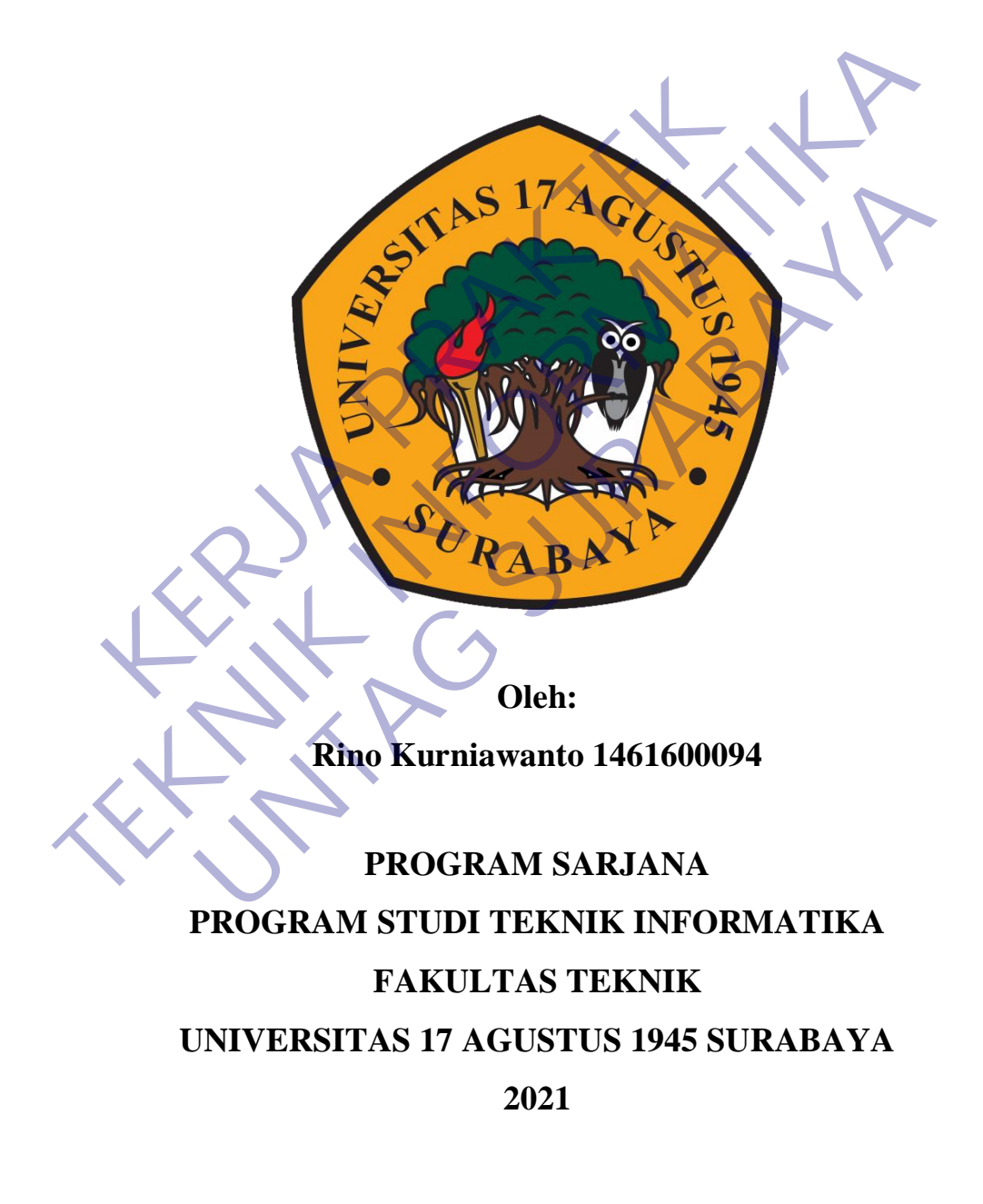

## **LEMBAR PENGESAHAN**

# <span id="page-1-0"></span>**LAPORAN KERJA PRAKTEK WEB DESIGN WORDPRESS E-COMMERCE LOGIC INDONESIA**

Sebagai salah satu syarat untuk melaksanakan Kerja Praktek

Oleh : Rino Kurniawanto Oleh :<br>
Rino Kumiawanto<br>
1461600094<br>
Koordinator KP<br>
Koordinator KP<br>
CO

1461600094

Surabaya, 18 Januari 2021

Koordinator KP, Dosen Pembimbing

Supangat, S.Kom., M.Kom. NPP. 20460.11.0602

Luvia Friska Narulita,S.ST, MT. NPP. 20460150653 Sebagai salah satu syarat untuk melaksanakan Kerja Prakek<br>
Oleh<br>
Rino Kumiawanto<br>
1461600094<br>
Rino Kumiawanto<br>
1461600094<br> **TEKNIK INFORMATIKA**<br>
TEKNIK INFORMATIKA<br>
TEKNIKA<br>
TEKNIKA<br>
TEKNIKA<br>
TEKNIKA<br>
TEKNIKA<br>
TEKNIKA<br>
TEK Oleh :<br>
Rino Kumiawanto<br>
1461600094<br>
Koordinato KP<br>
Surabaya, 18 Januari 2021<br>
Dosen Pembimbing<br>
P. 20460.11.0602<br>
NPP. 20460150653

> Mengetahui, Ka, Program : Kepala Program Studi

Geri Kusnanto, S.Kom., MM NPP. 20460.94.0401

#### **KATA PENGANTAR**

<span id="page-2-0"></span>Puji syukur dipanjatkan kepada Tuhan Yang Maha Esa atas karunianya sampai hari ini Mahasiswa Universitas 17 Agustus 1945 bisa beraktifitas dengan baik meskipun didalam kondisi suasa pandemic covid-19.

Dengan adanya website diperusahaan Logic Indonesia ini, perusahaan lebih bisa dikenal oleh public, dan public juga dengan mudah mencari dan mengetahui profil dari perusahaan tersebut, dan juga membantu segi ekonomi dengan seperti ini Perusahaan yang dibidang Furniture ini bisa meningkatkan kepercayaan diri untuk mengenalkan suatu perusahaan ke Customer.

Dikarenakan suasana pandemic ini dan New Normal ini maka perusahaan dibidang Furniture ini tidak diperbolehkan untuk menyebarkan brosur dikota, padahal brosur itulah yang biasanya bisa menarik para customer dan juga memberikan luang untuk lebih dikenal dimasyarakat, Tetapi masalah itu sekarang bisa ditangani dengan adanya Mahasiswa Universitas 17 Agustus 1945. Perusahaan yang dibidang Furniture ini bisa meningka<br>
uk mengenalkan suatu perusahaan ke Customer.<br>
Dikarenakan suasana pandemic ini dan New Norma<br>
idang Furniture ini tidak diperbolehkan untuk menye<br>
ahal brosur itulah ya profil dari perusahaan tersebut, dan juga membantu segi ekonomi dengan ini Perusahaan yang dibidang Furniture ini bisa meningkatkan kepercayar<br>
Untuk mengenalkan suatu perusahaan ke Customer.<br>
Dikarenakan suasana pandemic Enakan suata perusanian ke etakonat.<br>
Enakan suatan perusanian ke etakonat.<br>
Unture ini tidak diperbolehkan untuk menyebarkan brosur<br>
Iosur itulah yang biasanya bisa menarik para onstomer dan luang untuk lebih dikenal dima

Surabaya, 18 Januari 2021

Penulis Rino Kurniawanto 1461600094

## **DAFTAR ISI**

<span id="page-3-0"></span>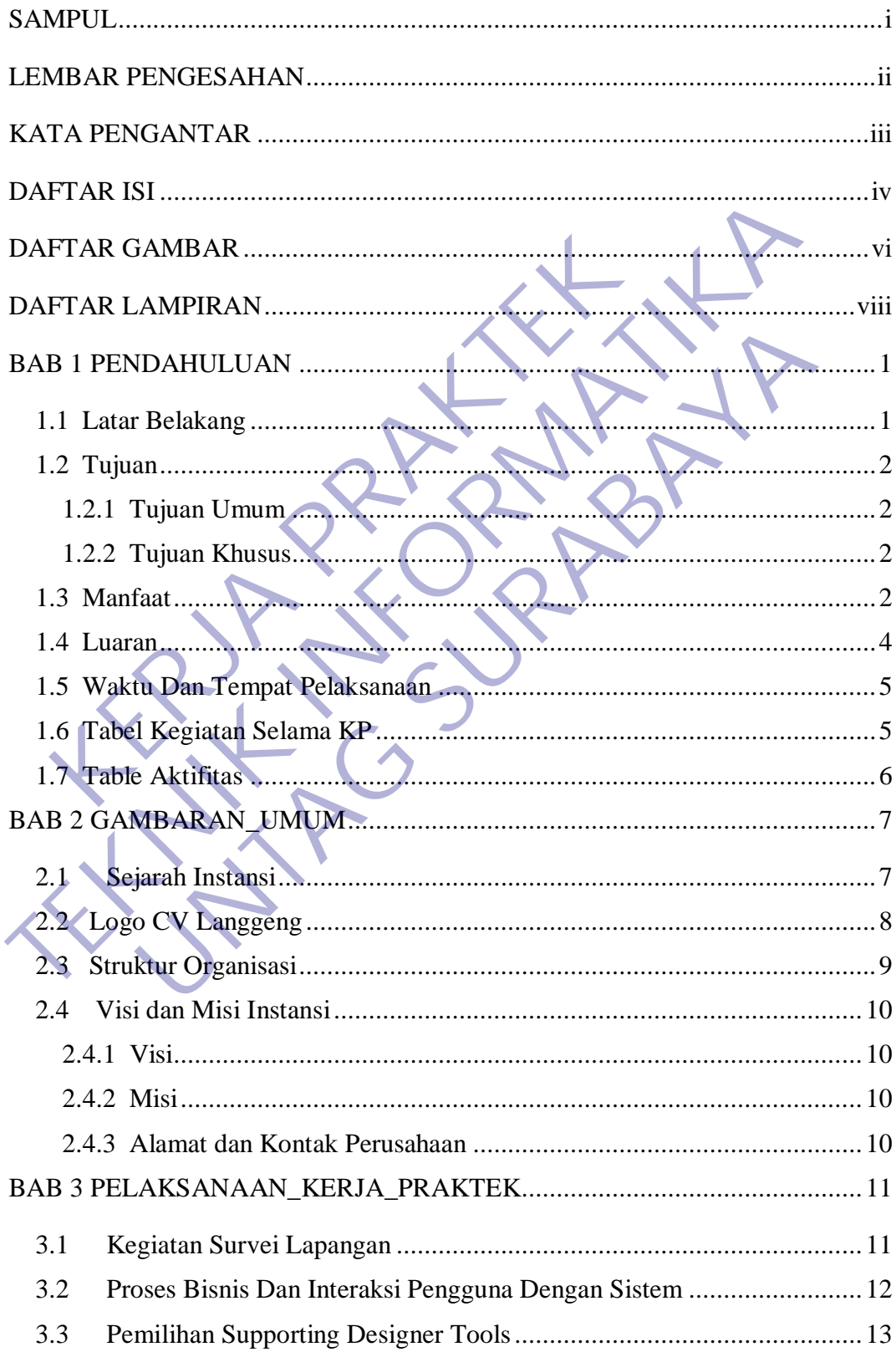

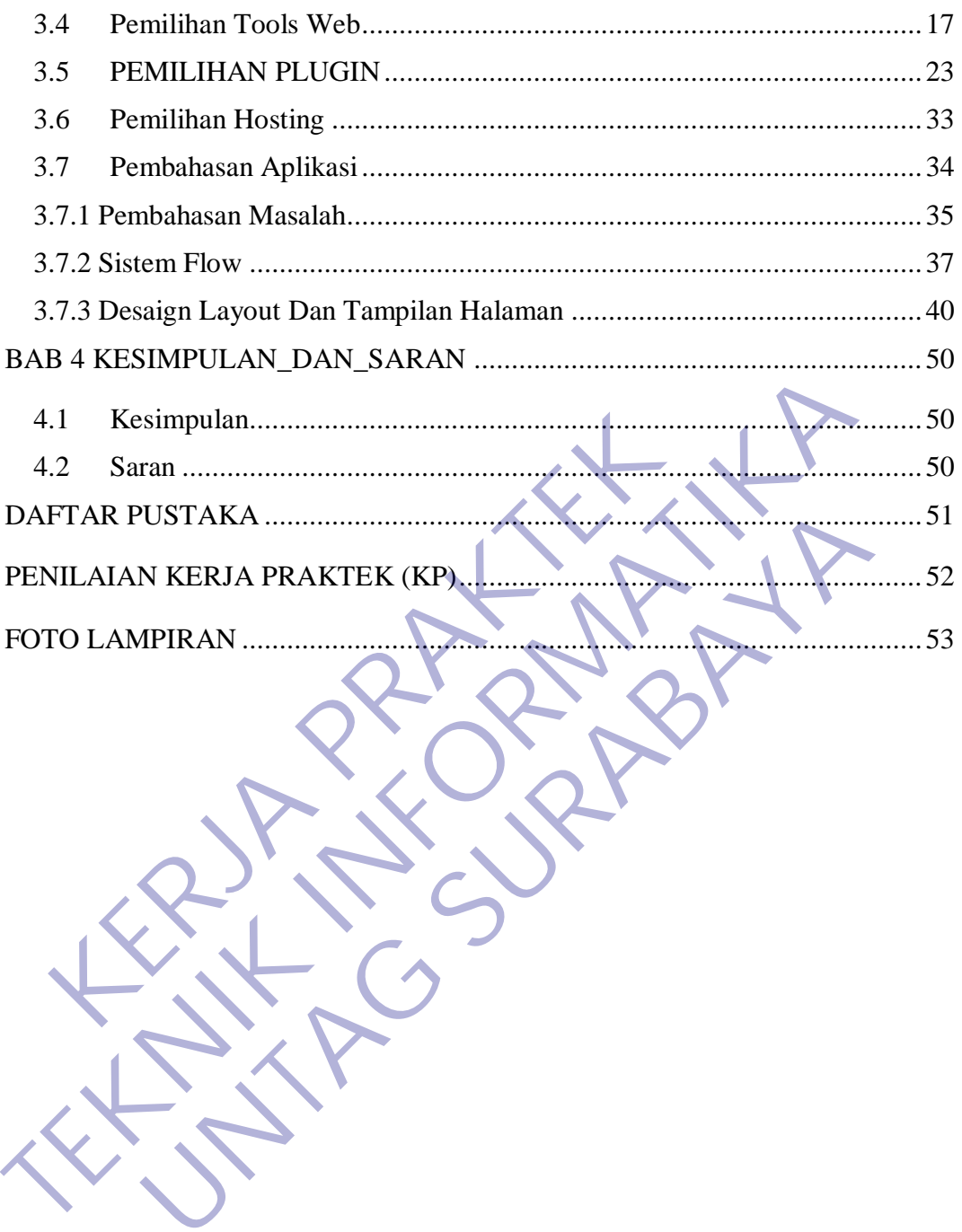

## **DAFTAR GAMBAR**

<span id="page-5-0"></span>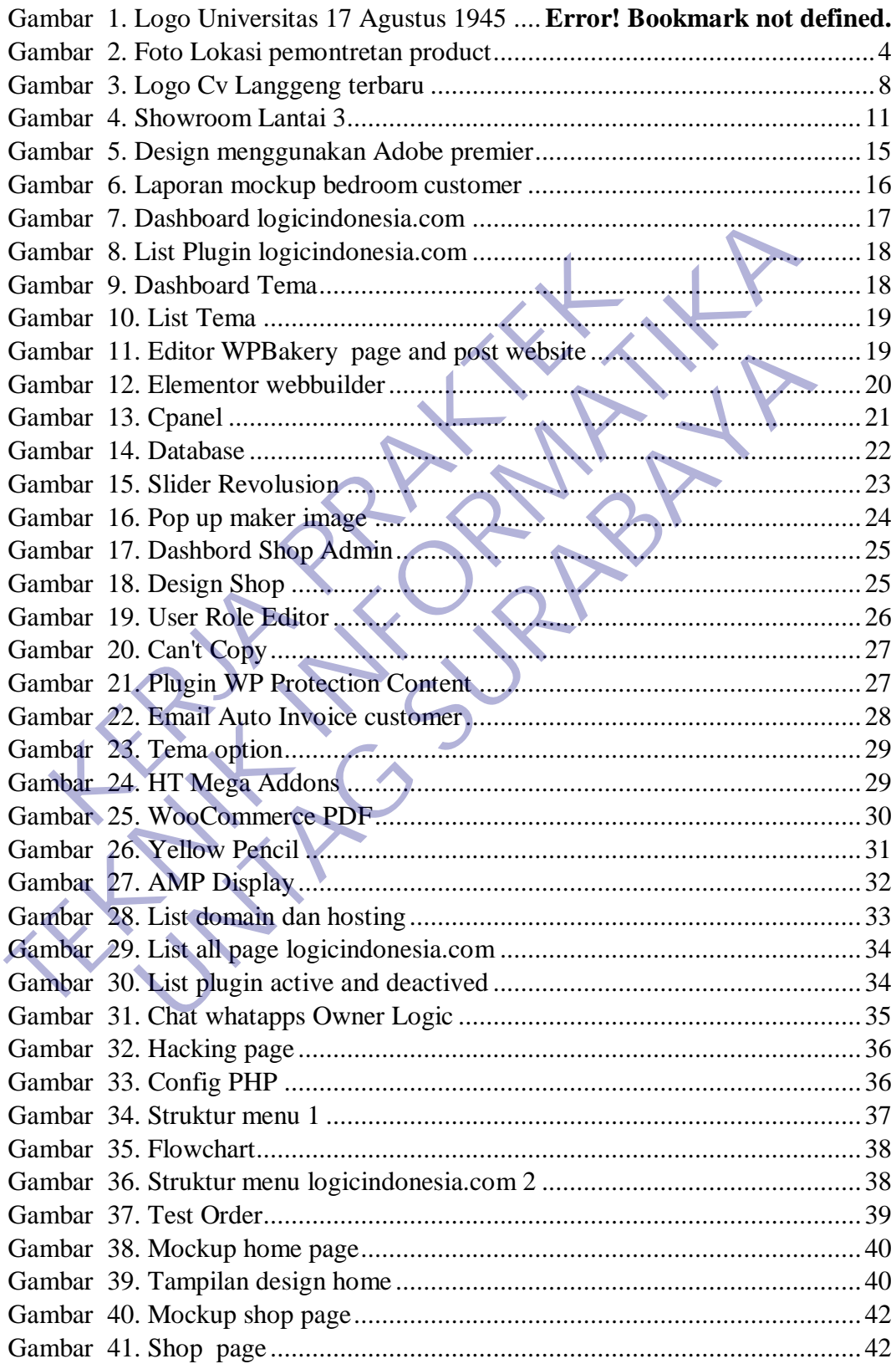

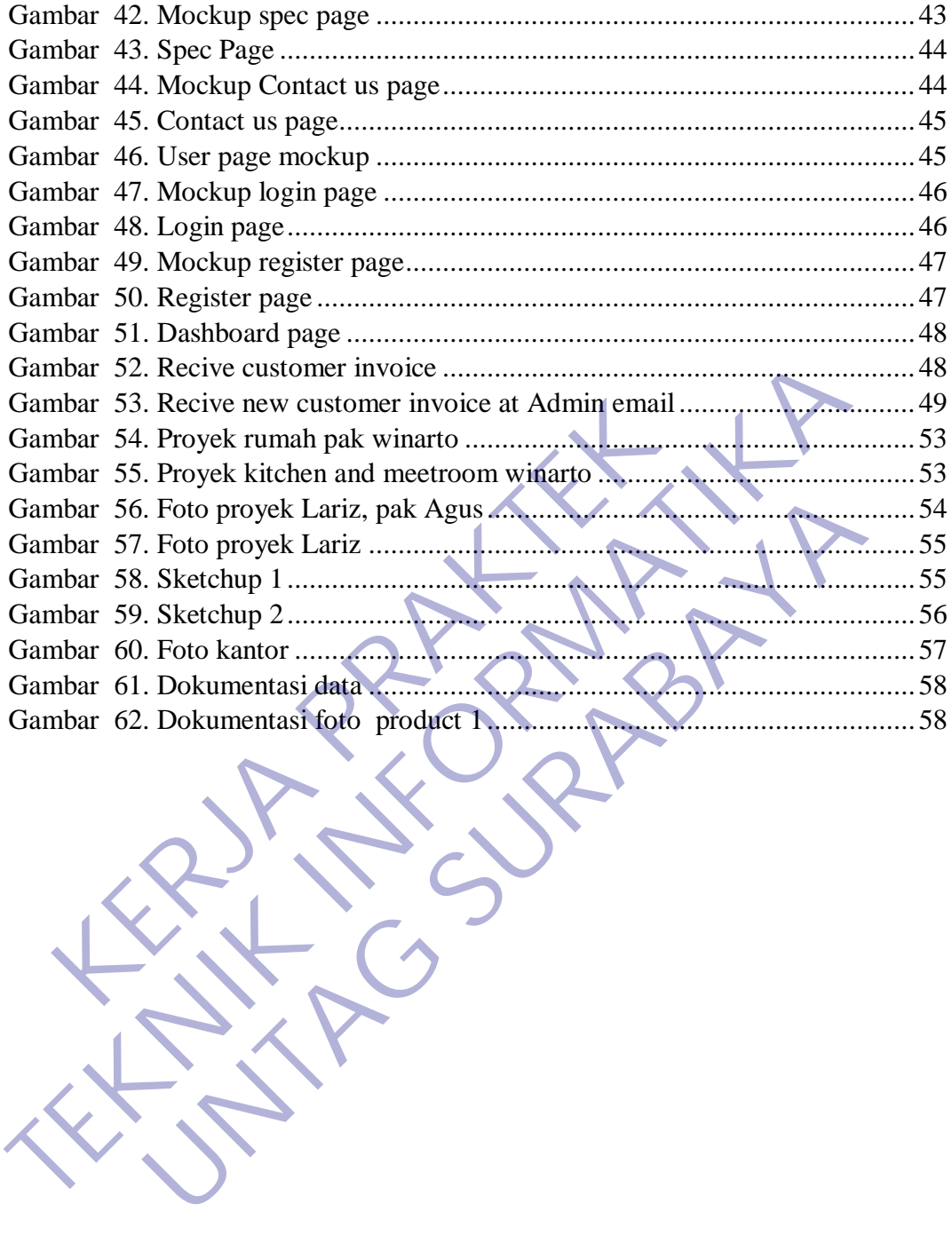

## **DAFTAR LAMPIRAN**

<span id="page-7-0"></span>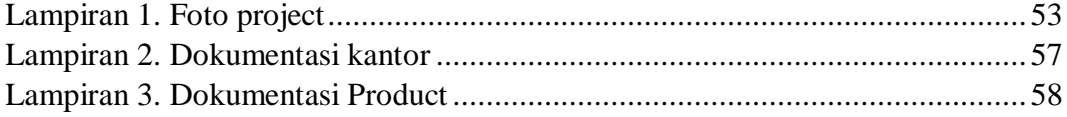

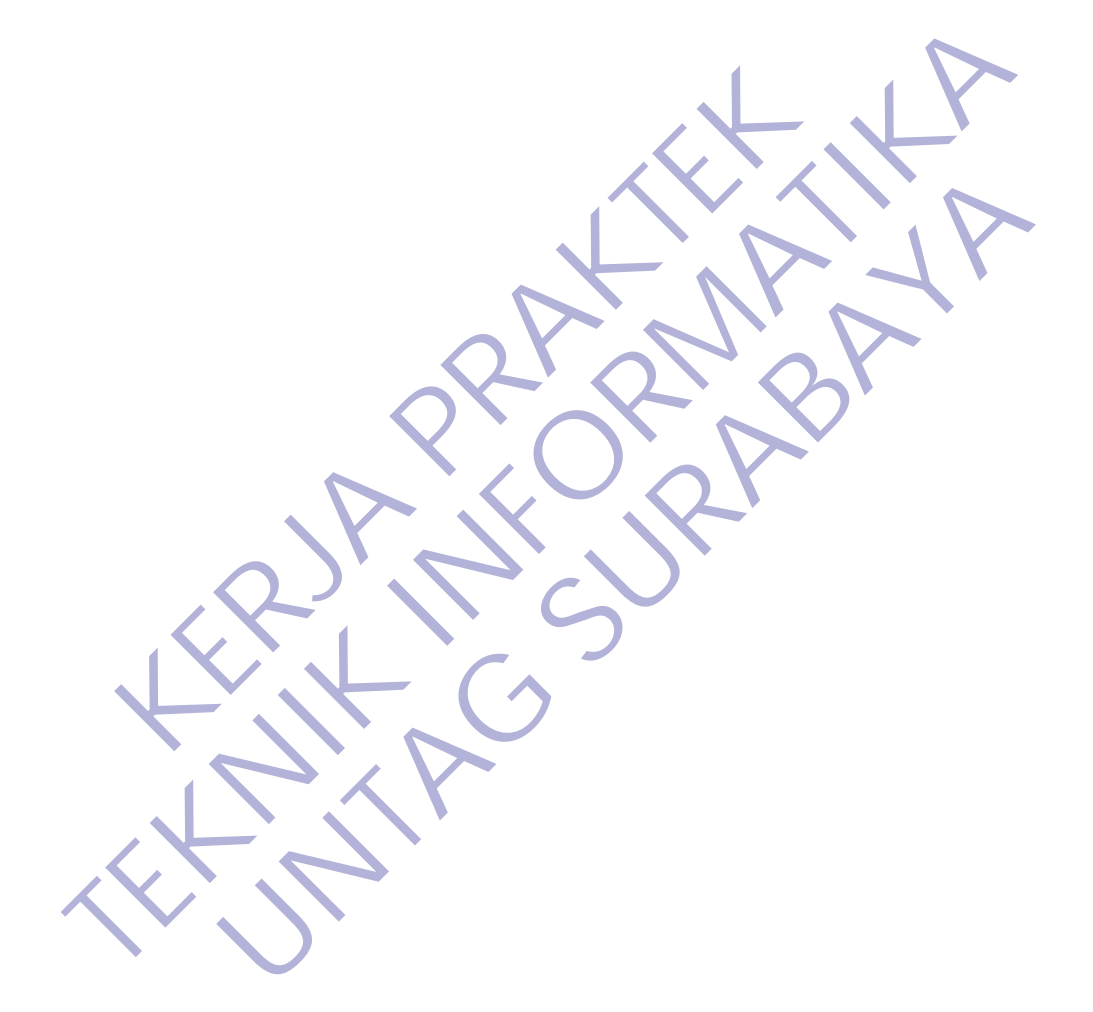

#### **BAB 1**

#### **PENDAHULUAN**

#### <span id="page-8-1"></span><span id="page-8-0"></span>**1.1 Latar Belakang**

Arus globalisasi dan teknologi semakin tumbuh pesatnya perkembangan dunia menuju Era Globalisasi tidak terlepas dari peranan Sumber Daya Manusia (SDM), dimana SDM tersebut adalah seseorang yang memiliki keahlian, keterampila dan siap pakai dalam bidang kerja tertentu. Keahlian (Skill) merupakan syarat mutlak yang harus dimiliki seseorang untuk memasuki dunia kerja. Keahlian ini tidak hanya diperoleh melalui Pendidikan formal saja, tetapi dapat juga diperoleh melalui Pendidikan non formal. erampila dan siap pakai dalam bidang kerja terte<br>rupakan syarat mutlak yang harus dimiliki seseorang i<br>ja. Keahlian ini tidak hanya diperoleh melalui Pendidi<br>at juga diperoleh melalui Pendidikan non formal.<br>Praktik Industr (SDM), dimana SDM tersebut adalah seseorang yang memiliki ke<br>
keterampila dan siap pakai dalam bidang kerja tertentu. Keahlian<br>
merupakan syarat mutlak yang harus dimiliki seseorang untuk memasuki<br>
kerja. Keahlian ini tida

Praktik Industri dilaksanakan pada suatu instansi atau perusahaan sesuai dengan ilmu yang telah diajarkan di bangku kuliah. Dalam pelaksanakan Praktik Industri, mahasiswa diharapkan mendapat pengalaman secara teknis, sehingga tidak hanya bisa secara teori saja melainkan secara teknis juga. **Engelma manuar yang mela manuar yang mela manuar yang mela manuar yang telah melalui Pendidikan non formal.**<br>
Ik Industri dilaksanakan pada suatu instansi atau perusahaar<br>
u yang telah diajarkan di bangku kuliah. Dalam pe

Perusahaan CV.Langgeng berlokasi di Surabaya tepatnya dijalan Tidar No 36. yang dimana perusahaan tersebut mengacuh dibidang Furniture yang belum sepenuhnya menyentu dunia digital.

Dengan hadirnya website logicindonesia.com ini, diharapkan akan semakin terjalin hubungan yang baik antara Logic Indonesia dengan customer, baik mitra kerja maupun masyarakat pada umumnya.

Melalui website ini juga Logic Indonesia berharap dapat menjadi parameter informasi rekayasa teknologi dan tumbuh kembangnya inovasi teknologi untuk menggapai Kedaulatan Bangsa Indonesia.

Mahasiswa mengimplementasikan ilmu yang didapat diperkuliahan langsung ke lapangan, mengatasi permasalahan yang ada serta memperoleh pengalaman kerja di lapangan.

### <span id="page-9-0"></span>**1.2 Tujuan**

Tujuan dari kegiatan Kerja Praktik (KP) di CV. Langgeng ini adalah sebagai berikut :

#### <span id="page-9-1"></span>**1.2.1 Tujuan Umum**

Adapun tujuan umum yang ingin dicapai dari kerja praktik, antara lain :

- Untuk menunaikan syarat dari pada kelulusan dikampus Universitas 17 Agustus 1945
- Untuk membiasakan diri terhadap situasi dan kondisi didunia kerja yang sebenarnya terutama berkenaan dengan sikap disiplin kerja dan profesionalitas.
- Mahasiswa bisa menyalurkan ilmu yang dia peroleh ketika dibangku kelas saat perkuliahan
- Untuk terciptanya suatu hubungan yang sinergis, jelas dan terarah antara dunia perguruan tinggi dan dunia kerja sebagai pengguna *output*nya. • Untuk membiasakan diri terhadap situasi dan yang sebenarnya terutama berkenaan dengan seperti profesionalitas.<br>• Mahasiswa bisa menyalurkan ilmu yang dia perkelas saat perkuliahan<br>• Untuk terciptanya suatu hubungan yang 17 Agustus 1945<br>
• Untuk membiasakan diri terhadap situasi dan kondisi didunia<br>
17 Agustus 1945<br>
• Mahasiswa bisa menyalurkan ilmu yang dia peroleh ketika dib<br>
• Mahasiswa bisa menyalurkan ilmu yang dia peroleh ketika dib<br> Frofesionalitas.<br>
Mahasiswa bisa menyalurkan ilmu yang dia peroleh ketika d<br>
kelas saat perkuliahan<br>
Untuk terciptanya suatu hubungan yang sinergis, jelas dan<br>
antara dunia perguruan tinggi dan dunia kerja sebagai pe<br> *out*

### <span id="page-9-2"></span>**1.2.2 Tujuan Khusus**

Adapun tujuan khusus yang ingin dicapai, yaitu untuk membuat Web design wordpress e-commerce Logic Indonesia untuk mempermudah transaksi jual beli yang dapat diakses oleh siapapun di internet.

## <span id="page-9-3"></span>**1.3 Manfaat**

Manfaat kegiatan Kerja Praketek (KP) di CV. Langgeng adalah sebagai berikut.

#### **a. Bagi Mahasiswa**

 Mahasiswa memahami struktur organisasi diperusahaan dan dapat menerapkan secara professional sesuai dengan kebutuhan diperusahaan.

- Memiliki pembelajaran tentang perusahaan sehingga mampu menciptakan mental berwirausaha untuk menciptakan lapangan pekerjaan dan mampu bersaing di pasar global.
- Mendapatkan pengetahuan yang baru mengenai rancangan system informasi.

#### **b. Bagi Universitas**

 Sebagai pengenalan antara mahasiswa Universitas 17 Agustus 1945 Surabaya dengan CV. Langgeng dalam meningkatkan kreafitas mahasiswa pada khususnya dan kualitas sumber daya manusia pada umummnya. Serta dapat membina kemitraan antara pihak Universitas deng Instansi terkait. **ERDAGA PRAKTER SERVA PRAKTER SERVA PRAKTER SERVA PRAKTER SERVA PRAKTER SERVA PRAKTER PRAKTER SERVA PRAKTER SERVA PRAKTER SERVA PRAKTER SERVA PRAKTER SERVA PRAKTER SERVA PRAKTER SERVA PRAKTER SERVA PRAKTER SERVA PRAKTER SE TEKNIK INSTEAD AN ANGLE SERIE SERIE SERIE SERIE SERIE SERIE SERIE SERIE SERIE SERIE SERIE SERIE SERIE SERIE SERIE SERIE SERIE SERIE SERIE SERIE SERIE SERIE SERIE SERIE SERIE SERIE SERIE SERIE SERIE SERIE SERIE SERIE SERIE** Sebagai pengenalan antara mahasiswa Universitas 17 Agust<br>Surabaya dengan CV. Langgeng dalam meningkatkan k<br>mahasiswa pada khususnya dan kualitas sumber daya manus<br>umummmya. Serta dapat membina kemitraan antara pihak Uni<br>de

### **c. Bagi Perusahaan**

- Meringankan beban perusahaan dengan cara membantu perusahaan agar semakin maju.
- Meningkatkan eksistensi perusahaan didunia maya maupun didunia nyata.
	- Mendapatkan metode penjualan baru.
	- Mendapatkan informasi lebih luas dibidang elektronik,web,platform.
	- Mendongkrak ekonomi yang sebelumnya turun, karena adanya Mahasiswa yang bisa membuat sebuah platform website untuk menawarkan product tanpa harus interaksi dengan orang secara langsung.

### <span id="page-11-0"></span>**1.4 Luaran**

Luaran Kerja Praktek (KP) didalam Perusahaan ialah terbagi menjadi dua, Website dan juga Design, yang dimana Mahasiswa juga diperlukan untuk mempotret hasil dari Project yang sedang dikerjakan dan juga yang sudah selesai dikerjakan, dan juga Mahasiswa membuatkan sebuah video dimana ketika project itu selesai maka Mahasiswa menvideo project itu untuk pemasaran dimedia social agar setiap orang yang melihat media social milik Logic Indonesia ini maka akan tertarik dengan hasilnya, Seperti gambar nomer 2 dibawah ini, ialah tempat untuk studio foto dan video dengan banyak light dan juga green screen yang sudah disediakan oleh Perusahaan untuk pempotretan product agar bisa banyak menarik customer tentu nya dengan bantuan tool edit seperti Photoshop, Illustrator, Premier, Adobe Lightroom, dan yang lainnya. Fretiap orang yang melihat media social milik Logic In arik dengan hasilnya, Seperti <u>gambar nomer 2</u> dibawah ilo foto dan video dengan banyak light dan juga grediakan oleh Perusahaan untuk pempotretan product agatomer ten

<span id="page-11-2"></span><span id="page-11-1"></span>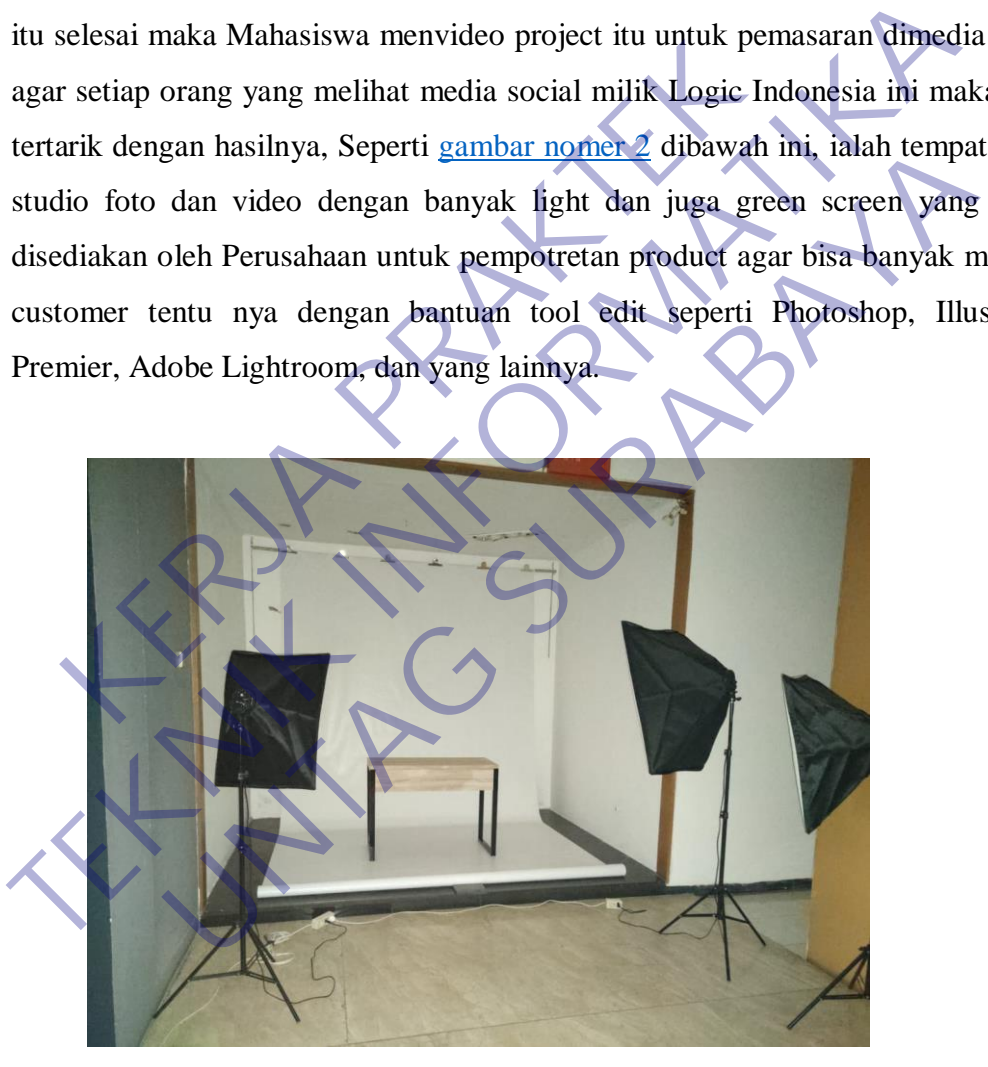

*Gambar 1. Foto Lokasi pemontretan product*

## <span id="page-12-0"></span>**1.5 Waktu Dan Tempat Pelaksanaan**

Tempat Kerja Praktek dilaksanakan di:

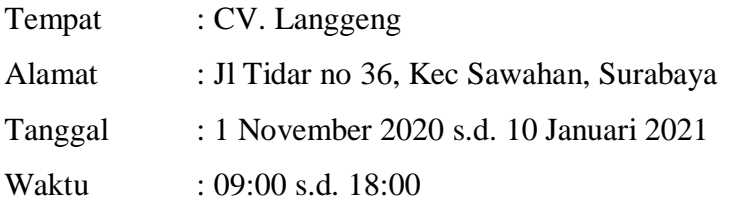

## <span id="page-12-1"></span>**1.6 Tabel Kegiatan Selama KP**

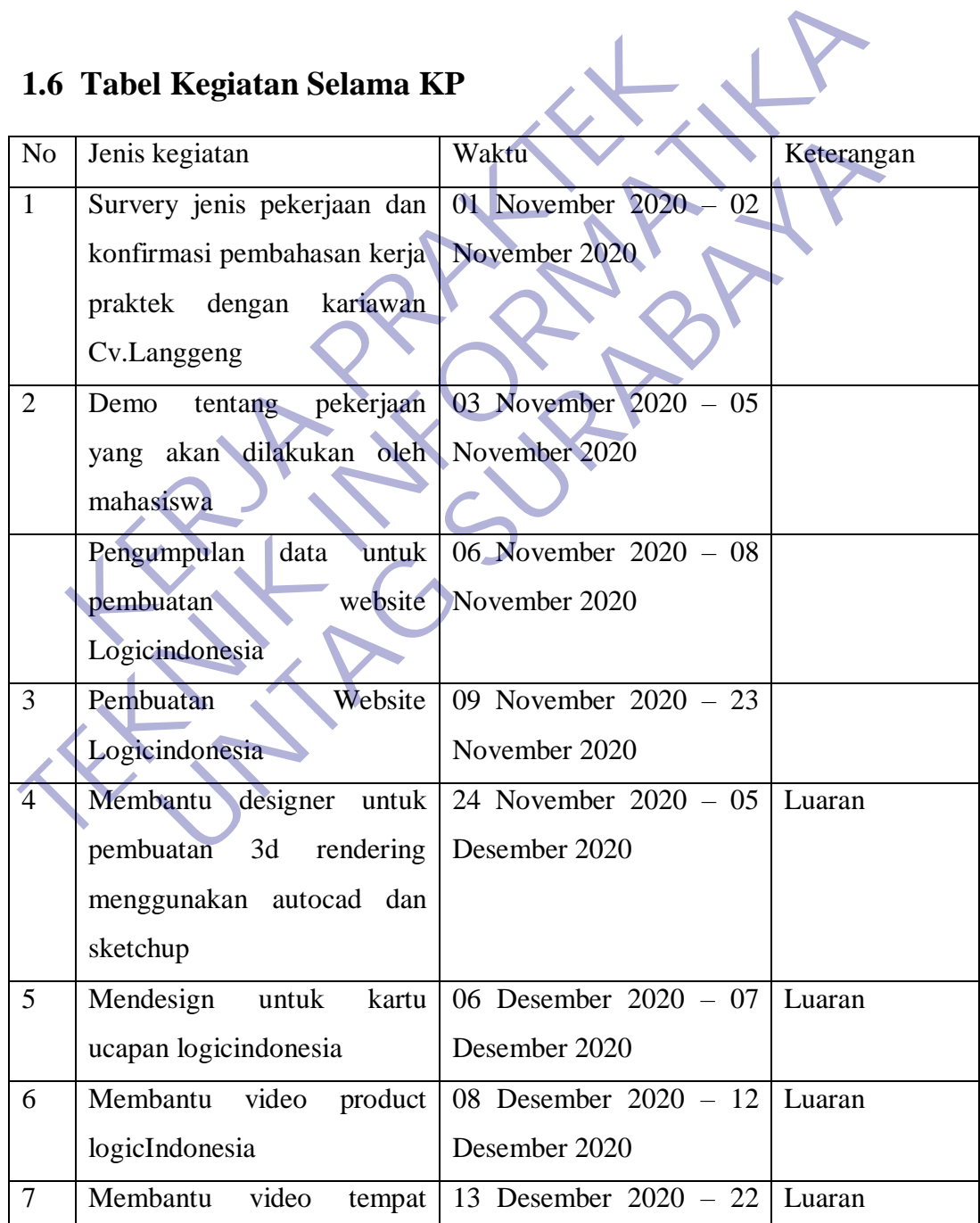

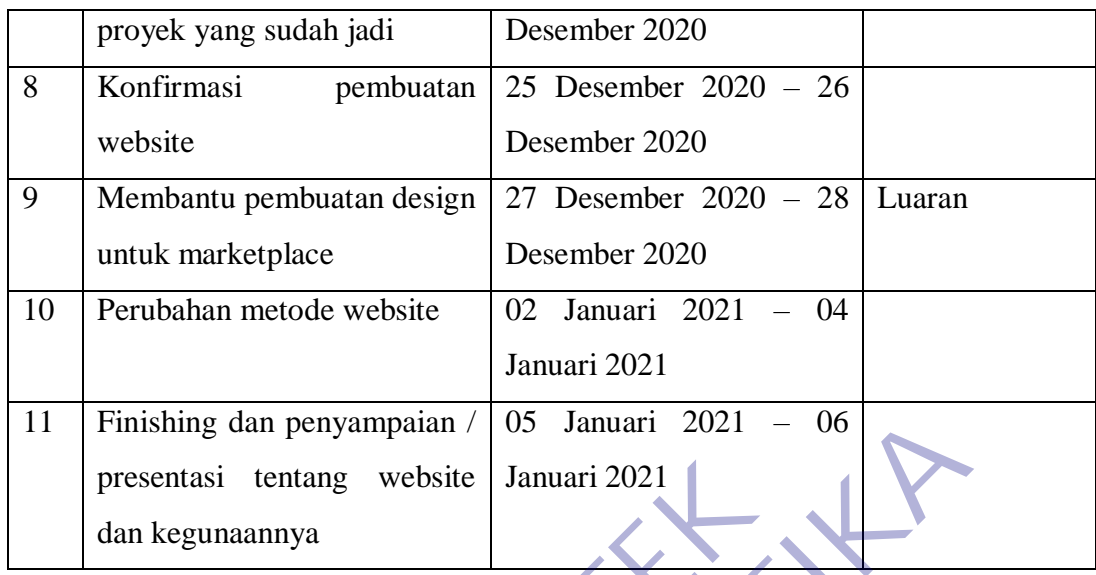

# <span id="page-13-0"></span>**1.7 Table Aktifitas**

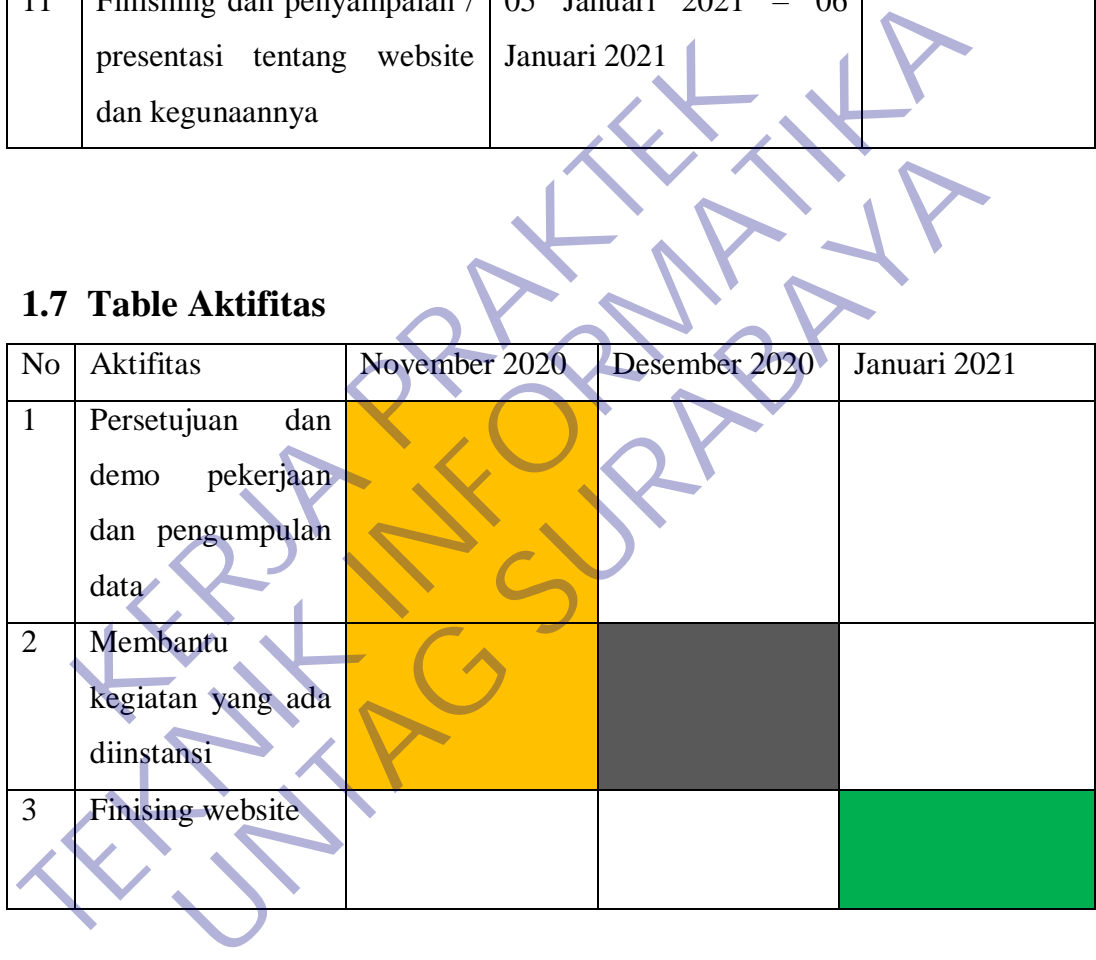

#### **BAB 2**

#### **GAMBARAN\_UMUM**

#### <span id="page-14-1"></span><span id="page-14-0"></span>**2.1 Sejarah Instansi**

CV.Langgeng adalah Perusahaan atau Instansi yang bergerak dibidang Furniture dan juga Sanitary ini awalnya berlokasi di Jl Tidar No 28, sebuah toko kecil yang berusaha menjadi besar dengan cara membuat sebuah Product atau pun menjual Product yang sudah jadi.

CV.Langgeng ini membuat divisi sendiri yang diantaranya Vitelli dan juga Logic, dua divisi ini juga tidak jauh dari Furniture yang dikerjakannya, Vitelli adalah divisi yang dimana menjual barang mabel dan juga menjual hasil karya Design Project rumah dan lain sebagainya untuk kelas Mid-end sampai dengan High-end, Untuk Logic itu sendiri ialah divisi yang dimana membuat mable untuk penjualan Fast Moving sebagai contoh Meja Kerja, Meja Kantor, Rak dan lain sebagainya. nyuai Product yang sudan jadi.<br>
CV.Langgeng ini membuat divisi sendiri yang dianta<br>
gic, dua divisi ini juga tidak jauh dari Furniture yang<br>
lah divisi yang dimana menjual barang mabel dan juga<br>
sign Project rumah dan lain neujual Product yang sudah jadi.<br>
CV.Langgeng ini membuat divisi sendiri yang diantaranya Vitelli da<br>
Logic, dua divisi ini juga tidak jauh dari Furniture yang dikerjakannya,<br>
adalah divisi yang dimana menjual barang mabel

Untuk CV.Langgeng sendiri perusahaan ini menjual barang Sanitary yang sudah jadi, misalkan Closet, Bak Mandi, Oven dan lain sebagainya dengan harga Mid-end sampai dengan High-end, Semua ini berputar dan saling membutuhkan dan ketika ada project besar misalkan Pembuatan Rumah, Maka Langgeng, Logic, Vitelli saling membutuhkan Logic akan mengisi kekurangan di Bathroom, Logic mengisi kekurangan dibagian mabel, Dan Vitelli pembuatan / kontraktor dan designer untuk tata letak rumah yang mau dibangun. divisi ini juga tidak jauh dari Furniture yang dikerjakannya<br>si yang dimana menjual barang mabel dan juga menjual has<br>ject rumah dan lain sebagainya untuk kelas Mid-end sampai<br>Jntuk Logic itu sendiri ialah divisi yang dima

Sejak 1983, telah dipercaya menjadi distributor merk-merk kenamaan di Surabaya, antara lain :

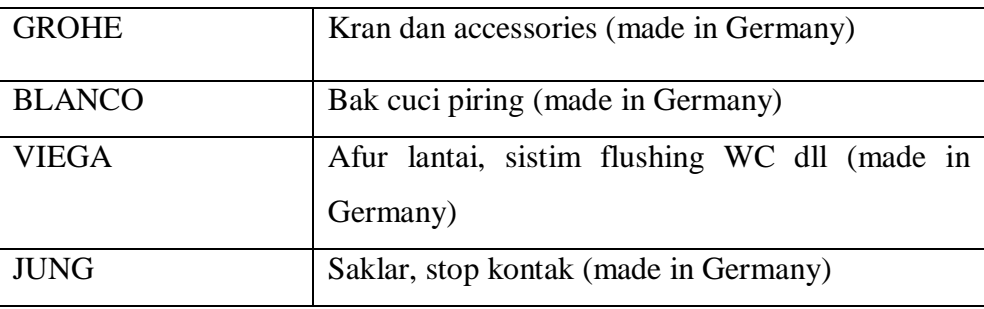

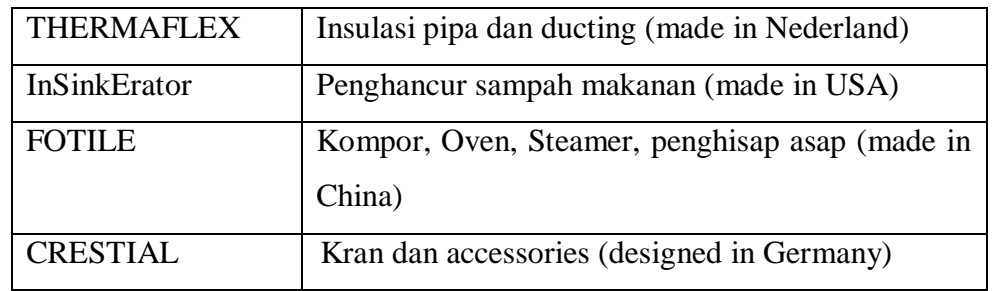

## <span id="page-15-0"></span>**2.2 Logo CV Langgeng**

<span id="page-15-1"></span>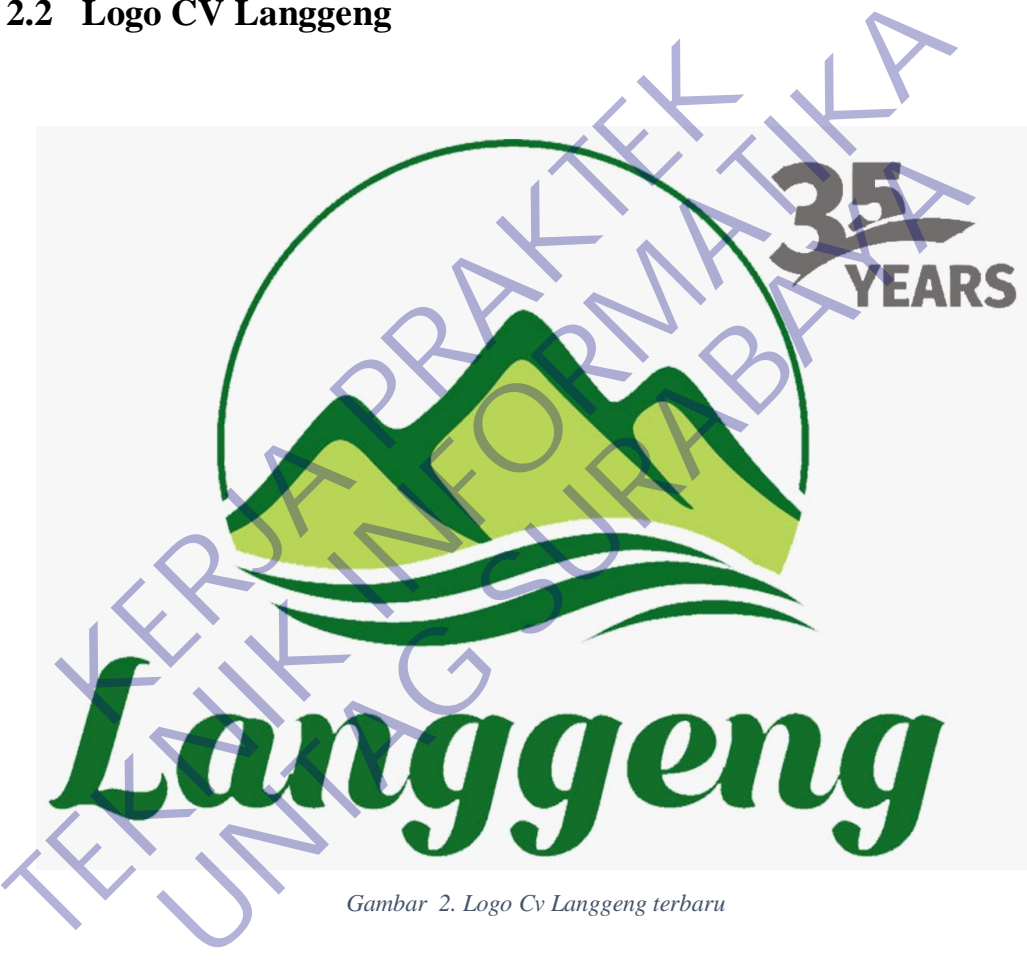

## <span id="page-16-0"></span>**2.3 Struktur Organisasi**

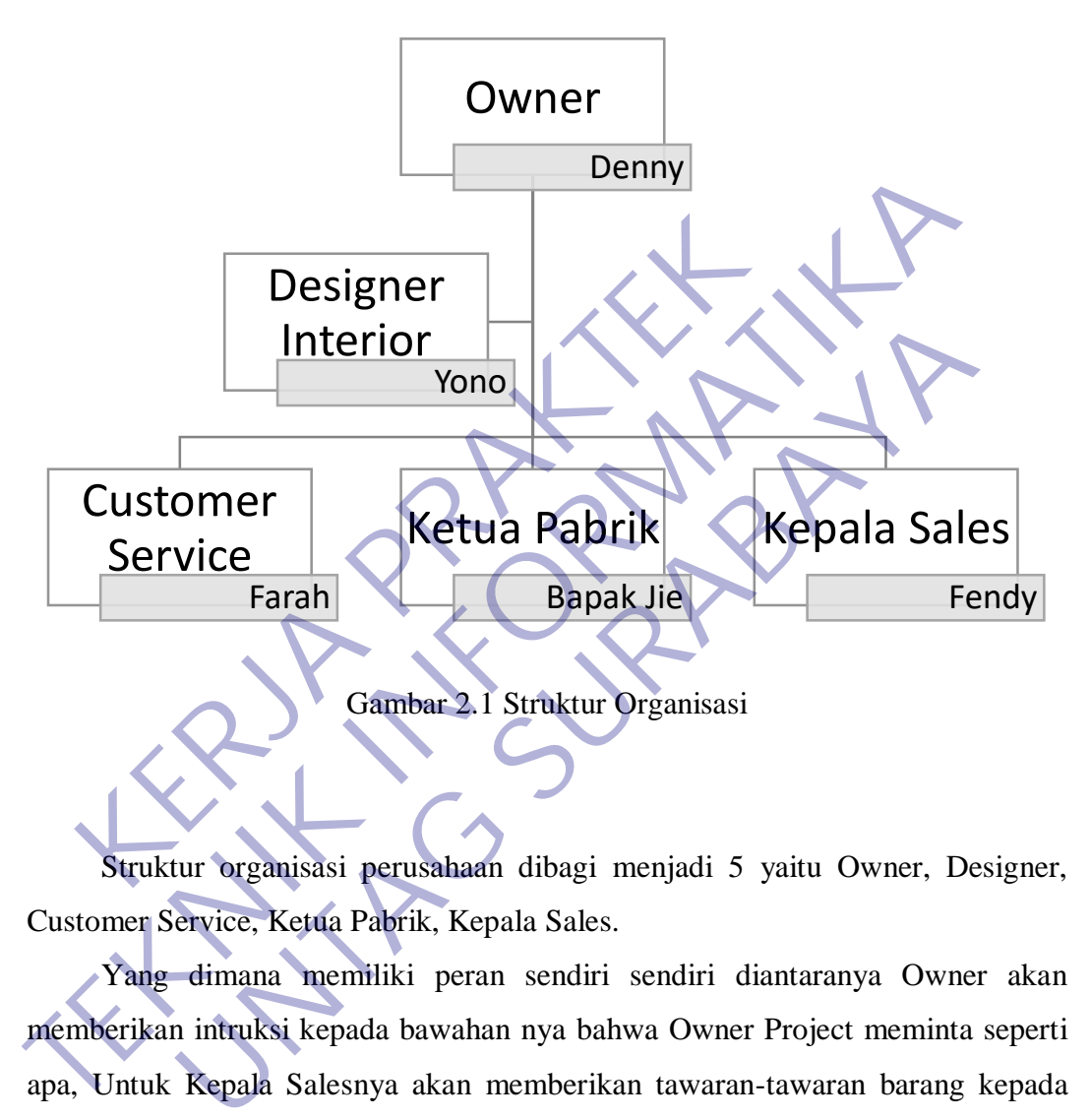

Gambar 2.1 Struktur Organisasi

Struktur organisasi perusahaan dibagi menjadi 5 yaitu Owner, Designer, Customer Service, Ketua Pabrik, Kepala Sales.

Yang dimana memiliki peran sendiri sendiri diantaranya Owner akan memberikan intruksi kepada bawahan nya bahwa Owner Project meminta seperti apa, Untuk Kepala Salesnya akan memberikan tawaran-tawaran barang kepada Owner Project / Pemilik Rumah, Untuk Designer membuat semacam blueprint agar bisa dikerjakan oleh kontraktor, Ketua Pabrik memberikan intruksi kepada bawahannya yang berada dipabrik, Customer Service akan dihubungi apa bila ada Pemilik rumah membuat suatu keputusan lagi yang berbeda saat meeting dengan Owner Perusahaan.

Dan untuk Mahasiswa sendiri disini memiliki peran Design Online yang dimana untuk mengisi kekosongan didalam Social Media Milik Vitelli, Logic, dan juga Langgeng, dan Mahasiswa diminta untuk video Project yang sudah jadi yang dimana Project itu akan diedit dan dipost ke Social Media milik Vitelli, Logic, dan Langgeng

#### <span id="page-17-0"></span>**2.4 Visi dan Misi Instansi**

#### <span id="page-17-1"></span>**2.4.1 Visi**

Visi Instantsi adalah Membuat perusahaan ini semakin maju dengan bantuan alat digital, dan mengikuti era-era pada jaman nya, Karena Era sekarang adalah era digital dan semua juga Online, terlebih lagi disuasana pandemic ini owner memutuskan agar merencanakan Market Place Online dan juga agar Ekonomi perusahaan juga tidak turun dengan drastic, Maka dari itu mahasiswa merancang sebuah website dengan tujuan agar Ekonomi sekarang bisa diteruskan dan perusahaan tidak ketinggalan jaman, Karena Mahasiswa telah melihat dan mensurvey, Apa saja yang dilakukan Pesaing perusahaan ini, apa saja yang mereka buat dan media apa untuk mengimplementasikan nya. Visi Instantsi adalah Membulat perusahaan ini semaki digital, dan mengikuti era-era pada jaman nya, Karen digital dan semua juga Online, terlebih lagi disuasan mutuskan agar merencanakan Market Place Online dausahaan juga Visi Instantsi adalah Membuat perusahaan ini semakin maju dengan bahar digital, dan mengikuti era-era pada jaman nya-Karena Era sekarang era digital dan semua juga Online, terlebih lagi disuasana pandemic ini memutuskan ag uan senua juga Onine, tenebih lagi disuasana panteenne in<br>
n agar merencanakan Market Place Online dan juga agar E<br>
juga tidak turun dengan drastic, Maka dari itu mahasiswa me<br>
bsite dengan tujuan agar Ekonomi sekarang bis

#### <span id="page-17-2"></span>**2.4.2 Misi**

- Market Place nya semakin dikenal banyak orang
- Order lancer meski tidak ada yang datang ke Showroom
- Mengembangkan product product yang sudah dibuat agar lebih bermanfaat lagi bagi customer.

#### <span id="page-17-3"></span>**2.4.3 Alamat dan Kontak Perusahaan**

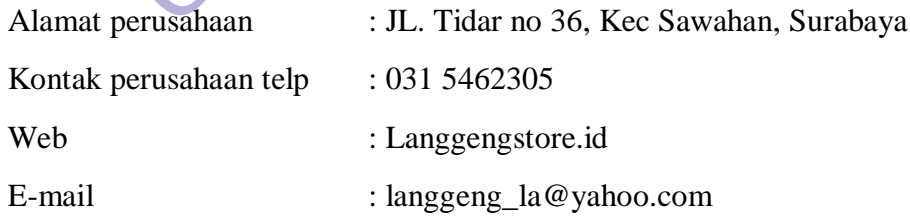

#### **BAB 3**

## <span id="page-18-0"></span>**PELAKSANAAN\_KERJA\_PRAKTEK**

### <span id="page-18-1"></span>**3.1 Kegiatan Survei Lapangan**

Suervei Lapangan pertamakali mahasiswa diberitahu oleh karyawan Logic Indonesia bahwa mahasiswa harus memiliki attitude dikarenakan Logic Indonesia tidak hanya sekedar menjual barang, tetapi juga berinteraksi oleh customer, mulai dari menawarkan barang sampai dengan menawarkan project besar.

<span id="page-18-2"></span>Kepercayaan customer bagi perusahaan ini sangat sekali dibutuhkan maka dari itu mahasiswa harus melatih berbicara lagi seolah olah berbicara dengan atasan, yang dimana tidak boleh sampai salah bicara ketika manawarkan project atau pun product.

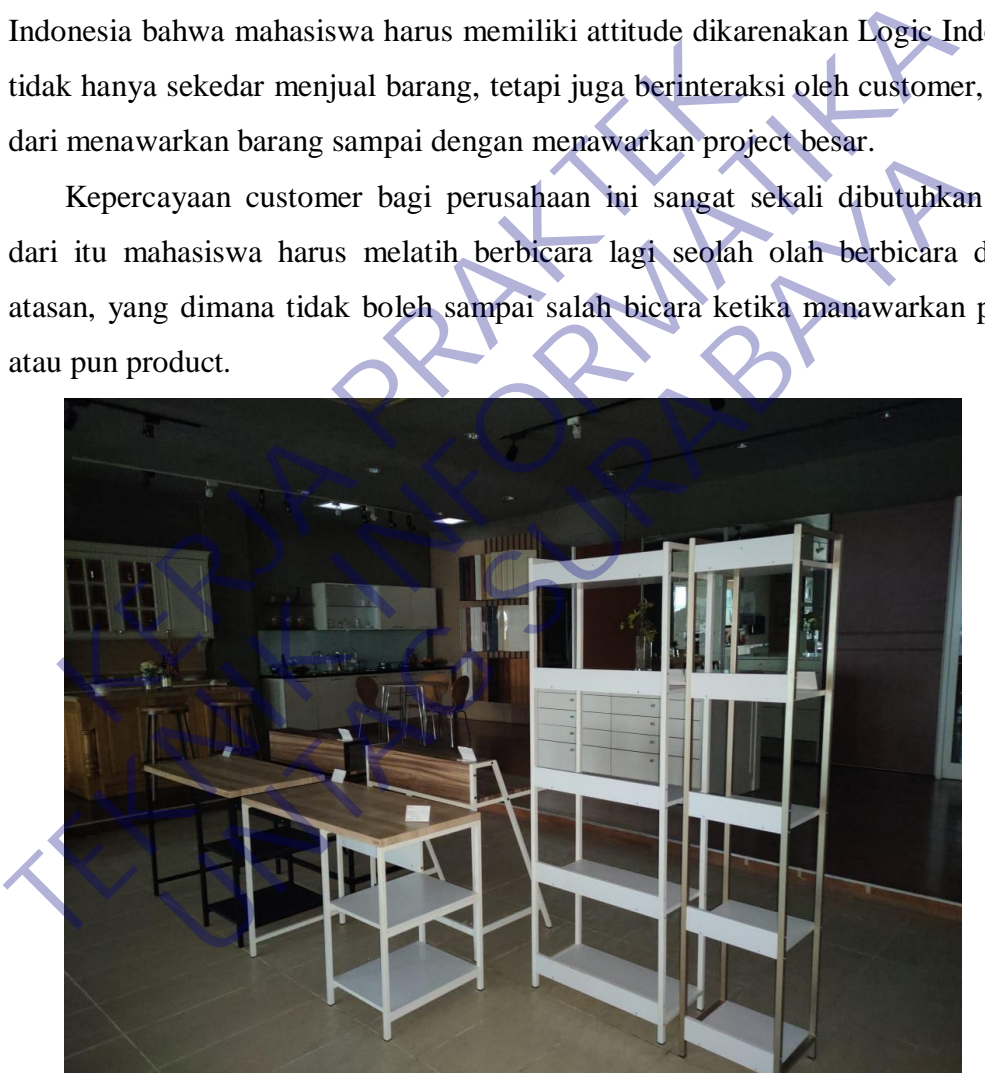

*Gambar 3. Showroom Lantai 3*

#### <span id="page-19-0"></span>**3.2 Proses Bisnis Dan Interaksi Pengguna Dengan Sistem**

Proses bisnis yang diterapkan oleh perusahaan dibidang furniture ini ialah ada dua proses, yaiut Online dan Offline mode. Offline yang dimana customer harus ke showroom agar tau barang apa yang dia mau ambil, ketika sudah menentukan maka langsung ke ruang admin dan membayar.

Ketika Online maka Customer bisa memilih untuk beli diplatform mana, boleh diplatform Tokopedia, Shopee, Blibli, bisa juga diwebsite yang sudah dibuatkan oleh mahasiswa, Ketika customer membeli lewat website customer hanyak butuh mencari barang yang ada diwebsite lalu "Add to cart" setelah itu isi data-data seperti alamat dan juga nama penerima, Setelah mengisi data customer akan dikiriman invoice diemail nya lalu bayar sesuai invoice tersebut, admin website akan merespon ketika sudah dibayarnya, Jika tidak ada respon 1x24jam hanyak butuh mencari barang yang ada diwebsite lalu "Add to cart" setelah itu data-data seperti alamat dan juga nama penerima, Setelah mengisi data custo akan dikiriman invoice diemail nya lalu bayar sesuai invoice tersebu dibuatkan oleh mahasiswa, Ketika customer membeli lewat website cus<br>hanyak butuh mencari barang yang ada diwebsite lalu "Add to cart" setelah<br>data-data seperti alamat dan juga nama penerima, Setelah mengisi data cus<br>akan d man invoice diemail nya lalu bayar sesuai invoice tersebut<br>un merespon ketika sudah dibayarnya. Jika tidak ada respon 1<br>mer berhak menghubungi admin melalui Telfon ataupun Whats<br>and the series of the series of the series o

#### <span id="page-20-0"></span>**3.3 Pemilihan Supporting Designer Tools**

Tools pendukung digunakan sebagai alat bantu penulis dalam proses pembuatan desaigner. Untuk Design tool rumah, biasanya Mahasiswa membantu menggunakan dan juga Autocad, agar beban Designer yang ada diperusahaan semakin ringan. Mahasiswa juga pernah menyarankan untuk menggunakan Lumion Engine dan juga Unreal Engine hanya saja semakin berat karena hardware tidak mendukung untuk design di Lumion Engine dan Unreal Engine. Tools yang digunakan oleh penulis diantaranya yaitu:

#### 1. Photoshop

Menurut Munir (2013:15) "Adobe Photoshop merupakan perangkat lunak aplikasi untuk mendesain gambar, atau disebut photo design and production tools", Photoshop biasanya digunakan mahasiswa dengan membuat atau mengedit sebuah foto yang ada di project-project rumah milik perusahaan, dan mahasiswa menggunakan photoshop juga untuk membuat suatu invoice selain menggunakan word agar terlihat rapi. Manurut Munit (2013:15) "Adobe Photoshop<br>
Menurut Munit (2013:15) "Adobe Photoshop<br>
lunak aplikasi untuk mendesain gambar, atau dis<br>
production tools", Photoshop biasanya digunak<br>
membuat atau mengedit sebuah foto yang ada hardware tidak mendukung untuk design di Lumion Engine dan Uni**ceal** E<br>
Tools yang digunakan oleh penulis diantaranya yaitu:<br>
1. Photoshop<br>
Menurut Munir (2013:15) "Adobe Photoshop merupakan pertuak aplikasi untuk mendesai nder Munir (2013:15) "Adobe Photoshop merupakan per<br>
nak aplikasi untuk mendesain gambar, atau disebut photo des<br>
oduction tools", Photoshop biasanya digunakan mahasiswa<br>
embuat atau mengedit sebuah foto yang ada di projec

### **Illustrator**

Adobe Illustator adalah sebuah software desain berbasis vector yang sering disebut dengan desain ilustrasi program ini sangat terkenal dan memiliki fitur dan fasilitas yang bisa diandalkan untuk membuat suatu pekerjaan kreatif, Adobe Illustrator ini membantu mahasiswa untuk membuat sebuah model untuk media promosi di social media maupun diwebsite

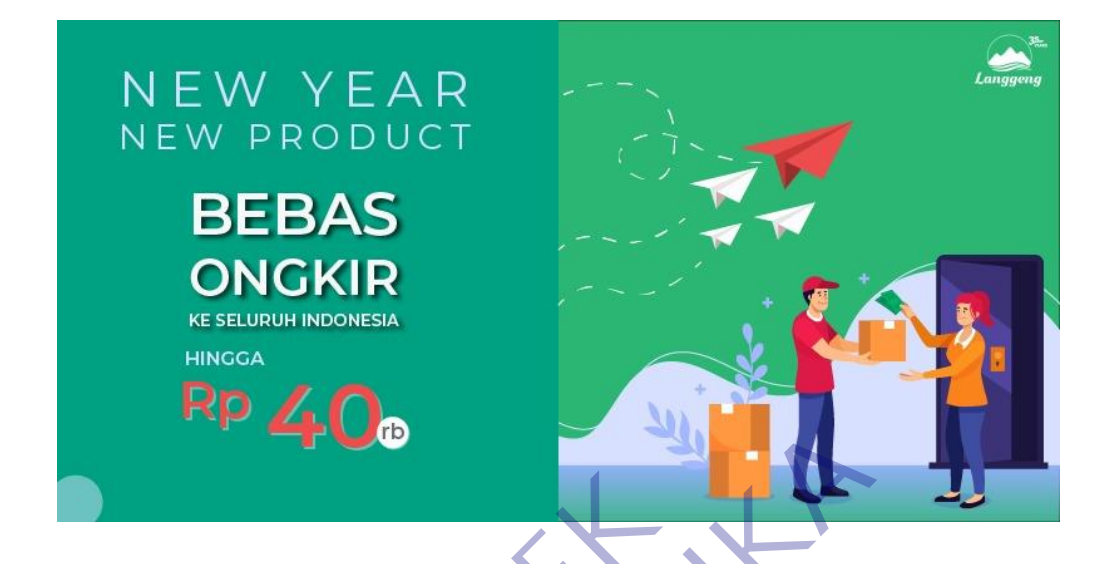

3. Adobe Lightroom

Adobe Lightroom adalah aplikasi perangkat lunak yang dibuat oleh adobe yang memungkinkan pra fotografer untuk mengedit gambar dan video, serta memberikan cara yang elegan untuk mengedit serta menciptakan nuansa photograhps jadi indah, Adobe Lightroom sendiri digunakan mahasiswa untuk mendesign foto dan mempercantik foto product seperti Premio Dokka dan lain sebagainya, agar tampil 3. Adobe Lightroom adalah aplikasi perangkat hati adobe yang memungkinkan pra fotografer untuk video, serta memberikan cara yang elegan menciptakan nuansa photograhps jadi indah. Ad digunakan mahasiswa untuk mendesign foto dobe Lightroom<br>Adobe Lightroom adalah aplikasi perangkat lunak yang dibu<br>adobe yang memungkinkan pra fotografer untuk mengedit gan<br>video, serta memberikan cara yang elegan untuk menged<br>menciptakan nuansa photograhps jadi i

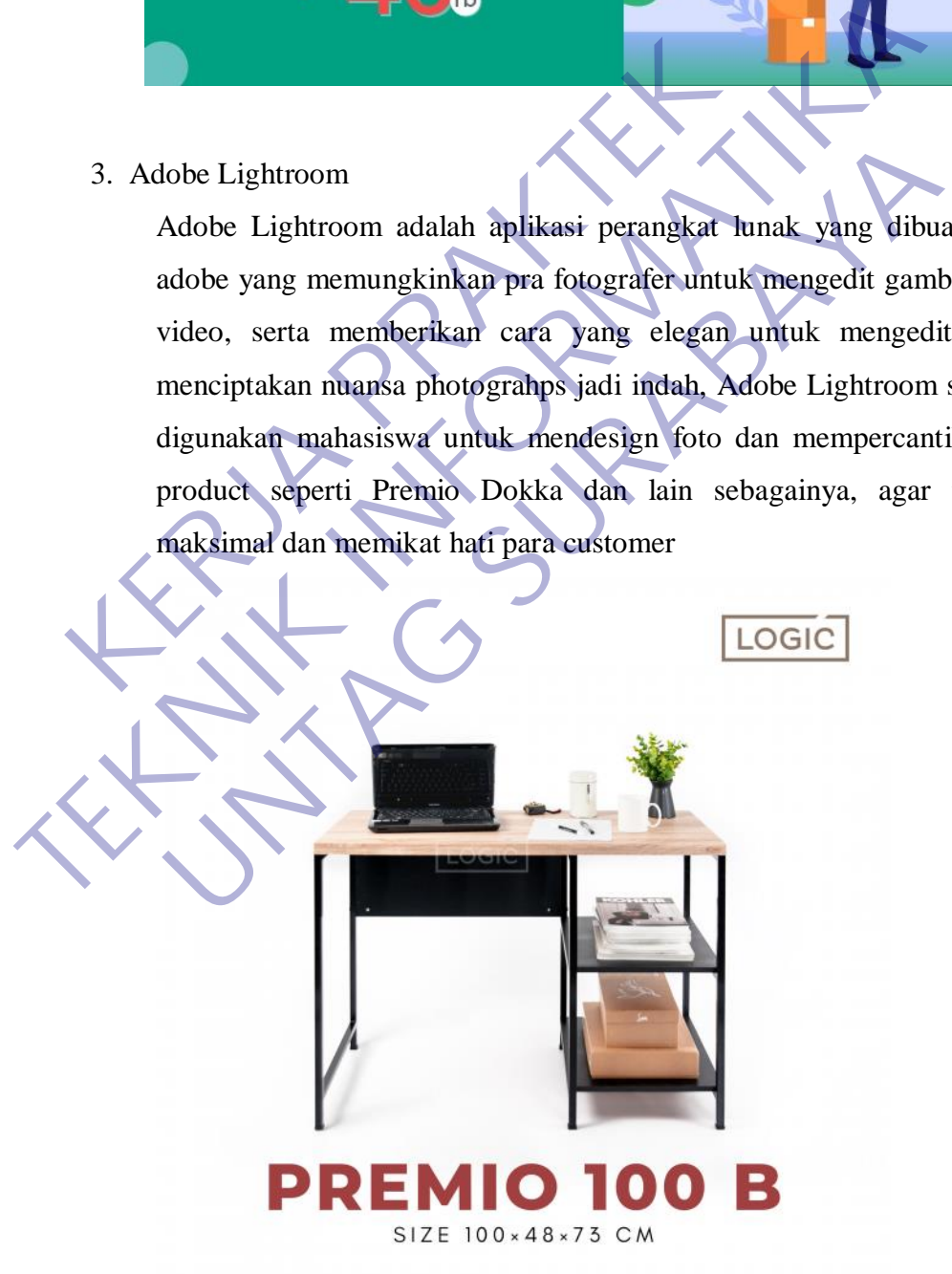

4. Adobe premier

Adobe Premier adalah sebuah program penyunting video, yang merupakan bagian dari adobe creative suite, sebuah rangkian dari desain grafis, video editing dan pengembangan aplikasi wes yang dibuat oleh adobe systems.

premiere pro mendukung editing video berkualitas tinggi di hingga 4K x 4K resolusi, di hingga 32-bit channel warna, baik dalam dan RGB YUV. Tambahan dengan efek dan transisi yang disertakan dengan Premiere Pro, sejumlah komersial kedua pihak bebas dan plug-in yang tersedia untuk meningkatkan kemampuan perangkat lunak. merupakan tampilan pada tools adobe premier.

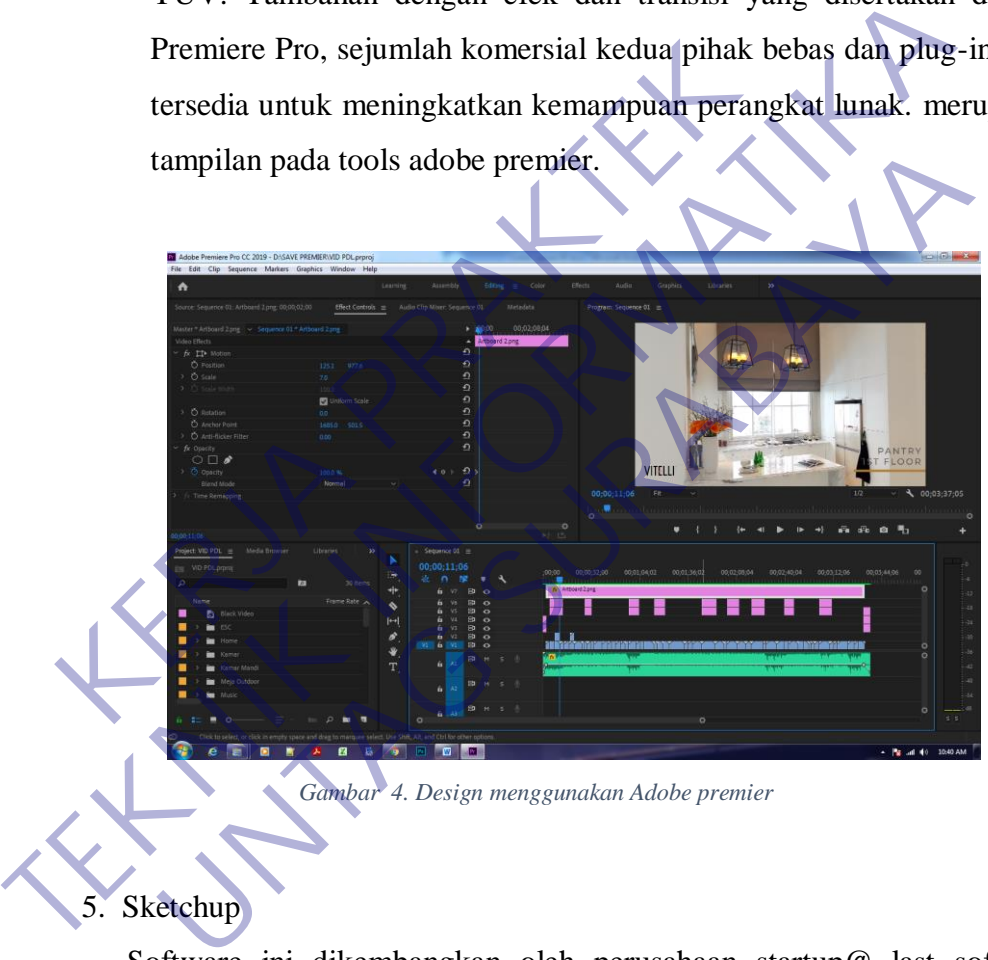

*Gambar 4. Design menggunakan Adobe premier*

#### <span id="page-22-0"></span>Sketchup

Software ini dikembangkan oleh perusahaan startup@ last software boulder, Colorado yang dibentuk pada tahun 1999. pada tahun 2000 sketchup difungsikan sebagai alat dalam desain 3D. Sketchup merupakan salah satu software yang mempunyai fungsi dalam desain grafis 3 dimensi yang digunakan dan dirancang untuk para professional di bidang Teknik sipil, arsitektur dalam pembuatan game film dan lain lain.

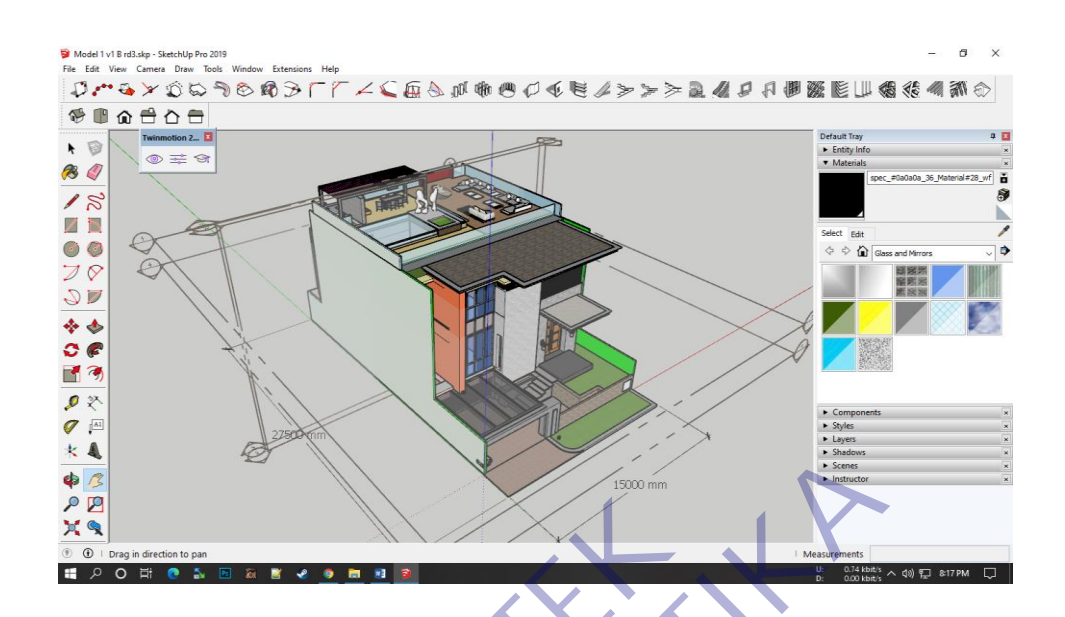

#### <span id="page-23-0"></span>6. Autocad

Program CAD (computer aided design) keluaran Autodeks yang digunakan sebagai program merancang berbasis computer AutoCad menjadi program yang sangat berperan didunia arsitektur, teknik mesin, teknil sipil, Teknik industry dan lain lain (Amir Hamxah OR, dari buku: 7 Jam belajar interaktif AutoCAD 2009 untuk orang awam). merupakan contoh hasil dari tools Autocad. **KARRA PROGREM CAD** (computer aided design) kelt<br>digunakan sebagai program merancang berbas<br>menjadi program yang sangat berperan didunia ar<br>teknil sipil, Teknik industry dan lain lain (Amir H<br>7 Jam belajar interaktif AutoC

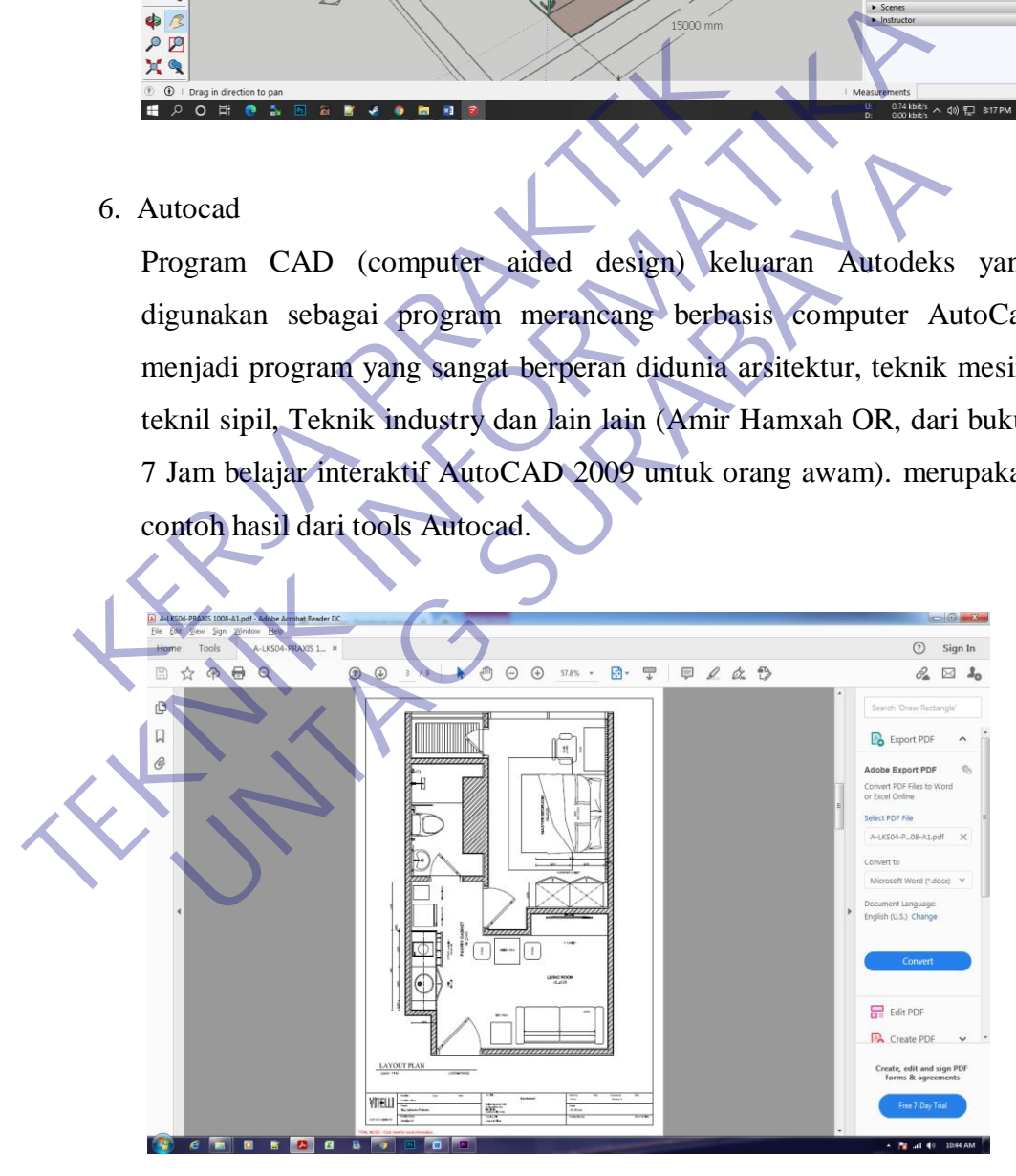

*Gambar 5. Laporan mockup bedroom customer*

#### <span id="page-24-0"></span>**3.4 Pemilihan Tools Web**

Untuk tool Web mahasiswa menggunakan Wordpress agar GUI mudah dimengerti dan juga cepat pembuatannya, hanya membutuhkan beberapa plugin dan juga database mysql sudah bisa dijalankan.

Wordpress

Sejarah WordPress berawal dari dua developer, Matt Mullenweg dan Mike Little, yang mengembangkan platform blogging baru untuk menggantikan software b2/cafeblog pada tahun 2003. Setelah diumumkan kalau proyek software tersebut tidak lagi dilanjutkan, mereka segera mengembangkan WordPress.

Wordpress bersifat gratis dan open source untuk semua penggunya. banyak orang dari seluruh dunia dunia bisa dengan mudah membuat website WordPress yang berkualitas, memiliki modern dan memiliki fitur yang beragam.

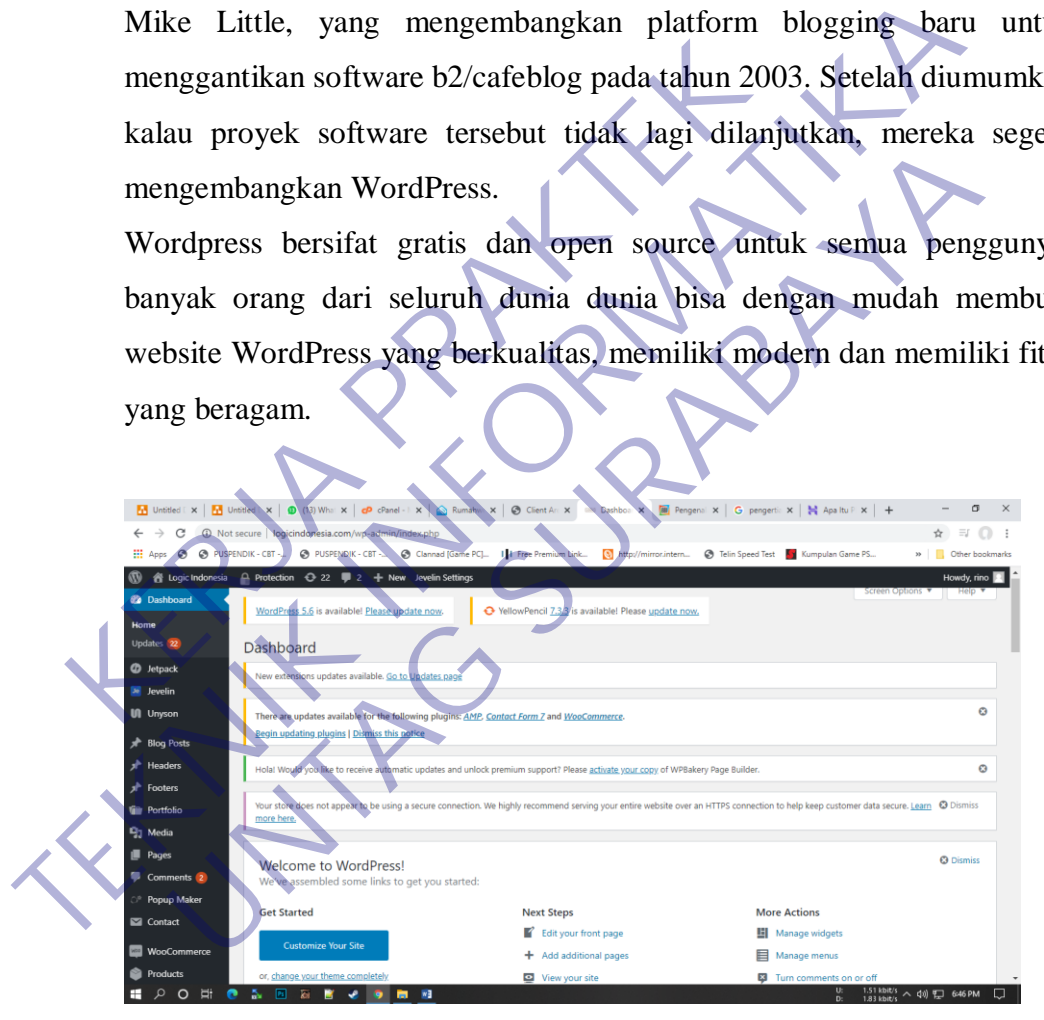

*Gambar 6. Dashboard logicindonesia.com*

<span id="page-24-1"></span>2. Plugin

Plugin adalah kode yang dipasang "plug" di website berbasis WordPress. Dalam kalimat yang sederhana, plugin WordPress adalah ekstensi yang ditambahkan ke situs dan memiliki fungsi untuk memodifikasi dan mengembangkan fungsionalitas utama WordPress.

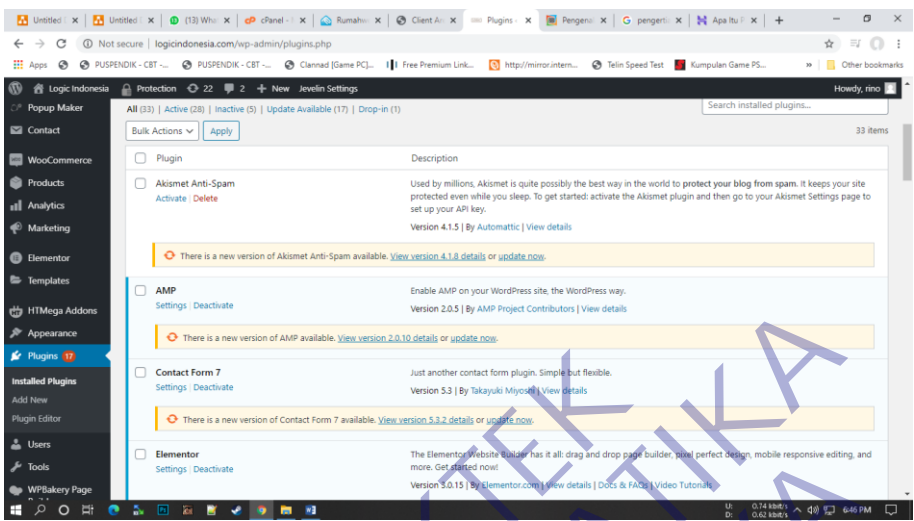

*Gambar 7. List Plugin logicindonesia.com*

<span id="page-25-0"></span>3. Tema

WordPress Themes adalah komponen dari WordPress yang tidak kalah penting dari WordPress Plugins. Pastikan Anda memilih Wordpress Themes yang tepat untuk Website Anda, Pemilihan untuk tema Logicindonesia.com ialah memakai Javelin, yang dimana javelin ialah tema yang sudah menyediakan Web builder dengan WPBakery, tetapi mahasiswa juga perlu memperhatikan apakah butuh beberapa tool lainnya atau hanya cukup dengan tool itu. **KERJA PRAKTER PRAKTER PRAKTER PRAKTER PRAKTER PRAKTER PRAKTER PRAKTER PRAKTER PRAKTER PRAKTER PRAKTER PRAKTER PRAKTER PRAKTER PRAKTER PRAKTER PRAKTER PRAKTER PRAKTER PRAKTER PRAKTER PRAKTER PRAKTER PRAKTER PRAKTER PRAKTER** TERNATIONAL COMPARE TRANSPORTED COMPARE TRANSPORTED COMPARE TRANSPORTED AND TRANSPORTED AND PROPERTY. List Player in the proof of the proof of the proof of the proof of the proof of the proof of the proof of the proof of t Gambar 7. List Planchogtcindonesia.com<br>
Transaction of Cambar 7. List Planchogtcindonesia.com<br>
Transaction of Maria MordPress Plugins. Pastikan Anda memilih We<br>
Transaction of The United States and Anda, Pemilihan untu<br>
Tr

| G<br>$\rightarrow$                     | 10 Not secure \ logicindonesia.com/wp-admin/admin.php?page=shufflehound_dashboard   |                                                                |                                                              | ☆                                                                   |
|----------------------------------------|-------------------------------------------------------------------------------------|----------------------------------------------------------------|--------------------------------------------------------------|---------------------------------------------------------------------|
| $\mathbb{H}$ Apps $\Theta$             | C PUSPENDIK - CBT - C PUSPENDIK - CBT - C Clannad [Game PC]       Free Premium Link |                                                                | http://mirror.intern<br>Telin Speed Test Ky Kumpulan Game PS | » Cther bookmarks                                                   |
| <b>各 Logic Indonesia</b>               | Protection + 20 = 2 + New Jevelin Settings                                          |                                                                |                                                              | Howdy, rino                                                         |
|                                        |                                                                                     |                                                                |                                                              |                                                                     |
| Dashboard                              |                                                                                     |                                                                |                                                              |                                                                     |
| <b>Import Demo</b><br><b>Templates</b> | Jevelin <b>3</b>                                                                    |                                                                |                                                              |                                                                     |
| Customize                              |                                                                                     |                                                                |                                                              |                                                                     |
| <b>System Status</b>                   | Dashboard<br><b>Install Plugins</b><br>Import Demo                                  | Templates<br>Customize                                         | <b>Status</b>                                                | <b>Support Center</b><br>Documentation                              |
|                                        |                                                                                     |                                                                |                                                              |                                                                     |
| Documentation                          |                                                                                     |                                                                |                                                              |                                                                     |
| Support Center                         |                                                                                     |                                                                |                                                              |                                                                     |
| <b>UI</b> Unyson                       | Step <sub>1</sub>                                                                   | Step <sub>2</sub>                                              | Step 3                                                       | Step 4                                                              |
|                                        | <b>Install Plugins</b>                                                              | <b>Import Demo</b>                                             | <b>Use Templates</b>                                         |                                                                     |
| <b>A</b> Blog Posts                    | Install necessary plugins to get<br>most functionality of the                       | Set up website content with<br>just one click by choosing pre- | Insert additional pre-made<br>section and elements with just | Finish website setup by<br>tweaking theme related                   |
| <b>A</b> Headers                       | theme                                                                               | made demo content                                              | one click                                                    |                                                                     |
| <b>A</b> Footers                       | <b>Watch Video &gt;</b>                                                             | <b>Watch Video &gt;</b>                                        | <b>Watch Video &gt;</b>                                      |                                                                     |
| <b>Tim</b> Portfolio                   |                                                                                     |                                                                |                                                              | <b>Customize Settings</b><br>settings in our option panel<br>Open > |
| <sup>0</sup> 1 Media                   |                                                                                     |                                                                |                                                              |                                                                     |
| <b>E</b> Pages                         |                                                                                     |                                                                |                                                              |                                                                     |
| Comments 2                             | Changelog                                                                           |                                                                |                                                              |                                                                     |

<span id="page-25-1"></span>*Gambar 8. Dashboard Tema*

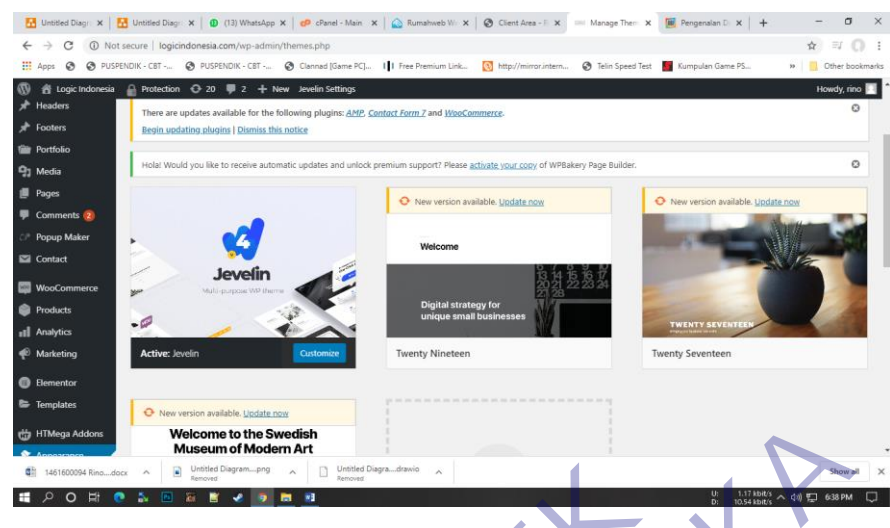

#### *Gambar 9. List Tema*

4. Web Builder

<span id="page-26-0"></span>Web Builder ialah tool yang dimana membantu kita untuk mendesign page ataupun post diwebsite tersebut, yang dimana sangat sangat memudahkan bagi pembuat website tersebut dan menyediakan element-element ataupun tamplate, untuk pembilihan Web Builder mahasiswa menggunakan dua Web Builder, WPbakery dan juga Elementor Pro, dengan menggunakan WPbakery dan juga Elementor mahasiswa dengan mudah mengalokasikan atau mendesign sebuah web dikarenakan sudah memiliki fitur Drag and Drop, Frontend Editor and Backend Editor. Gambar 9. List Tema<br>
Gambar 9. List Tema<br>
Web Builder<br>
Web Builder<br>
Web Builder<br>
Web Builder<br>
Sample tersebut, yang dimana sang<br>
bagi pembuat website tersebut dan menyediakan ele<br>
tamplate, untuk pembilihan Web Builder mah Gambar 9. List Tema<br>
Gambar 9. List Tema<br>
Web Builder<br>
Web Builder ialah tool yang dimana membantu kita untuk mendesig<br>
ataupun post diwebsite tersebut, yang dimana sangat sangat memuru<br>
bagi pembuat website tersebut dan m D Builder ialah tool yang dimana membantu kita untuk mendesi<br>
pun post diwebsite tersebut, yang dimana sangat sangat mem<br>
pembuat website tersebut dan menyediakan element-element<br>
plate, untuk pembilihan Web Builder mahas

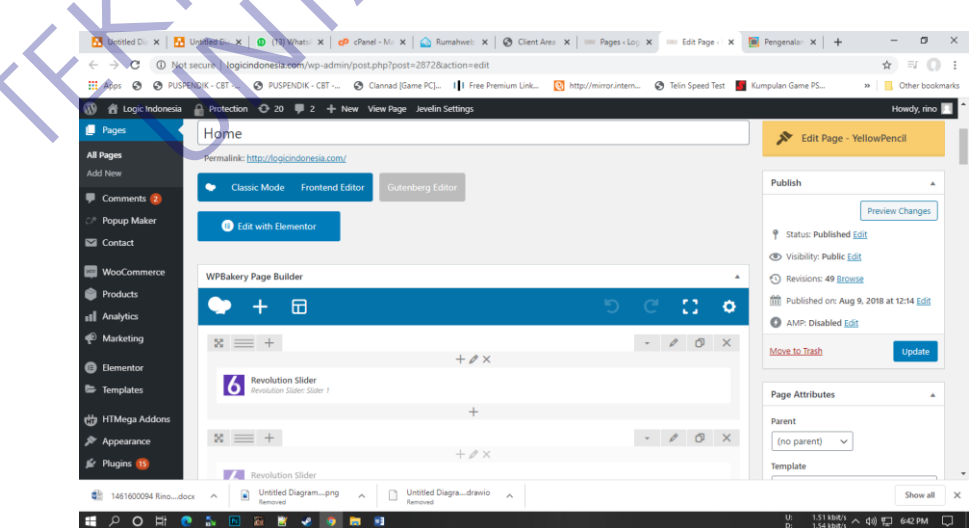

<span id="page-26-1"></span>*Gambar 10. Editor WPBakery page and post website*

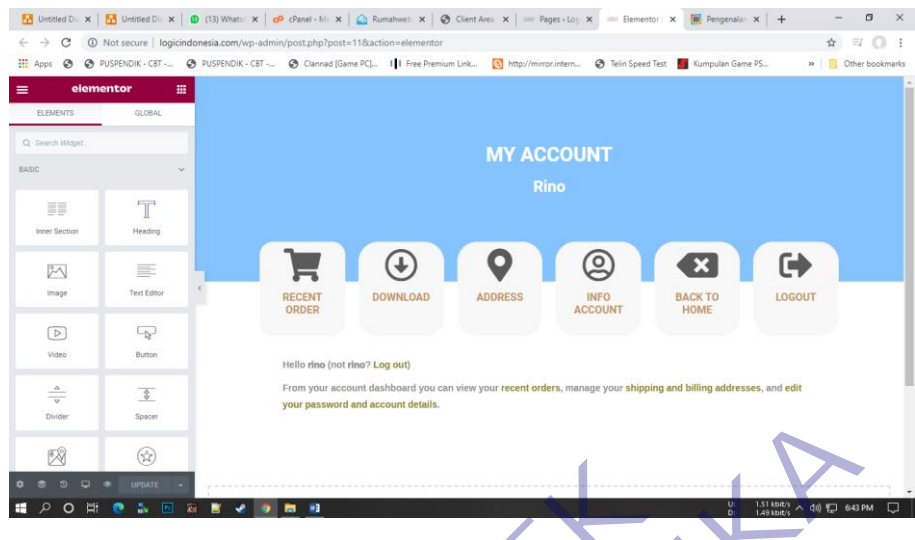

*Gambar 11. Elementor webbuilder*

<span id="page-27-0"></span>Website yang dibuat dipastikan akan sepi pengunjung dan terkesan mati jika tidak memiliki artikel dan sebuah isi seperti hal hal yang bisa menarik minat seseorang untuk mengunjungi website. Berikan manfaat kepada pengunjung website dengan menyajikan artikel, tips, dan lain sebagainya yang informatif dan menarik. Artikel yang menarik bisa ditentukan dari banyak hal mulai dari judul, isi konten, dan penataan layout. Dengan menggunakan elementor, Anda bisa membuat layout dengan sangat mudah melalui **drag and drop content**. Elementor juga memiliki pustaka layout yang cukup banyak sehingga mempermudah pembuat website Gambar 11. Elementor webbuilder<br>
Website yang dibuat dipastikan akan sepi pengunjung dan t<br>
memiliki artikel dan sebuah isi seperti hal hal yang bisa me<br>
untuk mengunjungi website. Berikan manfaat kepada peng<br>
menyajikan a TEKNIK UNITED TEHNIK UNITED TEHNIK UNITED TEHNIK UNITED TEHNIK UNITED TEHNIK INTERNATION WEBSITE YARD MINITED TEHNIK INTERNATIONAL SURFACE UNITED TEHNIK INTERNATIONAL SURFACE UNITED TEHNIK INTERNATIONAL SURFACE UNITED TEHN ng dibuat dipastikan akan sepi pengunjung dan terkesan mati ji<br>tikel dan sebuah isi seperti hal hal yang bisa menarik minat se<br>gunjungi website. Berikan manfaat kepada pengunjung website<br>artikel, tips, dan lain sebagainya

5. Cpanel

Cpanel ialah dashboard untuk control server hosting yang dimana sangat berperan penting saat kita memasukan dan juga mengkontrol sebuah website, dan didalam Cpanel tersebut mahasiswa mengambil keputusan untuk membeli Hosting dengan memilih kapasitas Inode dari pada Kapasitas hardisk, yang dimana banyak sekali perbedaan :

1. Inode

Inode ialah istilah jumlah file yang dimana 1 inode dihitung 1 file, jadi untuk berapa size file tersebut, inode tidak sama sekali berperan karena yang inode hitung ialah jumlah berapa file yang dia tamping.

2. Kapasitas Size

<span id="page-28-0"></span>Kapasitas atau size ialah dimana berbeda dengan inode, yang mematok jumlah size berdasarkan berat size tersebut, misalkan 1 File memiliki berat sebesar 1GB, maka Size yang dihitung ialah 1GB tersebut.

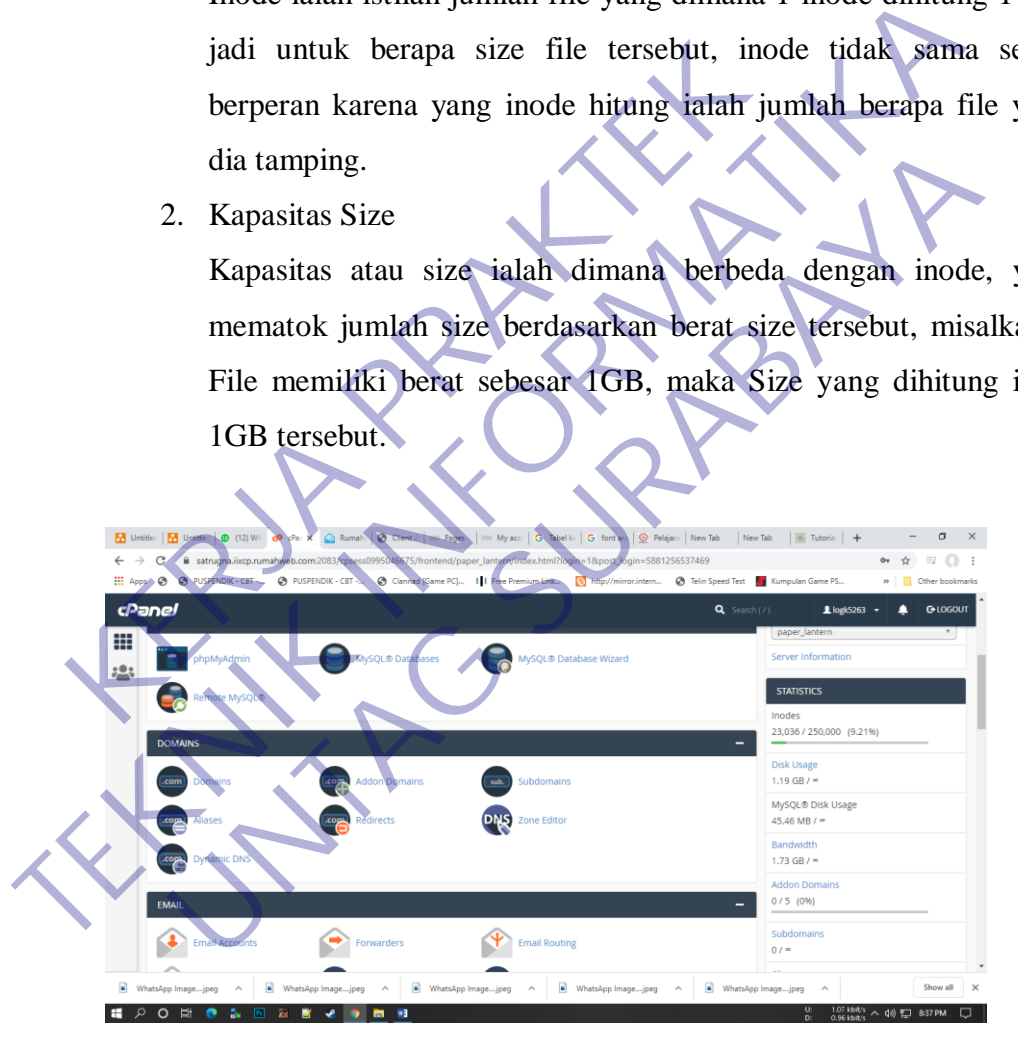

*Gambar 12. Cpanel*

#### 6. Database phpmysql

Database phpmysql ialah software pembantu yang dimana pengambungan antara PHP file dengan Mysql yang dimana database yang menampung file PHP, dan mengkontrol suatu database website yang menggunakan PHP.

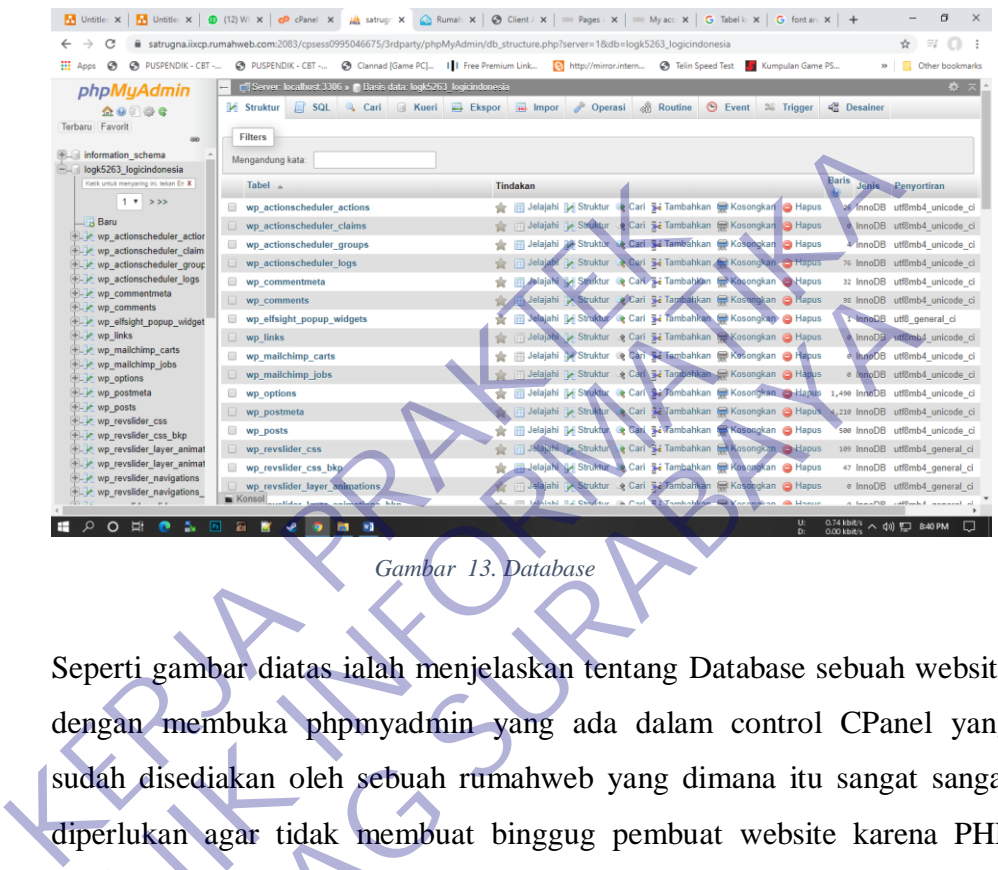

<span id="page-29-0"></span>Seperti gambar diatas ialah menjelaskan tentang Database sebuah website dengan membuka phpmyadmin yang ada dalam control CPanel yang sudah disediakan oleh sebuah rumahweb yang dimana itu sangat sangat diperlukan agar tidak membuat binggug pembuat website karena PHP database ialah kunci utama agar sebuah website itu terancang dengan baik dan juga untuk penyimpanan data data, seperti contoh data yang dapat disimpan ialah, Data customer, data pembuat website (Element, content, tema), dan juga data track yang ada didalam website tersebut. **TEKNIK INSURAL SERVER 1999**<br>
TEKNIK INSURANCE DE TRANSPORTED AND RESPONSE SUGARIANT CONTRACT SUGARANT LET AND RESPONSE SUGARANT LET AND RESPONSE SUGARANT LET AND RESPONSIBLE TRANSPORT OF THE SUGARANT DESCRIPTION OF THE SU **UNTAGE SURA SURA SURA SURABAYA SURABAYA SURABAN SURABAN SURABAN SURABAN SURABAYA SURABAN SURABAN SURABAYA SURABAYA SURABAYA SURABAYA SURABAYA SURABAYA SURABAYA SURABAYA SURABAYA SURABAYA SURABAYA SURABAYA SURABAYA SURABAY** 

#### <span id="page-30-0"></span>**3.5 PEMILIHAN PLUGIN**

Pemilihan plugin ialah hal yang benar benar harus diperhatikan maka dari itu mahasiswa benar benar memperhatikan apa saja yang harus dipilih dan yang harus di gunakan, karena dimana plugin itu sangat berpengaruh, untuk membentuk suatu element-element website, Plugin yang sering dipilih oleh mahasiswa antara lain :

1) Slider Revolusion

Slider Revolusion sendiri ialah plugin yang bagus untuk design gambar bergerak atau video dengan mengandalkan slider revolusion mahasiswa membuat sebuah header Home dengan sangat mudah yang mana hampir sama mengedit video di Adobe Premier

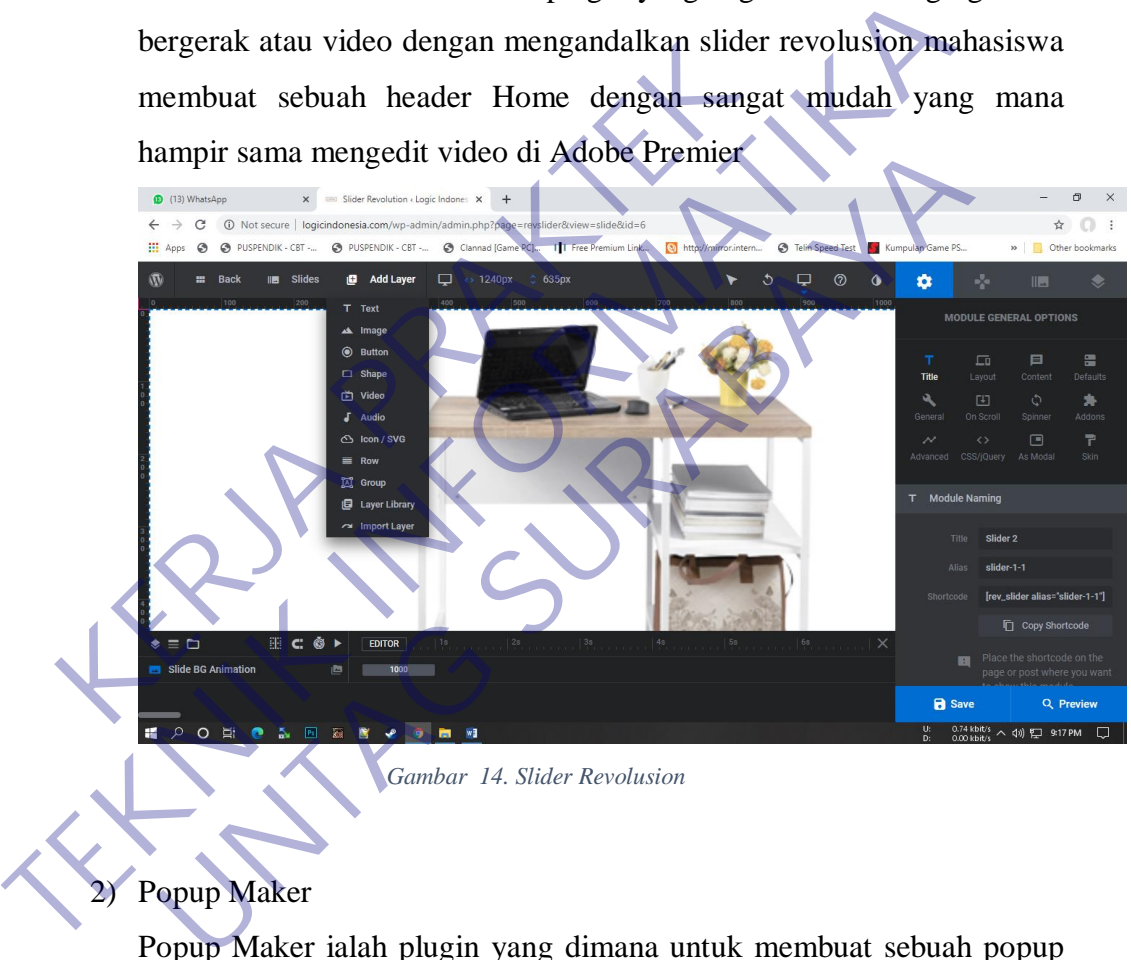

*Gambar 14. Slider Revolusion*

## <span id="page-30-1"></span>2) Popup Maker

Popup Maker ialah plugin yang dimana untuk membuat sebuah popup dengan mudah, seperti membuat sebuah page tetapi kebanyakan Popup maker dibuat untuk iklan, Hanya saja mahasiswa menggunakan popup maker untuk membuat sebuah trigger atau display ketika kita sudah checkout barang tersebut, Seperti dibawah ini.

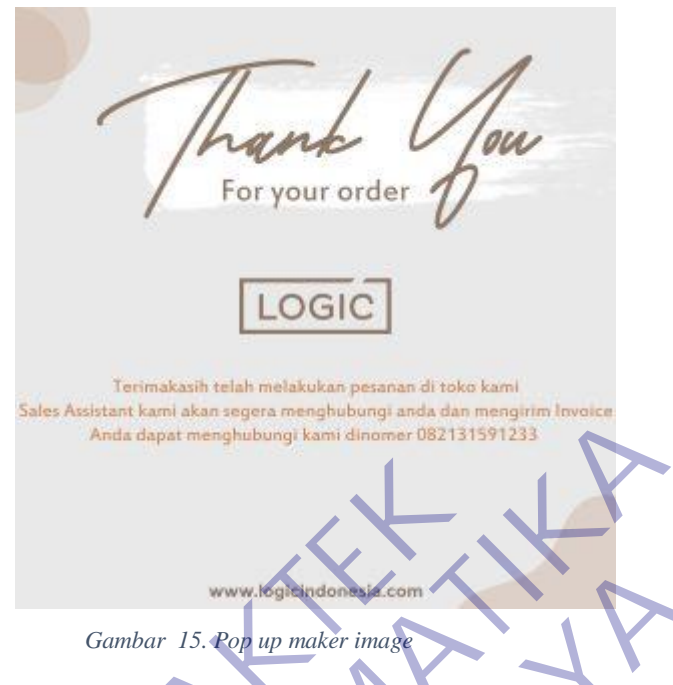

<span id="page-31-0"></span>Gambar tersebut muncul ketika customer sudah checkout suatu barang yang dimana adalah ucapan Thank You for your Order.

3) Woocommerce

Woocommerce ialah plugin untuk web yang ingin menggunakan website nya menjadi Online shop, mahasiswa juga menggunakan plugin ini untuk website logicindonesia.com yang dimana dengan menggunakan plugin ini mahasiswa dan juga kariawan dengan mudah mengakses website tanpa harus belajar Coding terlebih dahulu, karena plugin tersebut Drag and Drop dan juga ada preview modenya. Gambar 15. Pop up maker image<br>
Gambar tersebut muncul ketika customer sudah<br>
yang dimana adalah ucapan Thank You for your<br>
3) Woocommerce<br>
Woocommerce ialah plugin untuk web yang<br>
website nya menjadi Online shop, mahasiswa Anda dapar menghibang kemi dinama otazi 1133 daga menghibang kemi dinama dalah pelekout suatu l<br>
TEKNIK INFORMATIKA<br>
TEKNIK INFORMATIKAN YOU TOT YOUT OTHET.<br>
TEKNIK INGLES<br>
TEKNIK INGLES<br>
TEKNIK INGLES<br>
TEKNIK INGLES<br>
TEKN Gambar 15. Pon up maker image<br>
Jambar tersebut muncul ketika customer sudah checkout suatu<br>
ang dimana adalah ucapan Thank You for your Order.<br>
Voocommerce<br>
Voocommerce ialah plugin untuk web yang ingin mengg<br>
vebsite nya

| <sup>(14)</sup> WhatsApp              | $\times$                                                                                                    | □ Products < Logic Indonesia - Wc × +                                                          |                               |          |                               |                                                      |                    |             | σ<br>$\times$                                                                    |
|---------------------------------------|----------------------------------------------------------------------------------------------------|------------------------------------------------------------------------------------------------|-------------------------------|----------|-------------------------------|------------------------------------------------------|--------------------|-------------|----------------------------------------------------------------------------------|
| $\leftarrow$<br>$\rightarrow$<br>C    |                                                                                                    | 10 Not secure   logicindonesia.com/wp-admin/edit.php?post_type=product                         |                               |          |                               |                                                      |                    |             | ☆<br>$\ddot{\cdot}$<br>o                                                         |
|                                       |                                                                                                    | [1] Apps @ @ PUSPENDIK - CBT - @ PUSPENDIK - CBT - @ Clannad [Game PC]       Free Premium Link |                               |          | http://mirror.intern          | <b>6</b> Telin Speed Test <b>Ky</b> Kumpulan Game PS |                    |             | >> Other bookmarks                                                               |
| $\sigma$<br><b>各 Logic Indonesia</b>  |                                                                                                    | $\triangle$ Protection $\ominus$ 22 $\blacksquare$ 2 $+$ New View products Jevelin Settings    |                               |          |                               |                                                      |                    |             | Howdy, rino                                                                      |
| <b>WooCommerce</b>                    | WooCommerce / Products                                                                                                    |                                                                                                |                               |          |                               |                                                      | <b>C:</b><br>Inbox | 厚<br>Orders | 龄<br>₩<br>Stock<br>Reviews                                                       |
| Products                              |                                                                                                    |                                                                                                |                               |          |                               |                                                      |                    |             |                                                                                  |
| <b>All Products</b><br>Add New        | Your store does not appear to be using a secure connection. We highly recommend serving your entire website over an HTTPS connection to help keep customer data secure. Learn @ Dismiss<br>more here. |                                                                                                |                               |          |                               |                                                      |                    |             |                                                                                  |
| Categories                            |                                                                                                    | All (5)   Published (5)   Trash (1)   Sorting                                                  |                               |          |                               |                                                      |                    |             | Search products                                                                  |
| Tags<br><b>Attributes</b>             | Bulk Actions ~                                                                                                    | Apply<br>Select a category $\sim$                                                              | Filter by product type $\sim$ |          | Filter by stock status $\vee$ | Filter                                               |                    |             | 5 items                                                                          |
| <b>Ill</b> Analytics                  | 圛                                                                                                    | Name                                                                                           | <b>SKU</b>                    | Stock    | Price                         | Categories                                           | Tags               | ۰           | Date                                                                             |
| Marketing                             | Ħέ                                                                                                    | Premio 100 Black                                                                               |                               | In stock | Rp538.00<br>$\mathbf{0}$      | Table                                                |                    | Y.          | Published<br>2020/11/14                                                          |
| <b>B</b> Elementor                    |                                                                                                    |                                                                                                |                               |          |                               |                                                      |                    |             |                                                                                  |
| Templates                             | Ħ<br>---                                                                                                    | PREMIO 100 W                                                                                   | 20                            | In stock | Rp538.00<br>$\circ$           | Table                                                |                    | ☆           | Published<br>2016/01/28                                                          |
| HTMega Addons                         | Mat.                                                                                                    | DOKKA 100 W                                                                                    | 8                             | In stock | Rp452.00                      | Table                                                |                    | Y.          | Published                                                                        |
| <b>N</b> Appearance                   |                                                                                                    |                                                                                                |                               |          | $\Omega$                      |                                                      |                    |             | 2016/01/27                                                                       |
| $\leq$ Plugins 17                     |                                                                                                    |                                                                                                |                               |          |                               |                                                      |                    |             |                                                                                  |
| <b>L</b> Users<br>$\frac{1}{2}$ Tools | hн                                                                                                    | <b>ARTE 80 WHITE</b>                                                                           | $8 - 1$                       | In stock | Rp698.00                      | Table                                                |                    | ☆           | Published<br>2016/01/27                                                          |
| $\bullet$ thanks-1-300x300.jpg        | $\hat{\phantom{a}}$                                                                                                    |                                                                                                |                               |          |                               |                                                      |                    |             | Show all<br>$\times$                                                             |
| ٩<br>$\circ$<br>Ë<br>$\bullet$<br>₩   | ă.<br>回<br>涵                                                                                                    | W <sub>2</sub><br>ш<br>m                                                                       |                               |          |                               |                                                      | <b>U:</b><br>Dr.   |             | $^{2.68 \text{ kbit/s}}_{11.90 \text{ kbit/s}}$ $\land$ $40$ $\Box$ 9:37 PM<br>⊓ |

*Gambar 16. Dashbord Shop Admin*

<span id="page-32-1"></span>Dan untuk tampilan yang sudah dibuat dengan menggunakan Woocommerce seperti berikut ini.

<span id="page-32-0"></span>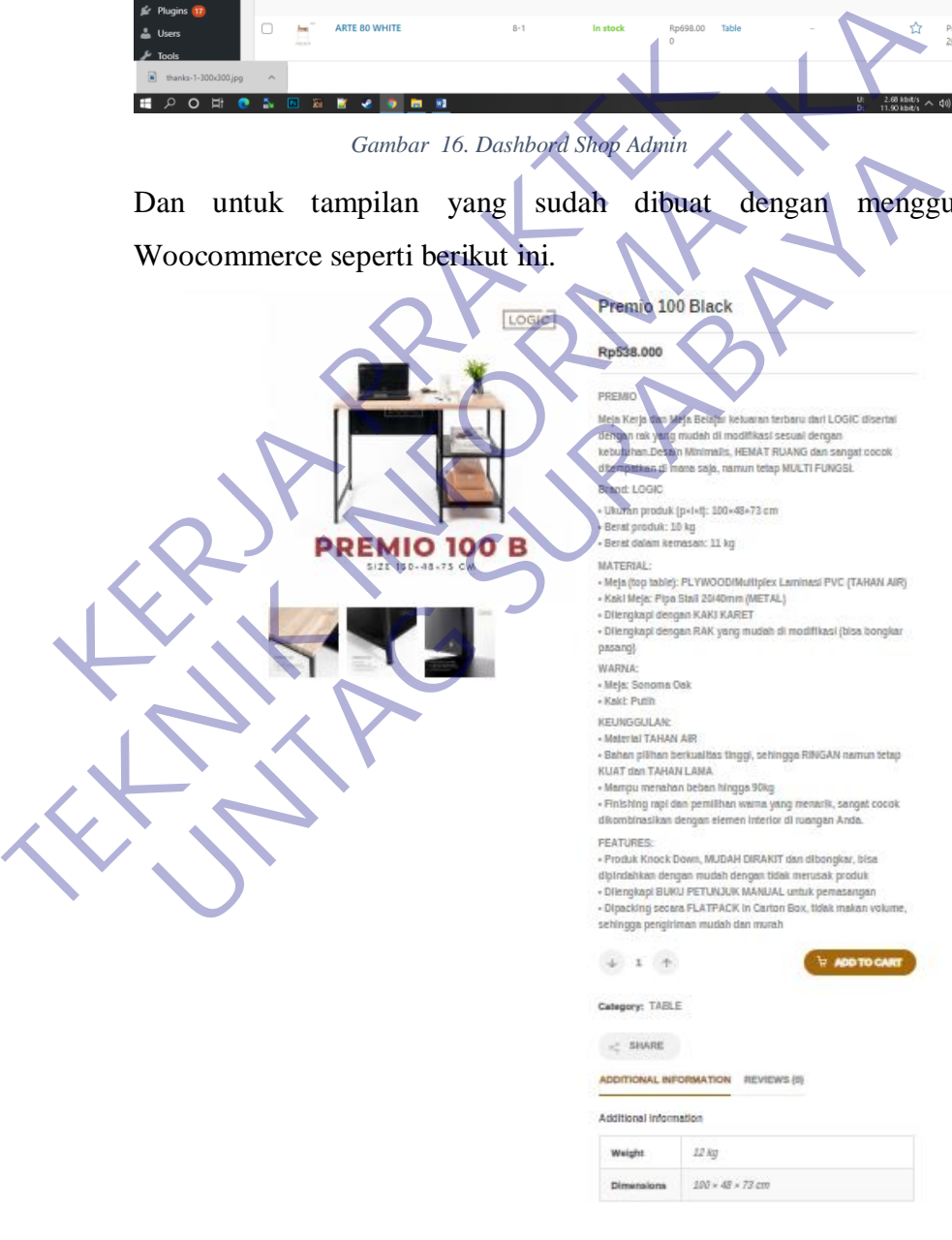

Related products

4) User Role Editor

User Role Editor ini suatu hal yang sangat amat penting, karena dengan User Role Editor mahasiswa bisa mengkontrol user dan memberikan Role role tertentu, seperti halnya ketika Customer Registrasi maka diakan diberikan Role "Customer" yang dimana dia tidak bisa masuk kedalam Dashboard admin, dan juga tidak bisa mengubah page dan post yang sudah ada.

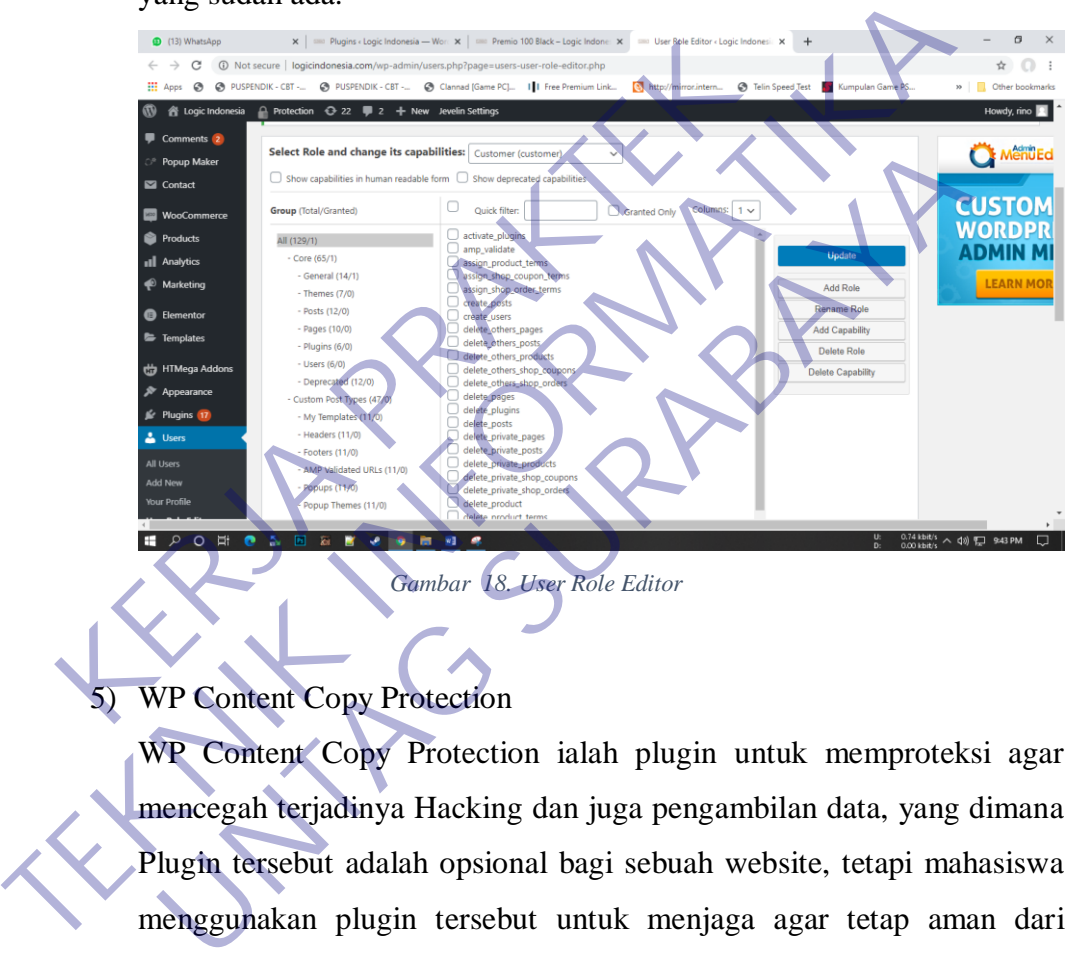

### <span id="page-33-0"></span>5) WP Content Copy Protection

WP Content Copy Protection ialah plugin untuk memproteksi agar mencegah terjadinya Hacking dan juga pengambilan data, yang dimana Plugin tersebut adalah opsional bagi sebuah website, tetapi mahasiswa menggunakan plugin tersebut untuk menjaga agar tetap aman dari Hacking dan downloading image yang ada didalam Website, Bahkan menggunakan fitur inspect /  $CTRL + SHIFT + I$  pada web logicindonesia tidak bisa.

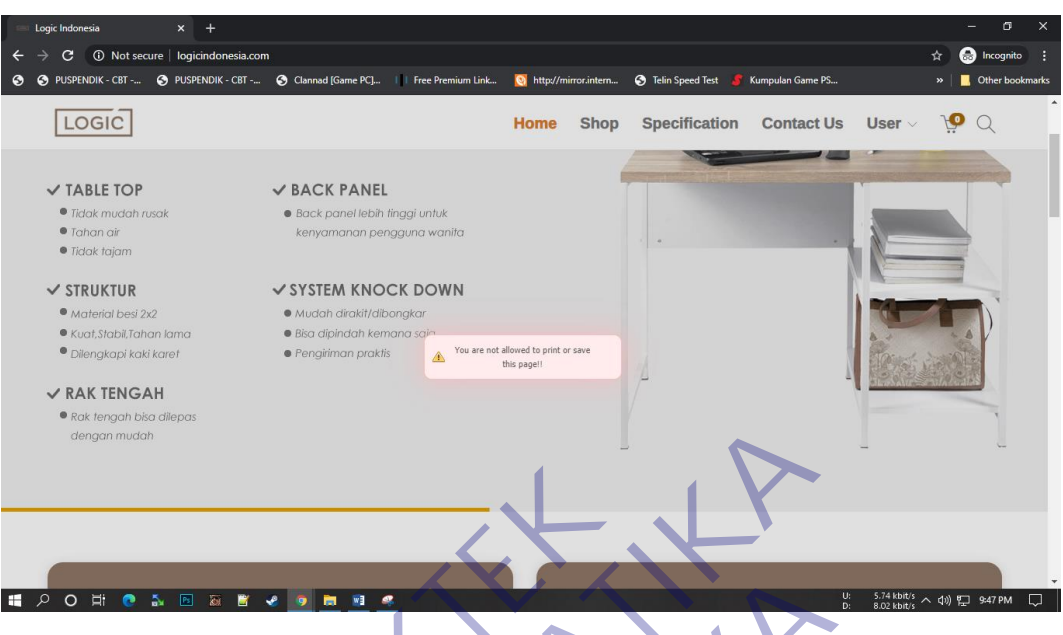

*Gambar 19. Can't Copy*

<span id="page-34-0"></span>Dan bahkan ketika Admin menggunakan Inspect pada web tersebut dan mengambil suatu image dalam website tersebut, maka website tersebut akan memberikan watermark kepada image yang didownload seperti contoh dibawah ini.

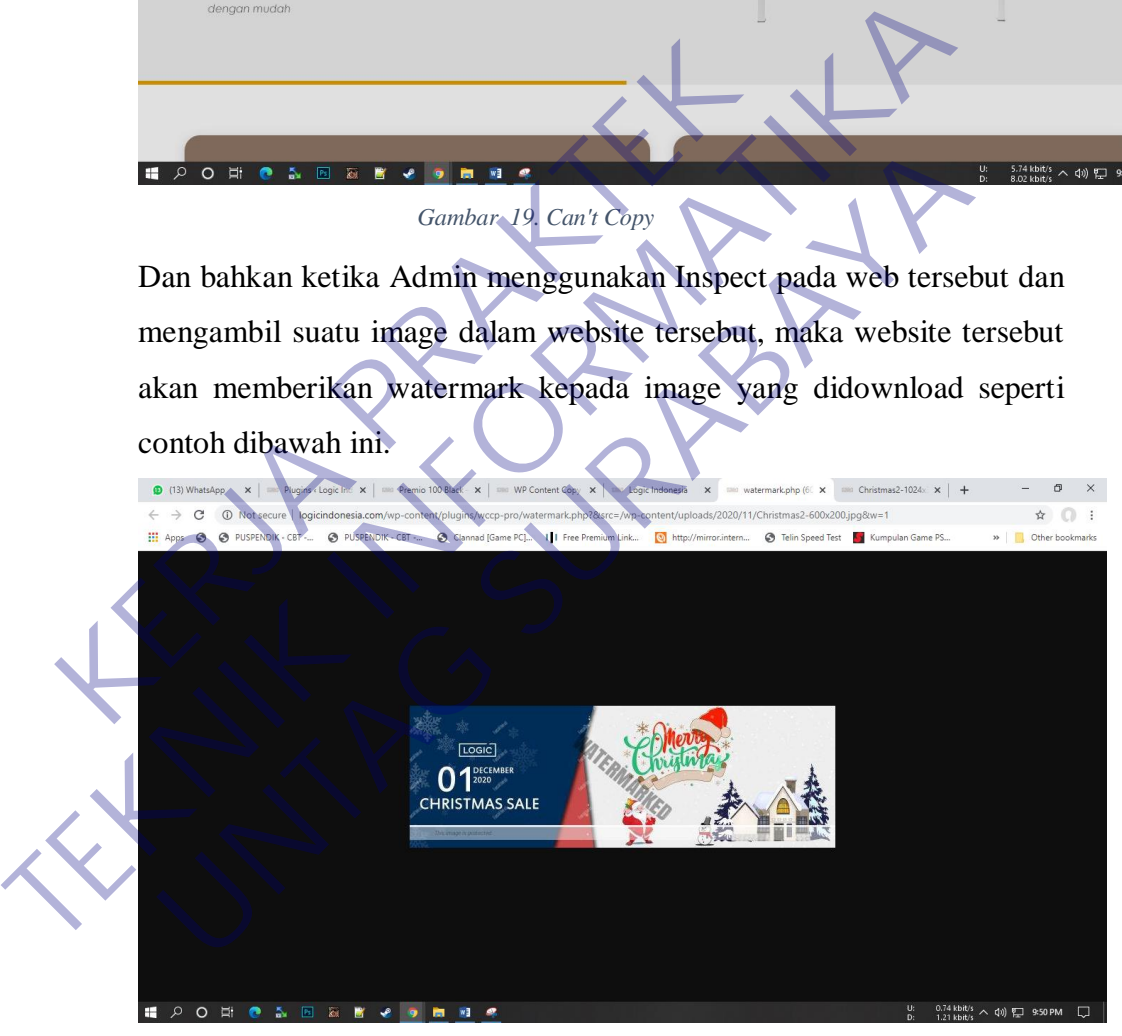

*Gambar 20. Plugin WP Protection Content*

<span id="page-34-1"></span>6) Mailchimp

Mailchimp ialah plugin untuk mensinkronisasikan antara email website dengan Auto send email, yang dimana digunakan oleh website

Logicindonesia agar bisa mengirim sebuah Email invoice automatis dan juga mengirimkan kabar ke admin bahwa ada new order dari customer.

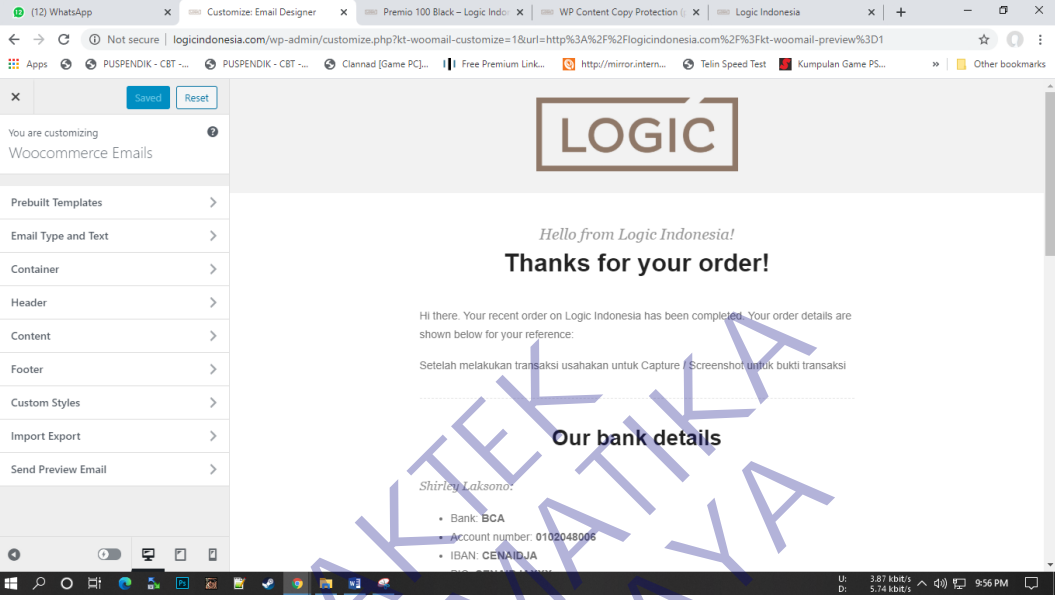

Gambar 21. Email Auto Invoice custome

<span id="page-35-0"></span>7) One Click Demo Import

One Click Demo Import ialah sebuah plugin bawaan tema yang optional bagi sebuah website, karena untuk membuat tema website tersebut maka Sebuah penyedia tema akan memberikan pilihan tema yang digunakan, apakah admin mau atau tidak itu hak dari si pembuat Website tersebut, untuk mahasiswa sendiri dia menggunakan Tema **Keraja Praktik mahasiswa sendiri dia menggunakan Tema**<br>
Tema **KERJA PRAKTEK**<br>
Tema **KERJA PRAKTEKAN PRAKTEKAN PRAKTEKAN PRAKTEKAN PRAKTEKAN PRAKTEKAN PRAKTEKA** From the mention of the state of the state of the mention of the mention of the mention of the state of the state of the state of the state of the state of the state of the state of the state of the state of the state of t **UNTAG SURABAYA SURABAYA SURABAYA SURABAYA SURABAYA SURABAT DINAGGREGON SURABAYA SURABAT DINAGGREGON SURABAYA SURABAT DINAGGREGON SURABAYA SURABAT DINAGGREGON SURABAYA SURABAT DINAGGREGON SURABAYA SURABAYA SURABAYA SURABAY** 

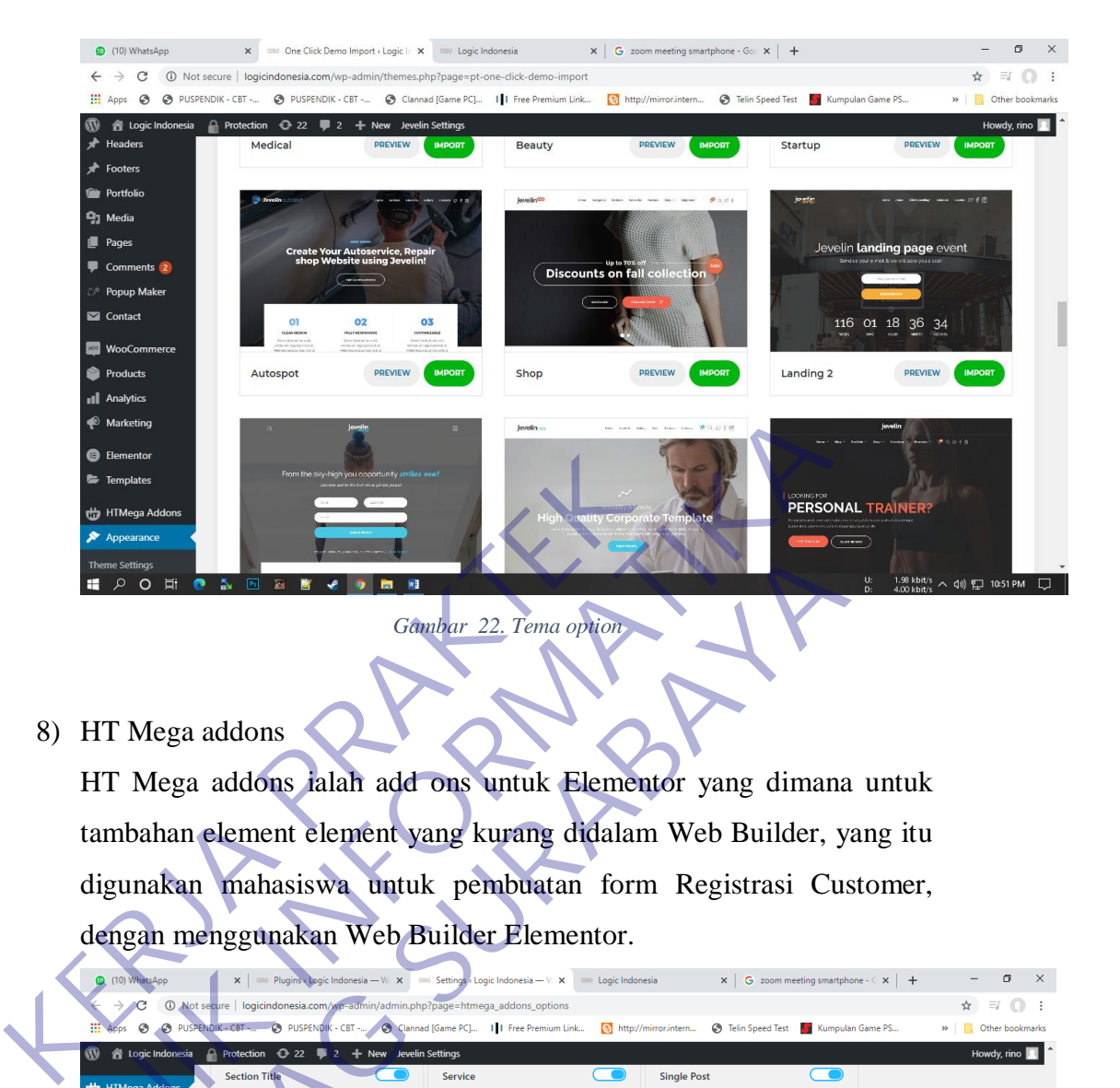

<span id="page-36-0"></span>

| <sup>(b)</sup> Marketing<br>levello.<br><b>B</b> Elementor<br>From the sky-high you opportunity:<br>Templates<br>LOOKING FOR<br><b>PERSONAL TRAINER</b><br>HTMega Addons<br>mplate<br>Appearance<br>$(\cdots)$<br><b>Theme Settings</b><br>■ 2 0 耳<br>ă.<br>Ps<br><b>KOS</b><br>Gambar 22. Tema option                                                                  | $^{1.96 \text{ kbit/s}}_{4.00 \text{ kbit/s}}$ $\land$ $\phi$ ) $^{8}$ $\Box$ 10:51 PM |
|----------------------------------------------------------------------------------------------------|----------------------------------------------------------------------------------------|
| 8) HT Mega addons                                                                                                    |                                                                                        |
| HT Mega addons ialah add ons untuk Elementor yang dimana untuk                                                                                                    |                                                                                        |
| tambahan element element yang kurang didalam Web Builder, yang itu                                                                                                    |                                                                                        |
| digunakan mahasiswa untuk pembuatan form Registrasi Customer,                                                                                                    |                                                                                        |
| dengan menggunakan Web Builder Elementor.                                                                                                    |                                                                                        |
|                                                                                                    |                                                                                        |
| (10) WhatsApp<br>x   Digins<br>e Logic Indonesia - W x   Die Settings<br><br>Logic Indonesia - W x   City<br><br><br><br><br><br><br><br><br><br><br><br><br><br><br><br><br><br><br>s<br><br><br><b>ERE</b> Logic Indonesia<br>$x \mid G$ zoom meeting smartphone - $\in x \mid H$<br>10 Not secure   logicindonesia.com/wp-admin/admin.php?page=htmega_addons_options | m<br>☆ ≡<br>$\Box$ :                                                                   |
| O PUSPENDIK - CBT - O PUSPENDIK - CBT - O Clannad [Game PC]       Free Premium Link (8) http://mirror.intern<br><b>B</b> Telin Speed Test<br><b>Ky</b> Kumpulan Game PS                                                                                                    | »   Cther bookmarks                                                                    |
| 1 ogic Indonesia A Protection → 22 → 2 + New Jevelin Settings<br>$\overline{\phantom{0}}$<br>$\bigcap$<br><b>Section Title</b><br>Service<br><b>Single Post</b><br>HTMega Addons                                                                                                    | Howdy, rino $\boxed{2}$                                                                |
| <b>Settings</b><br>$\overline{\phantom{0}}$<br>$\bullet$ )<br>lider Thumbnail Gallery<br>$\bullet$ )<br><b>Social Share</b><br>Switcher<br>Templates Library                                                                                                    |                                                                                        |
| Appearance<br>$\bigcirc$<br>$\bullet$ )<br>$\overline{\phantom{a}}$<br><b>Data Table</b><br><b>Team Member</b>                                                                                                    |                                                                                        |
| Plugins 17<br><b>Users</b><br>$\bigcap$<br>$\sqrt{2}$<br>$\bullet$<br><b>Testimonial</b><br><b>Testimonial Grid</b><br>Toggle                                                                                                    |                                                                                        |
| Tools<br>WPBakery Page<br>$\bigcap$<br>$\bigcirc$<br>$\qquad \qquad \bullet$<br><b>User Login Form</b><br><b>Tooltip</b><br><b>Twitter Feed</b><br><b>Builder</b>                                                                                                    |                                                                                        |
| <b>H</b> Settings<br>$\bigcirc$<br>$\bigcirc$<br>$\overline{\phantom{a}}$<br><b>Video Player</b><br><b>User Register Form</b><br><b>Verticle Timeline</b><br>WP Mail SMTP                                                                                                    |                                                                                        |
| <b>CO</b> MC4WP<br>$\bullet$<br>$\bullet$<br>404 Content<br><b>Working Process</b>                                                                                                    |                                                                                        |
| <b>O</b> AMP<br>Slider Revolution                                                                                                    |                                                                                        |
| <b>Save Changes</b><br>YellowPencil                                                                                                    |                                                                                        |
| <b>Envato Market</b><br>Collapse menu                                                                                                    |                                                                                        |
| $\circ$ 0 H<br>$\Delta$<br>$\blacksquare$<br>图象<br>$^{\circ}$<br>W <sub>2</sub><br>⊞<br>m                                                                                                    | Get Version 5.6   Unyson 2.7.24<br>6.65 kbit/s $\land$ $\Box$ 11:02 PM<br>□            |

<span id="page-36-1"></span>*Gambar 23. HT Mega Addons*

9) WooCommerce PDF Invoices & Packing Slips

WooCommerce PDF ialah plugin untuk menyediakan page invoice yang bisa untuk dikirim secara otomatis, jadi plugin tersebut berguna untuk membuat invoice online secara manual dan dikirim secara auto dengan bantuan, Mailchips.

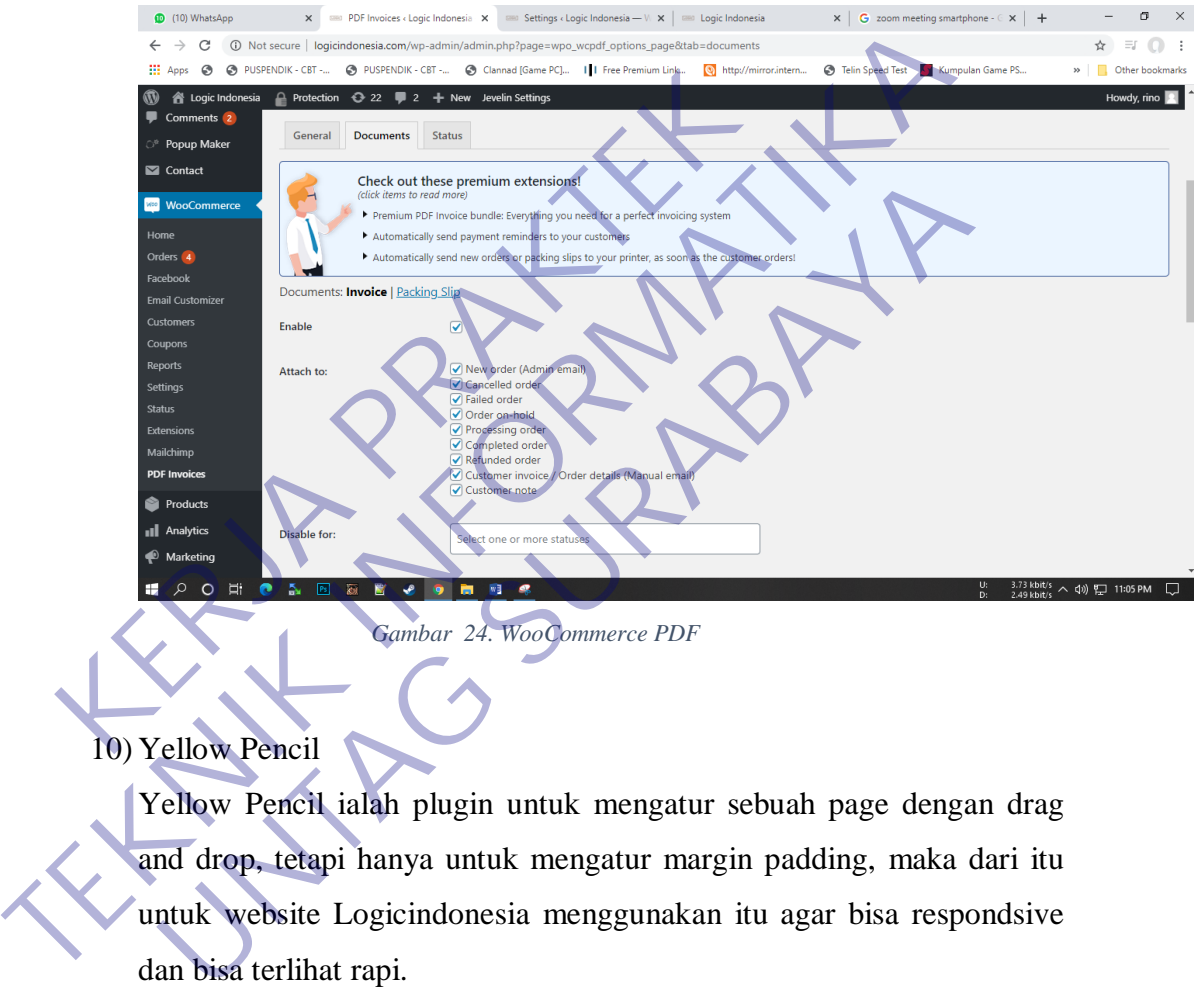

*Gambar 24. WooCommerce PDF*

## <span id="page-37-0"></span>10) Yellow Pencil

Yellow Pencil ialah plugin untuk mengatur sebuah page dengan drag and drop, tetapi hanya untuk mengatur margin padding, maka dari itu untuk website Logicindonesia menggunakan itu agar bisa respondsive dan bisa terlihat rapi.

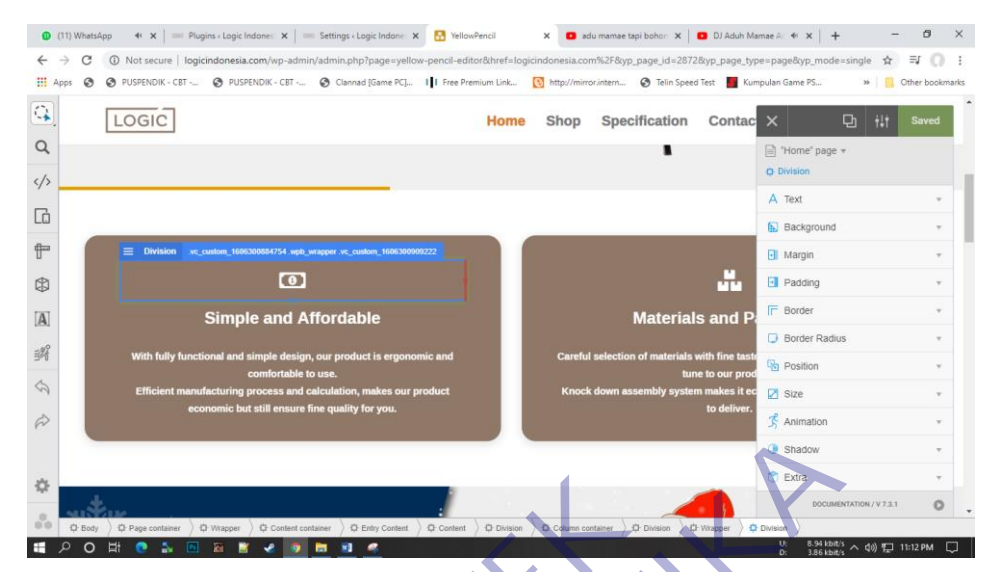

*Gambar 25. Yellow Pencil*

### <span id="page-38-0"></span>11) AMP

AMP ialah plugin yang sering sekali digunakan oleh banyak kalangan editor website yang bertujuan untuk responsive mobile, dan mahasiswa menggunakan plugin itu juga karena dipergunakan untuk kebutuhan responsive mobile Website, agar customer juga bisa mengakses website Logicindonesia dengan menggunakan Mobile dan yang ditampilkan Gambar 25. Yellow Pencil<br>
He see Fact 1999<br>
Gambar 25. Yellow Pencil<br>
11) AMP<br>
AMP ialah plugin yang sering sekali digunakan<br>
editor website yang bertujuan untuk responsive<br>
menggunakan plugin itu juga karena diperguna<br>
re **TEKNIK INFORMATIKA IN SURVEYOR NATIONAL SURVEYOR NATIONAL SURVEYOR NATIONAL SURVEYOR NATIONAL SURVEYOR NATIONAL SURVEYOR NATIONAL SURVEYOR NATIONAL SURVEYOR NATIONAL SURVEYOR NATIONAL SURVEYOR NATIONAL SURVEYOR NATIONAL S** Gambar 25. repow Pencil<br>
MP<br>
MP ialah plugin yang sering sekali digunakan oleh banyak k<br>
ditor website yang bertujuan untuk responsive mobile, dan ma<br>
nenggunakan plugin itu juga karena dipergunakan untuk ke<br>
seponsive mob

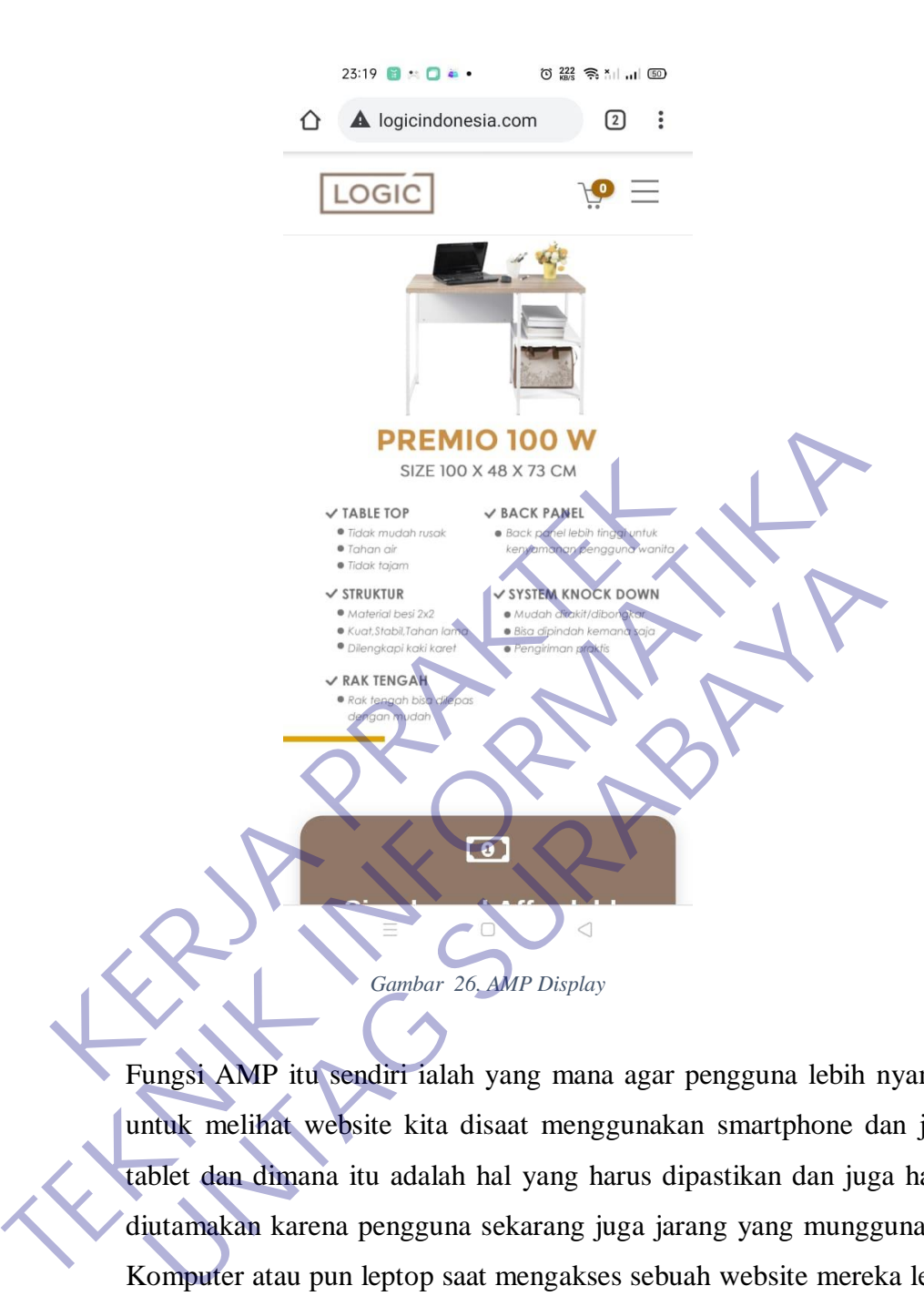

<span id="page-39-0"></span>Fungsi AMP itu sendiri ialah yang mana agar pengguna lebih nyaman untuk melihat website kita disaat menggunakan smartphone dan juga tablet dan dimana itu adalah hal yang harus dipastikan dan juga harus diutamakan karena pengguna sekarang juga jarang yang munggunakan Komputer atau pun leptop saat mengakses sebuah website mereka lebih nyaman menggunakan Smartphone, maka dari itu AMP itu sendiri solusi untuk permasalahaan tersebut, responsive dan juga lebih rapi dari pada kita harus mengatur sendiri dan jarang sekali teratur ketika kita merapikan secara manual(Dewaweb, no date)

### <span id="page-40-0"></span>**3.6 Pemilihan Hosting**

Hosting atau sering disebut juga webhosting merupakan tempat penimpanan sejumlah data online yang didalamnya terdapat berbagai macam format seperti gambar, text maupun video yang nantinya semua informasi tersebuat bisa diakses atau dikunjungi oleh banyak orang. Bisa di ibaratkan seperti data file dan harddisk pada sebuah computer dimana data file nya itu adalah domain dan harddisknya adalah hosting. Mahasiswa menggunakan jasa hosting di Rumah Web karena hosting disana lebih bagus dan banyak sekali fitur yang disediakan. *[Gambar](#page-40-2)  nomer 28* dan *Gambar nomer 29* merupakan tampilan pada rumah web

<span id="page-40-2"></span><span id="page-40-1"></span>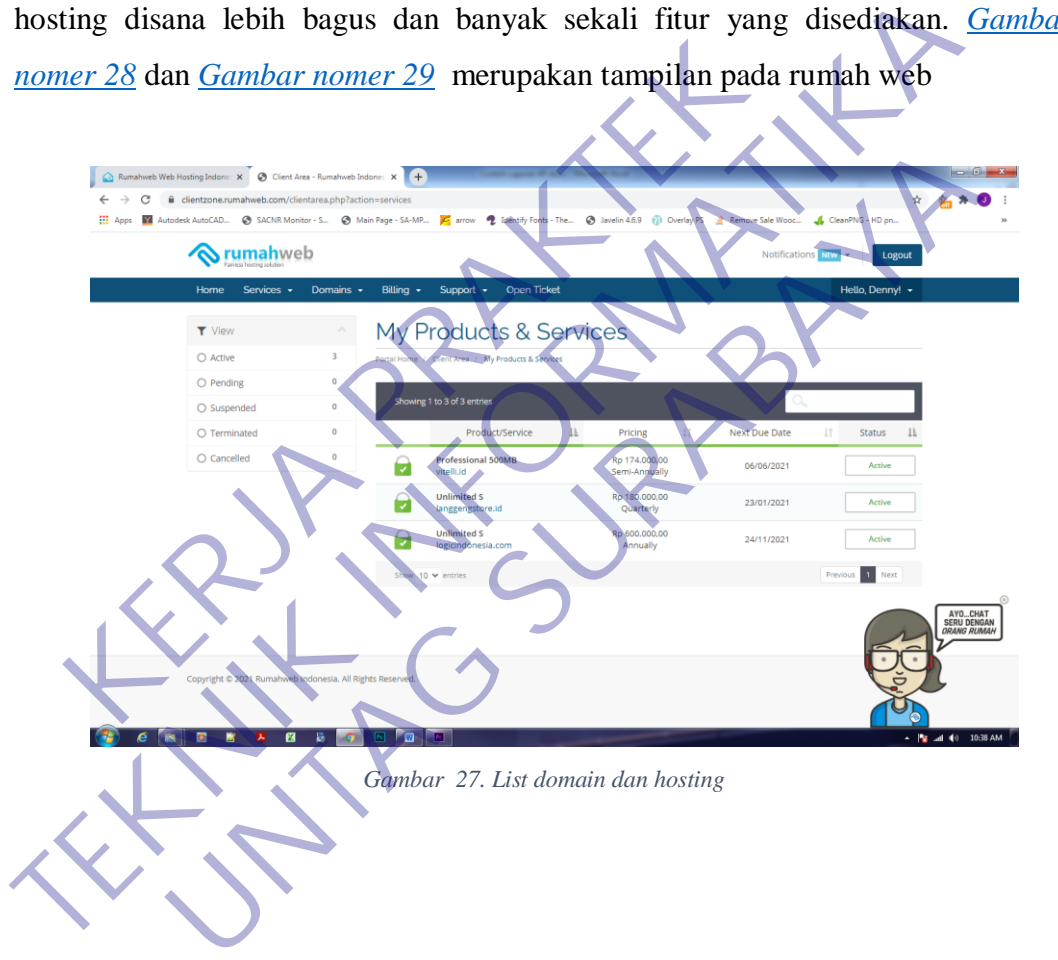

<span id="page-41-3"></span>

|                                                 | Rumahweb Web Hosting Indone: X   @ Client Area - Rumahweb Indone: X   = Pages ( Logic Indonesia - Word   X   + |        |   | $\begin{array}{c c c c c} \hline \multicolumn{1}{c }{\textbf{--}} & \multicolumn{1}{c }{\textbf{--}} & \multicolumn{1}{c }{\textbf{--}} & \multicolumn{1}{c }{\textbf{--}} & \multicolumn{1}{c }{\textbf{--}} & \multicolumn{1}{c }{\textbf{--}} & \multicolumn{1}{c }{\textbf{--}} & \multicolumn{1}{c }{\textbf{--}} & \multicolumn{1}{c }{\textbf{--}} & \multicolumn{1}{c }{\textbf{--}} & \multicolumn{1}{c }{\textbf{--}} & \multicolumn{1}{c }{\textbf{--$ |
|-------------------------------------------------|----------------------------------------------------------------------------------------------------|--------|---|----------------------------------------------------------------------------------------------------|
| $\rightarrow$<br>$\leftarrow$                   | C A Not secure   logicindonesia.com/wp-admin/edit.php?post_type=page                                           |        | ☆ |                                                                                                    |
|                                                 |                                                                                                    |        |   |                                                                                                    |
| <b>各 Logic Indonesia</b><br>w<br><b>E</b> Pages | $\triangle$ Protection $\bigodot$ 1 $\blacksquare$ 2 $+$ New Jevelin Settings                                  |        |   | Howdy, rino                                                                                                    |
| <b>All Pages</b><br><b>Add New</b>              | All (9)   Published (8)   Draft (1)<br>Bulk Actions $\vee$<br>All dates<br>Apply<br>Filter<br>$\checkmark$     |        |   | Search Pages<br>9 items                                                                                                    |
| Comments <sup>2</sup>                           | $\Box$ Title                                                                                                   | Author |   | Date                                                                                                    |
| <sup>®</sup> Popup Maker<br>Contact             | Cart - Cart Page                                                                                               | rino   |   | Published<br>2020/11/05                                                                                                    |
| <b>WooCommerce</b><br><b>Products</b>           | <b>Checkout</b> - Checkout Page<br>Edit   Quick Edit   Trash   View   Edit with WPBakery Page Builder          | rino   |   | Published<br>2020/11/05                                                                                                    |
| all Analytics                                   | Contact Us                                                                                                    | rino   |   | Published<br>2020/11/11                                                                                                    |
| Marketing<br>$\mathcal{R}$ Appearance           | Home - Shop - Front Page                                                                                       | rino   |   | Published<br>2018/08/09                                                                                                    |
| <b>for</b> Plugins<br><b>L</b> Users            | Kebijakan Privasi - Draft, Privacy Policy Page                                                                 | rino   |   | Last Modified<br>2020/11/05                                                                                                    |
| $\frac{1}{2}$ Tools                             | Laman Contoh                                                                                                   | rino   |   | Published<br>2020/11/05                                                                                                    |
| WPBakery Page<br>Builder                        | My account - My Account Page                                                                                   | rino   |   | Published<br>2020/11/05                                                                                                    |
| <b>Ell</b> Settings<br>WP Mail SMTP             | Shop - Shop Page                                                                                               | rino   |   | behished.<br>2020/11/05                                                                                                    |
| CO MC4WP<br><b>C</b> AMP                        | Specification                                                                                                  | rino   |   | Published<br>2020/11/09                                                                                                    |
| Slider Revolution                               | $\Box$ Title                                                                                                   | Author |   | Date                                                                                                    |
|                                                 | <b>Death Andrew</b><br>ø                                                                                       |        |   | 10:48 AM<br>- Mariad 40                                                                                                    |
|                                                 |                                                                                                    |        |   |                                                                                                    |

*Gambar 28. List all page logicindonesia.com*

## <span id="page-41-2"></span><span id="page-41-1"></span><span id="page-41-0"></span>**3.7 Pembahasan Aplikasi**

Banyak sekali plugin plugin yang aktif dan tidak aktif karena ketika mahasiswa membuat seuatu web yang dibutuhkan adalah plugin plugin tersebut ketika sudah jadi maka ada beberapa plugin yang tidak diaktifkan / tidak diperlukan. Pada gambar dibawah ini merupakan tampilan plugin yang digunakan penulis. **KERDA PRAKTER DE CARRE CONTRACTE DE CARRE CONTRACTE DE CARRE CONTRACTE DE CARRE CONTRACTE DE CARRE CONTRACTE DE CARRE CONTRACTE DE CARRE CONTRACTE DE CARRE CONTRACTE DE CARRE CONTRACTE DE CARRE CONTRACTE DE CARRE CONTRACT** 

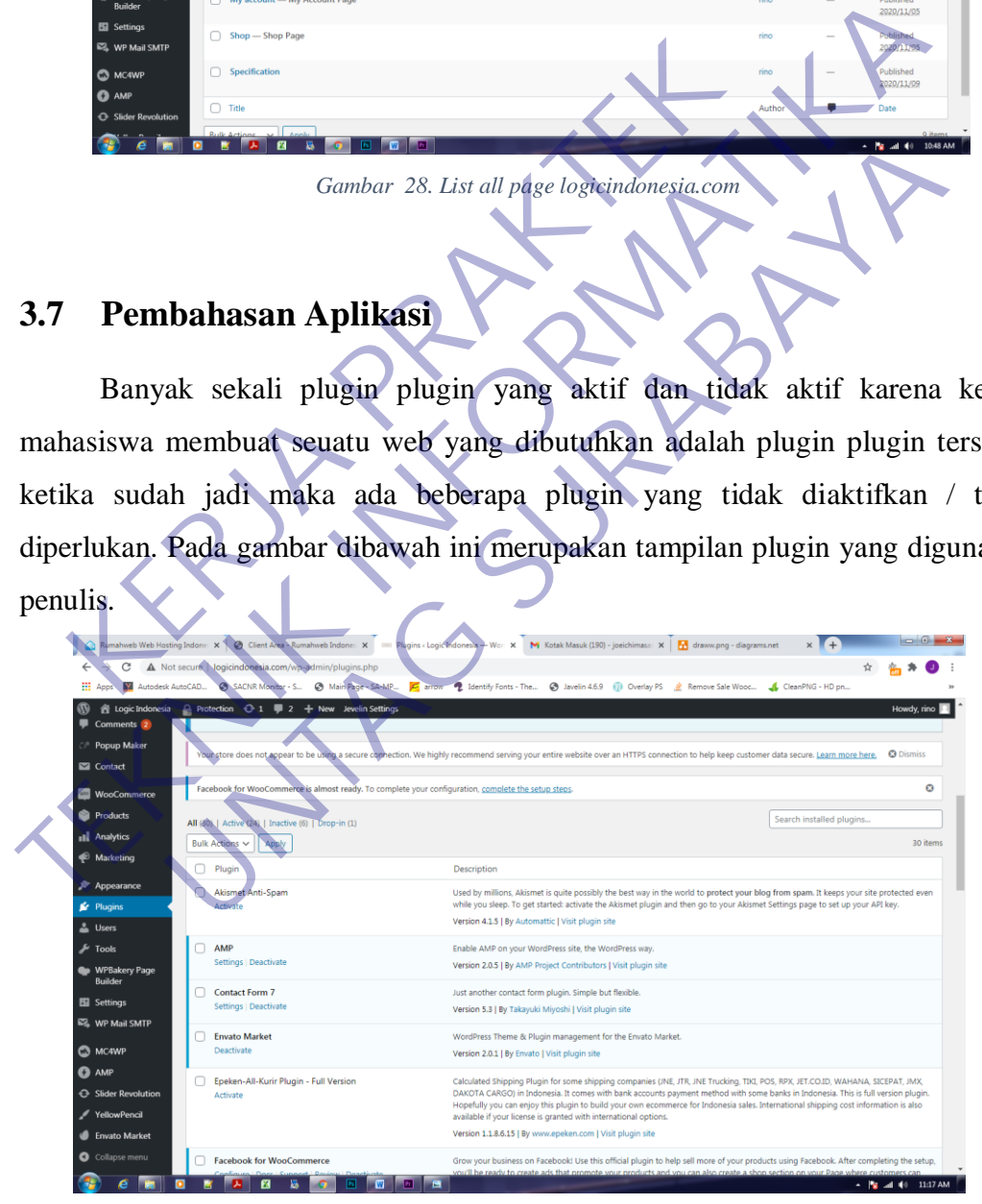

*Gambar 29. List plugin active and deactived*

Dan untuk website ini dibuat bertujuan agar brand Logic lebih dikenal dan juga agar meningkatkan kemampuan ekonomi dari sebuah perusahaan yang dimana dimasa pandemic ini banyak sekali beberapa perusahaan atau besar yang bangkrut dan juga banyak sekali kariawan terlantar, maka dari itu diharapkan besar website ini berguna sebagaimana mustinya, dan tidak membebankan perusahaan.

#### <span id="page-42-0"></span>**3.7.1 Pembahasan Masalah**

Website logicindonesia.com mempunyai masalah yang juga dihadapi oleh kebanyakan website lainnya, yang dimana suatu website pasti aka ada cela yang dimana bisa di masukan maupun diretas, website logic itu sendiri pernah diubah dan diacak acak oleh seorang yang tidak bertanggung jawab, Bahkan pada saat itu disisipkan lah script didalam config sebuah wordpress yang dimana ketika Admin login maka admin tidak bisa Install Plugin bahkan tidak bisa melihat tema sekaligus, dan Shop page pun diubah banyak oleh orang tersebut.

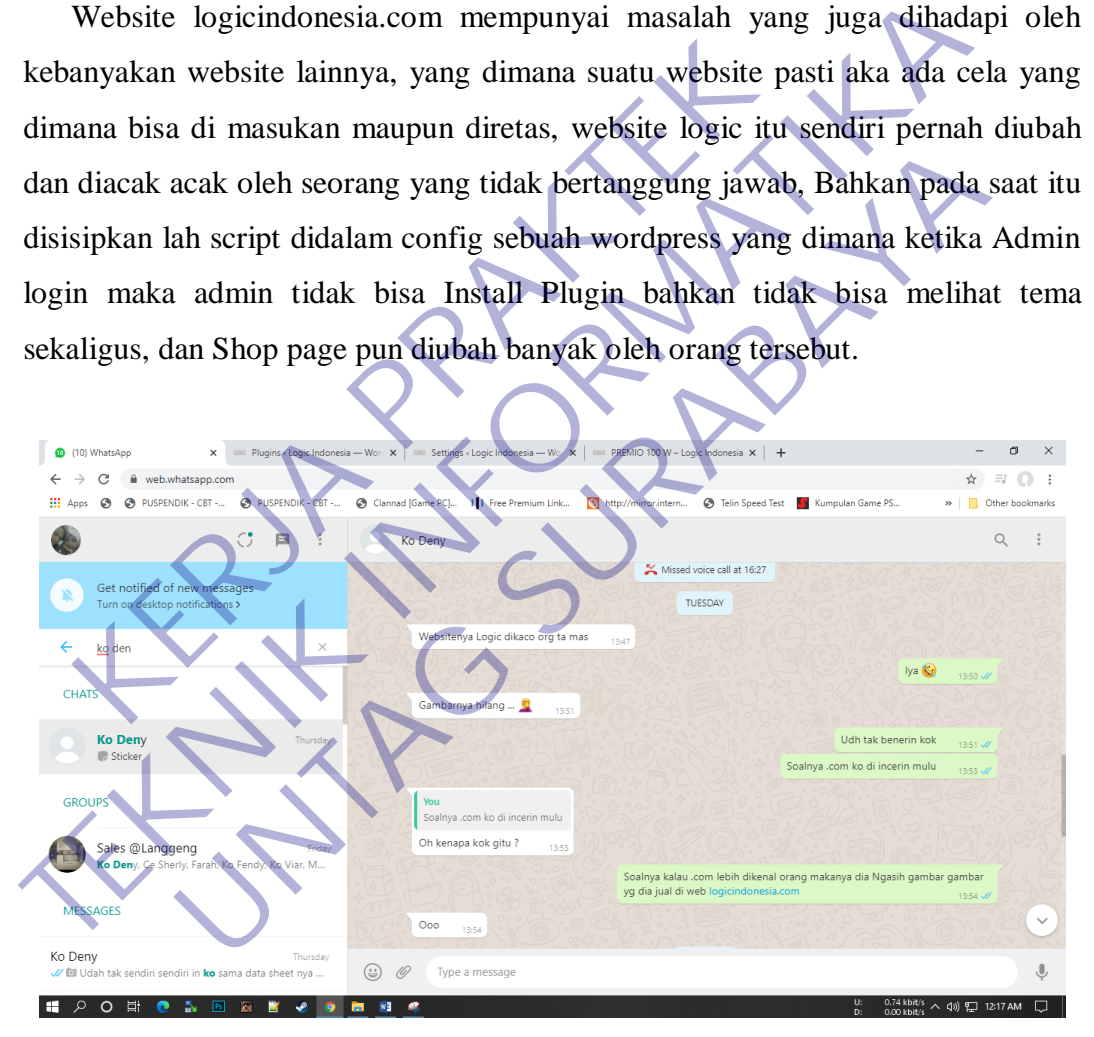

<span id="page-42-1"></span>*Gambar 30. Chat whatapps Owner Logic*

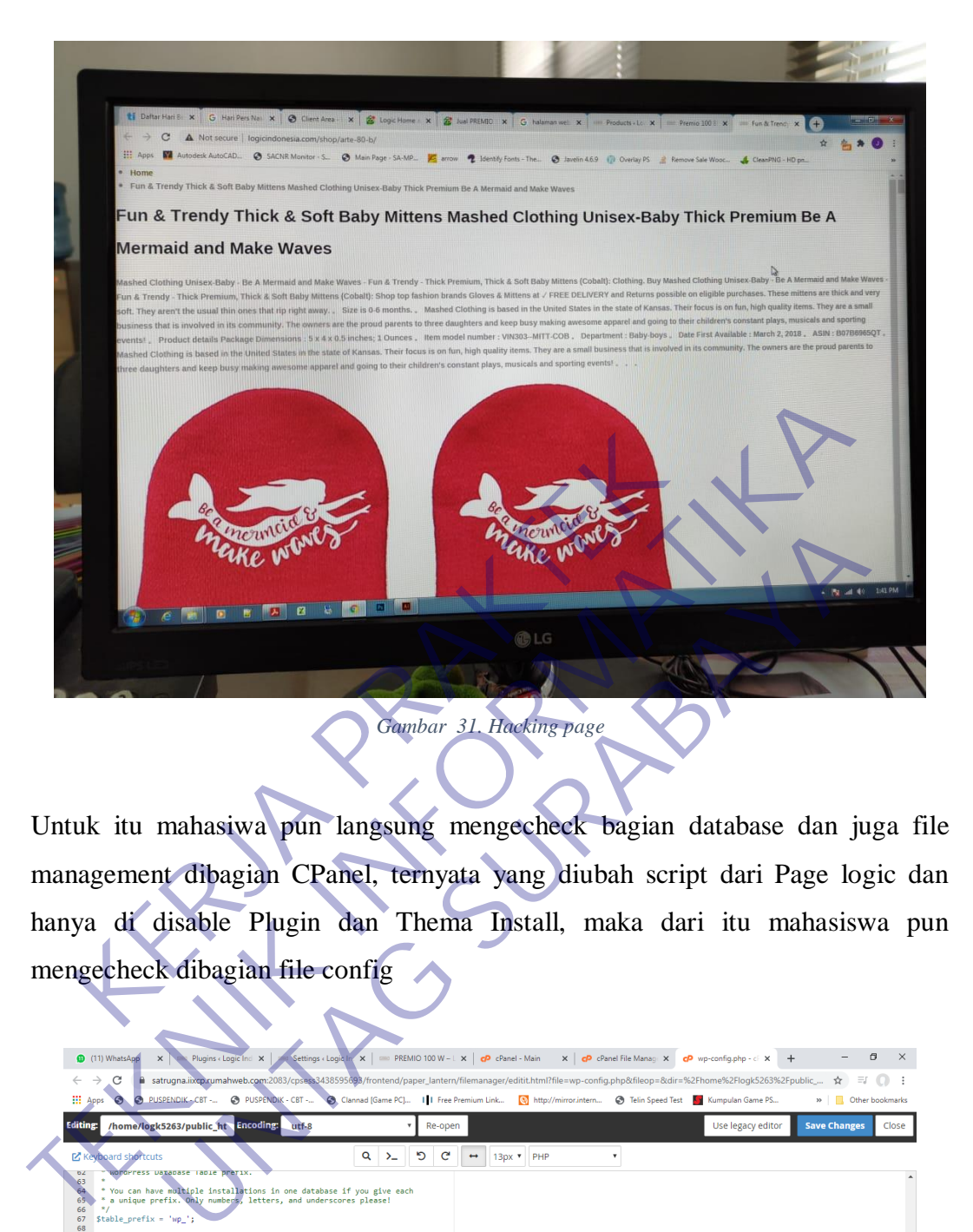

<span id="page-43-0"></span>Untuk itu mahasiwa pun langsung mengecheck bagian database dan juga file management dibagian CPanel, ternyata yang diubah script dari Page logic dan hanya di disable Plugin dan Thema Install, maka dari itu mahasiswa pun mengecheck dibagian file config

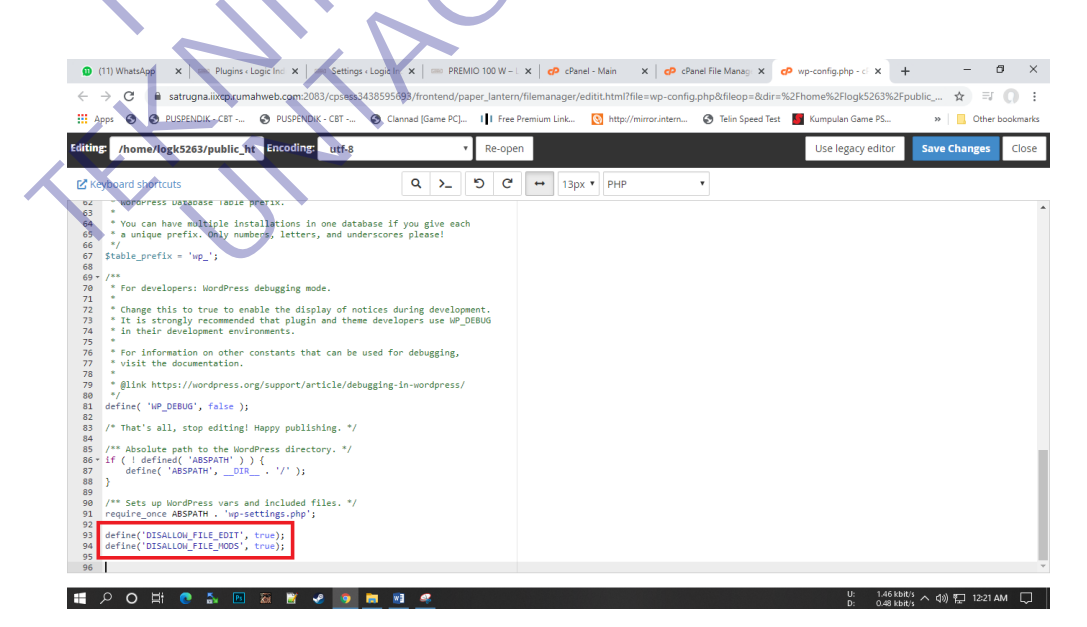

36

<span id="page-43-1"></span>*Gambar 32. Config PHP*

## <span id="page-44-0"></span>**3.7.2 Sistem Flow**

Dari hasil analisis yang dilakukan penulis dapat menggambarkan beberapa struktur yang dimana stuktur tersebut ialah entitas yang saling berhubungan diantaranya page page yang ada didalam aplikasi. Alur sistem website dapat diihat pada *[gambar nomer](#page-44-2) 34*

<span id="page-44-2"></span><span id="page-44-1"></span>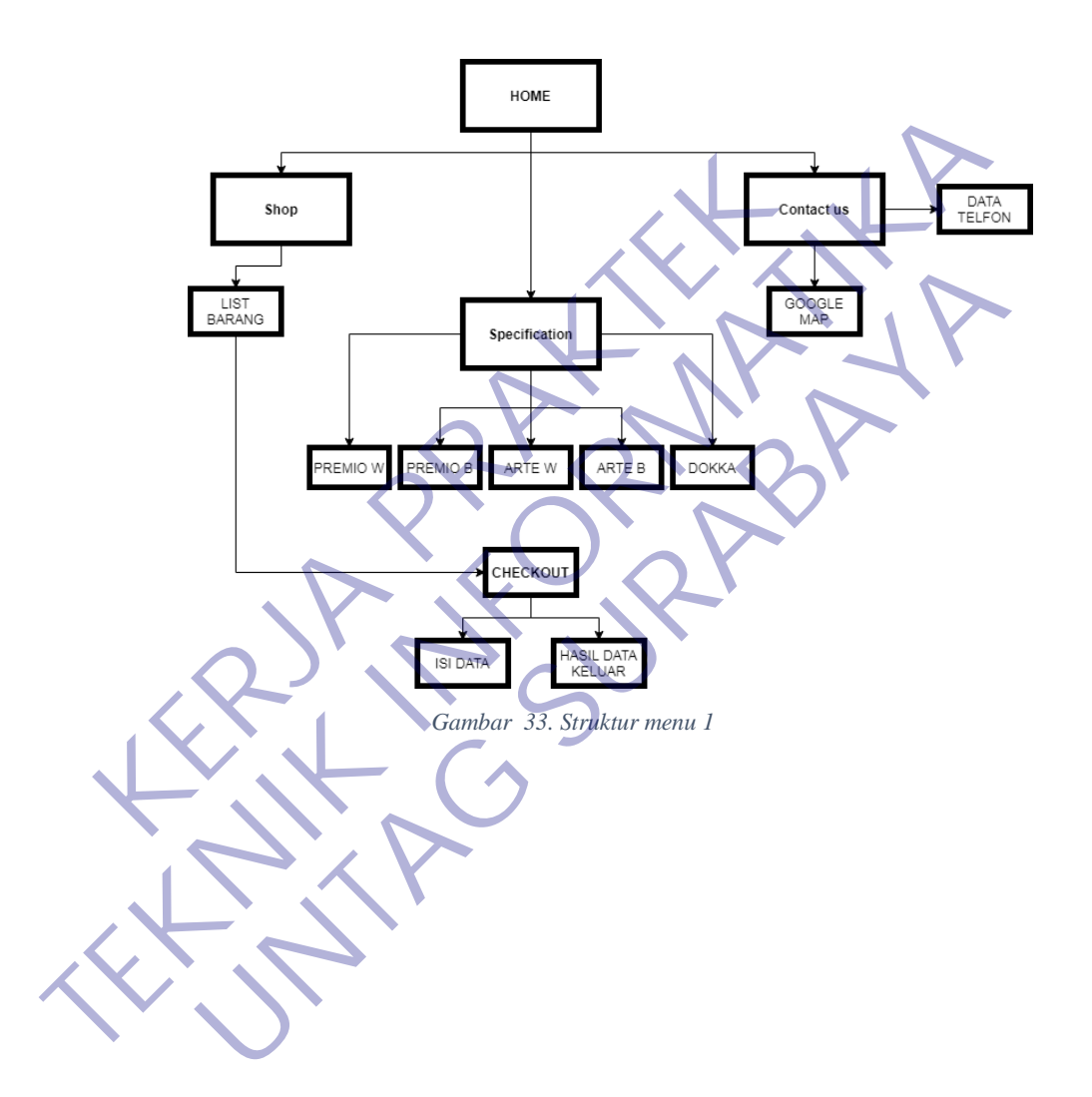

<span id="page-45-2"></span>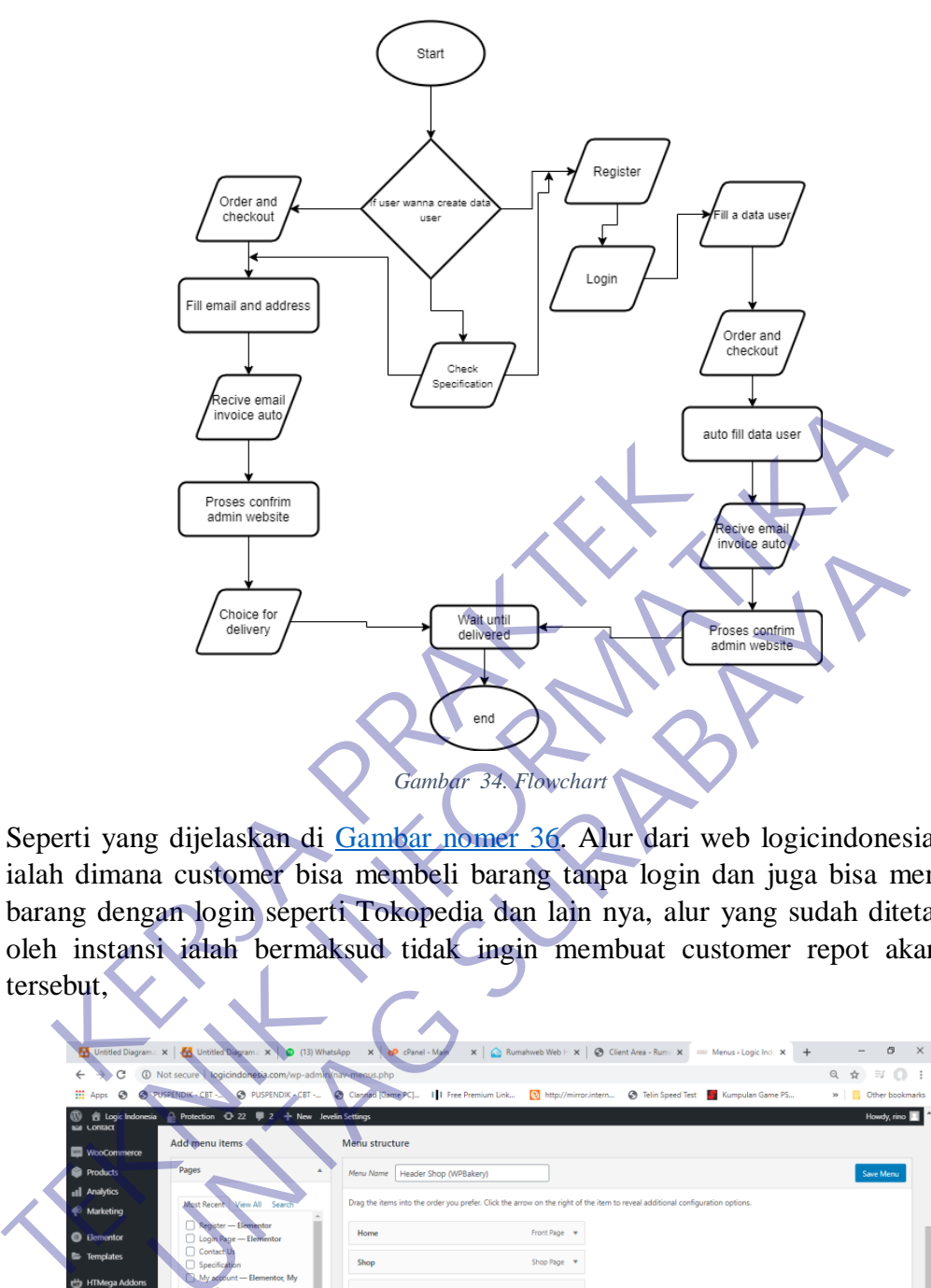

<span id="page-45-0"></span>Seperti yang dijelaskan di Gambar nomer 36. Alur dari web logicindonesia.com ialah dimana customer bisa membeli barang tanpa login dan juga bisa membeli barang dengan login seperti Tokopedia dan lain nya, alur yang sudah ditetapkan oleh instansi ialah bermaksud tidak ingin membuat customer repot akan hal tersebut,

|                                                                        | Choice for<br>delivery                                                                                                    | iliv viuci au<br>Wait until<br>Proses confrim<br>delivered<br>admin website<br>end<br>Gambar 34. Flowchart                                                                                                    |
|------------------------------------------------------------------------|----------------------------------------------------------------------------------------------------|----------------------------------------------------------------------------------------------------|
|                                                                        |                                                                                                    | Seperti yang dijelaskan di Gambar nomer 36. Alur dari web logicindonesia.<br>ialah dimana customer bisa membeli barang tanpa login dan juga bisa men                                                                                                    |
|                                                                        |                                                                                                    | barang dengan login seperti Tokopedia dan lain nya, alur yang sudah diteta                                                                                                    |
|                                                                        |                                                                                                    |                                                                                                    |
|                                                                        |                                                                                                    | oleh instansi ialah bermaksud tidak ingin membuat customer repot akan                                                                                                    |
| tersebut,<br><b>H</b> Apps<br>$\odot$<br>Lontact<br><b>WooCommerce</b> | Untitled Diagram. X   & Untitled Diagram. X   10 (13) WhatsApp X   cP cPanel - Mail<br>1 Not secure   logicindonesia.com/wp-admin/nav-menus.php<br>PUSPENDIK - CBT - PUSPENDIK - CBT -<br>8 Logic Indonesia A Protection + 2 2 + New Jevelin Settings<br>Add menu items | x   & Rumahweb Web H x   & Client Area - Rum: X   C Menus < Logic Ind: X<br>凸<br>☆<br>$\equiv$<br>$\Box$ :<br>Clannad [Game PC]       Free Premium Link<br>Telin Speed Test   Kumpulan Game PS<br>>> Other bookmarks<br><b>Q</b> http://mirror.intern<br>Howdy, rino<br>Menu structure |
| <b>Products</b>                                                        | Pages                                                                                                    | Menu Name Header Shop (WPBakery)<br>Save Menu                                                                                                    |
| <b>Il</b> Analytics<br>Marketing                                       |                                                                                                    | Drag the items into the order you prefer. Click the arrow on the right of the item to reveal additional configuration options.                                                                                                    |
| <b>B</b> Flementor                                                     | Login Page - Elementor                                                                                                    | Home<br>Front Page                                                                                                    |
| Templates                                                              |                                                                                                    | Shop Page<br>Shop                                                                                                    |
| HTMega Addons                                                          | My account - Elementor, M<br><b>Account Page</b>                                                                                                    | Specification                                                                                                    |
| <b>Appearance</b><br><b>Theme Settings</b>                             | Checkout - Checkout Page<br>Cart - Cart Page                                                                                                    | Contact Us<br>Page                                                                                                    |
| <b>Themes</b>                                                          | Arid to Menu<br>Select All                                                                                                    | Elementor, My Account Page<br>User                                                                                                    |
| Widgets                                                                | <b>Blog Posts</b>                                                                                                    | My account sub item<br>Elementor, My Account Page                                                                                                    |
| Menu<br>Background                                                     | <b>Custom Links</b>                                                                                                    | Login sub item<br>Elementor                                                                                                    |
| Import Demo Data<br><b>Popup Themes</b>                                | <b>Blog Categories</b>                                                                                                    | Register sub item<br>Elementor                                                                                                    |
| fellowPencil Editor                                                    | <b>Portfolio Categories</b>                                                                                                    |                                                                                                    |
| <b>Install Plugins</b><br>Theme Editor                                 | <b>WooCommerce endpoints</b>                                                                                                    | Logout sub item<br>Custom Link v                                                                                                    |
| <b>E</b> Plugins 17<br>$\rho$ o<br>Ħ                                   |                                                                                                    | $^{0.74}_{1.07}$ kbit/s $\land$ (10) $^{11}_{127}$ 6:48 PM                                                                                                    |

<span id="page-45-1"></span>*Gambar 35. Struktur menu logicindonesia.com 2*

Agar product yang ada didalam website segera laku dan juga bisa dilihat dan dibeli oleh semua orang, tanpa harus login terlebih dahulu, Selain itu customer juga diberikan kesempatan untuk menilai product dari Logic yang dimana kritik dan saran akan bisa membangun sebuah Product yang sangat diminati oleh customer, seperti gambar yang dibawah ini.

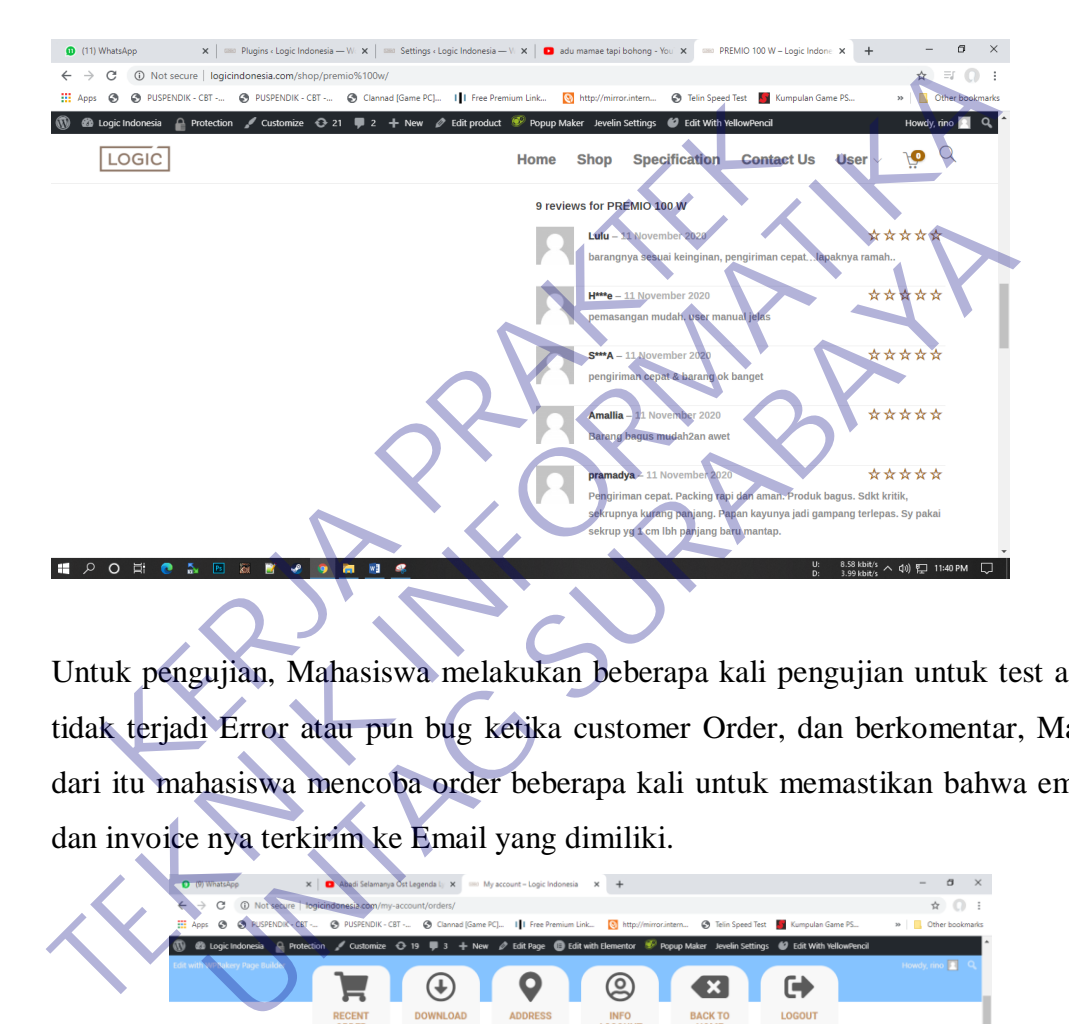

Untuk pengujian, Mahasiswa melakukan beberapa kali pengujian untuk test agar tidak terjadi Error atau pun bug ketika customer Order, dan berkomentar, Maka dari itu mahasiswa mencoba order beberapa kali untuk memastikan bahwa email dan invoice nya terkirim ke Email yang dimiliki.

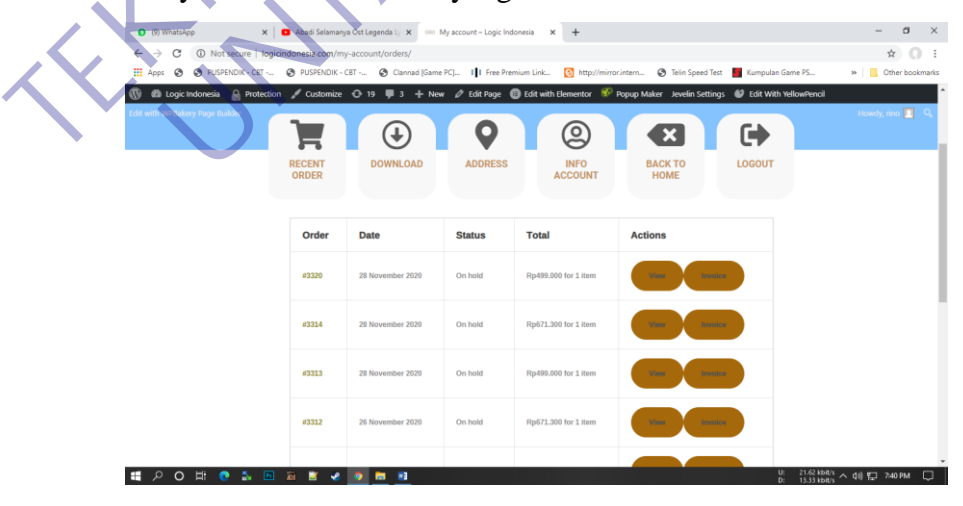

<span id="page-46-0"></span>*Gambar 36. Test Order*

### <span id="page-47-0"></span>**3.7.3 Desaign Layout Dan Tampilan Halaman**

a. Halaman Home

Pada gambar dibawah ini menunjukan design layout yang dibuat oleh penulis, yang terdapat fitur atau tombol Shop, Specification, Contact Us, User, Tambah ke keranjang serta Search.

<span id="page-47-1"></span>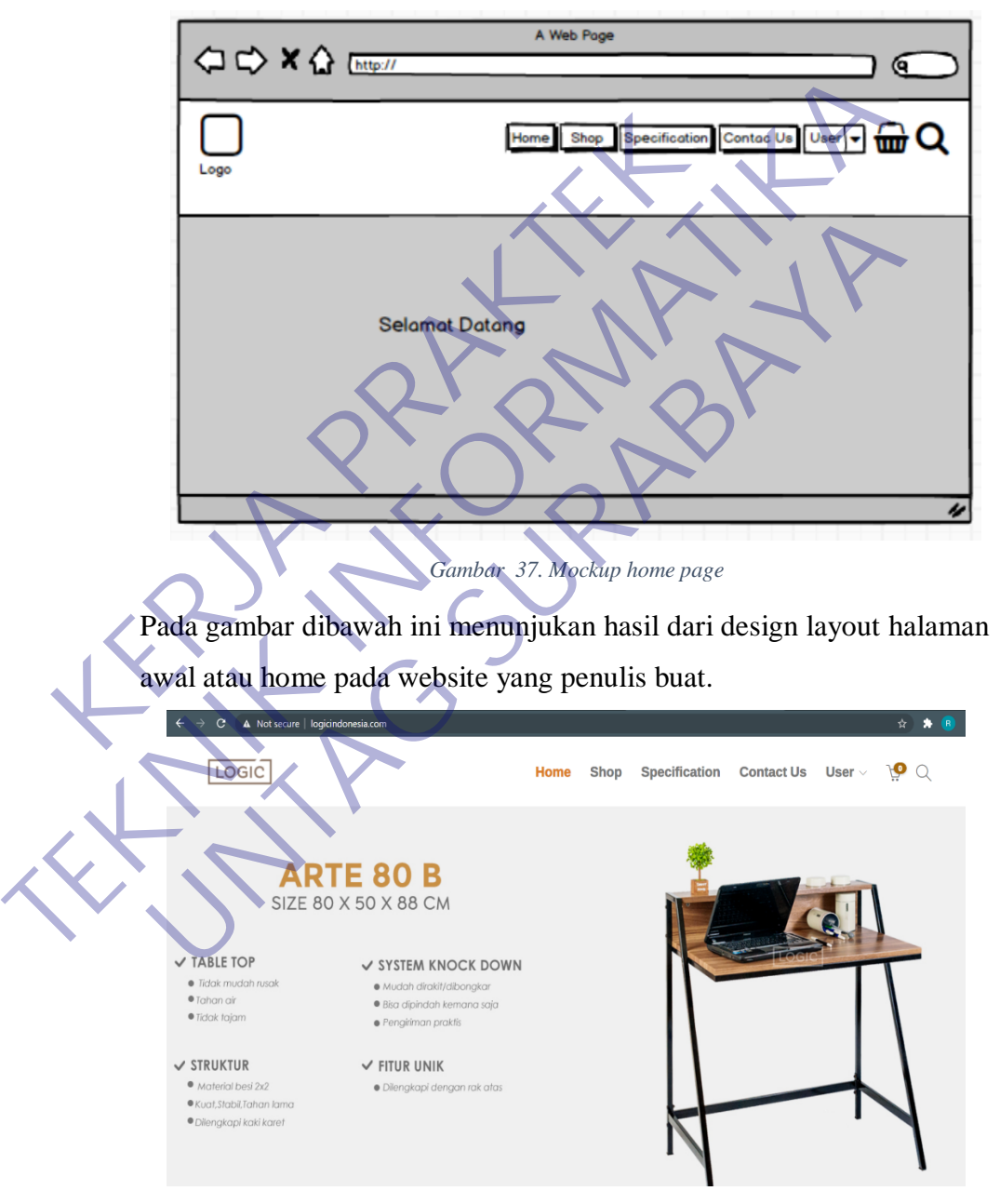

*Gambar 38. Tampilan design home*

<span id="page-47-2"></span>Untuk design tampilan mobile pada website logicindonesia.com ini sangat simple, karena agar tidak membinggungkan customer yang

 $23:19$  **a**  $\approx$  **a**  $\bullet$  **c** ⊙ 222 全 \*il ...ll 50  $\ddot{\cdot}$ ⇧ A logicindonesia.com  $\boxed{2}$ LOGIC  $\equiv$ PREMIO 100 W **EXERCISE DO X 48 X 73 CM<br>
SIZE 100 X 48 X 73 CM<br>
VIABLE TOP<br>
CONTROL TO X 48 X 73 CM<br>
CONTROL TOP CONTROL TO X BACKFAINER<br>
CONTROL TOP CONTROL TO CONTROL TO CONTROL TO CONTROL TO CONTROL TO CONTROL TO CONTROL TO CONTROL T** PREMIO 100 W<br>SIZE 100 X 48 X 73 CM<br>
V BACKMIEL<br>
V BACKMIEL<br>
V BACKMIEL<br>
V STRUKTUR<br>
V STRUKTUR<br>
V STRUKTUR<br>
V STRUKTUR<br>
V STRUKTUR<br>
V STRUKTUR<br>
V STRUKTUR<br>
V STRUKTUR<br>
V STRUKTUR<br>
V STRUKTUR<br>
V STRUKTUR<br>
V STRUKTUR<br>
V STRU

ingin belanja dan juga ingin mencari product tentang product Logic tersebut.

#### b. Halaman Shop

Pada *[gambar nomer](#page-49-2) 40* merupakan design layout yang dibuat oleh penulis. Pada halaman ini berguna untuk melihat detail product serta harga yang dijual pada cv. langgeng. Terdapat fitur pencarian, filter by price, top rated products yang berguna untuk mencari sesuatu product yang di inginkan pembeli.

<span id="page-49-2"></span>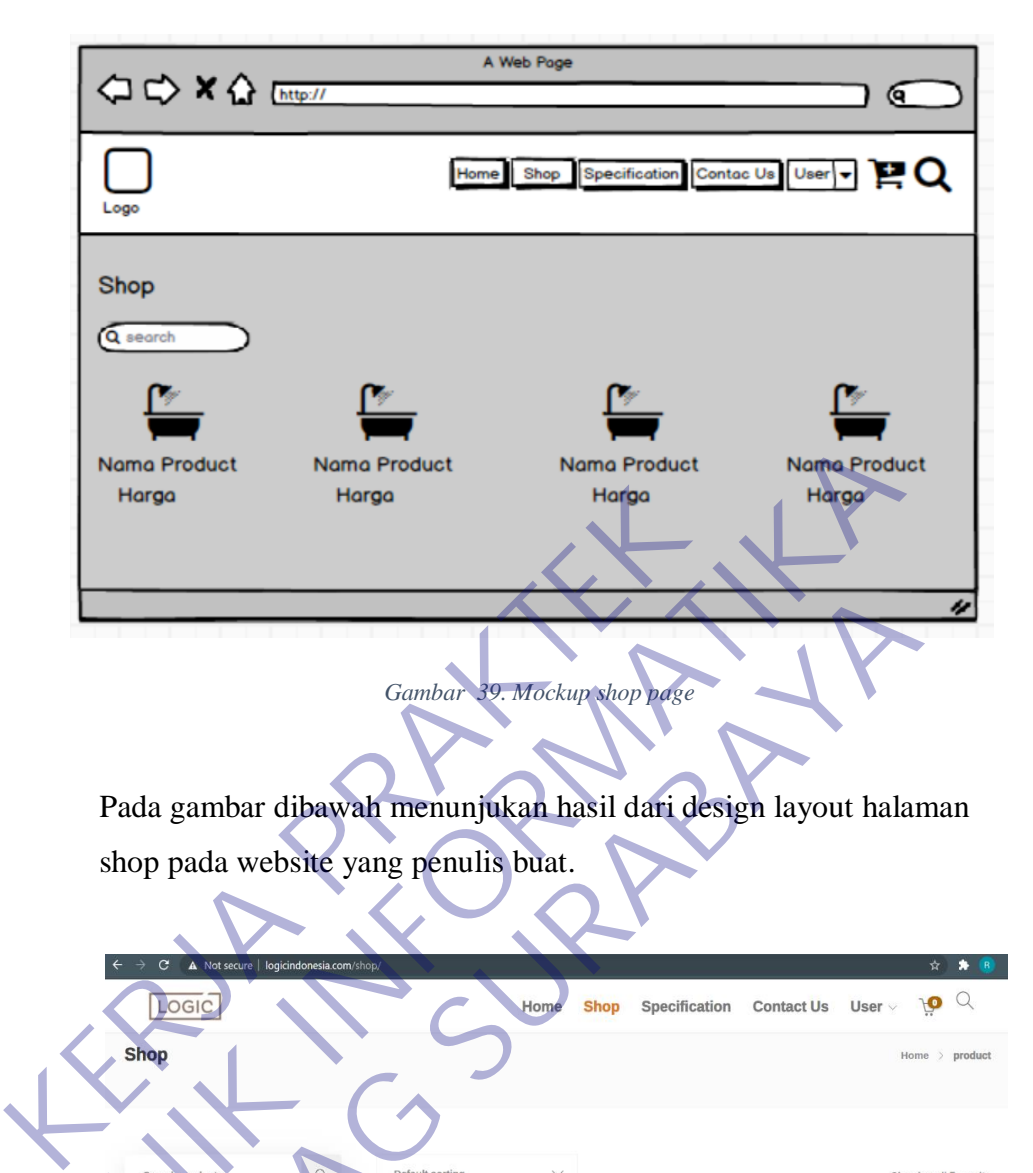

<span id="page-49-0"></span>Pada gambar dibawah menunjukan hasil dari design layout halaman shop pada website yang penulis buat.

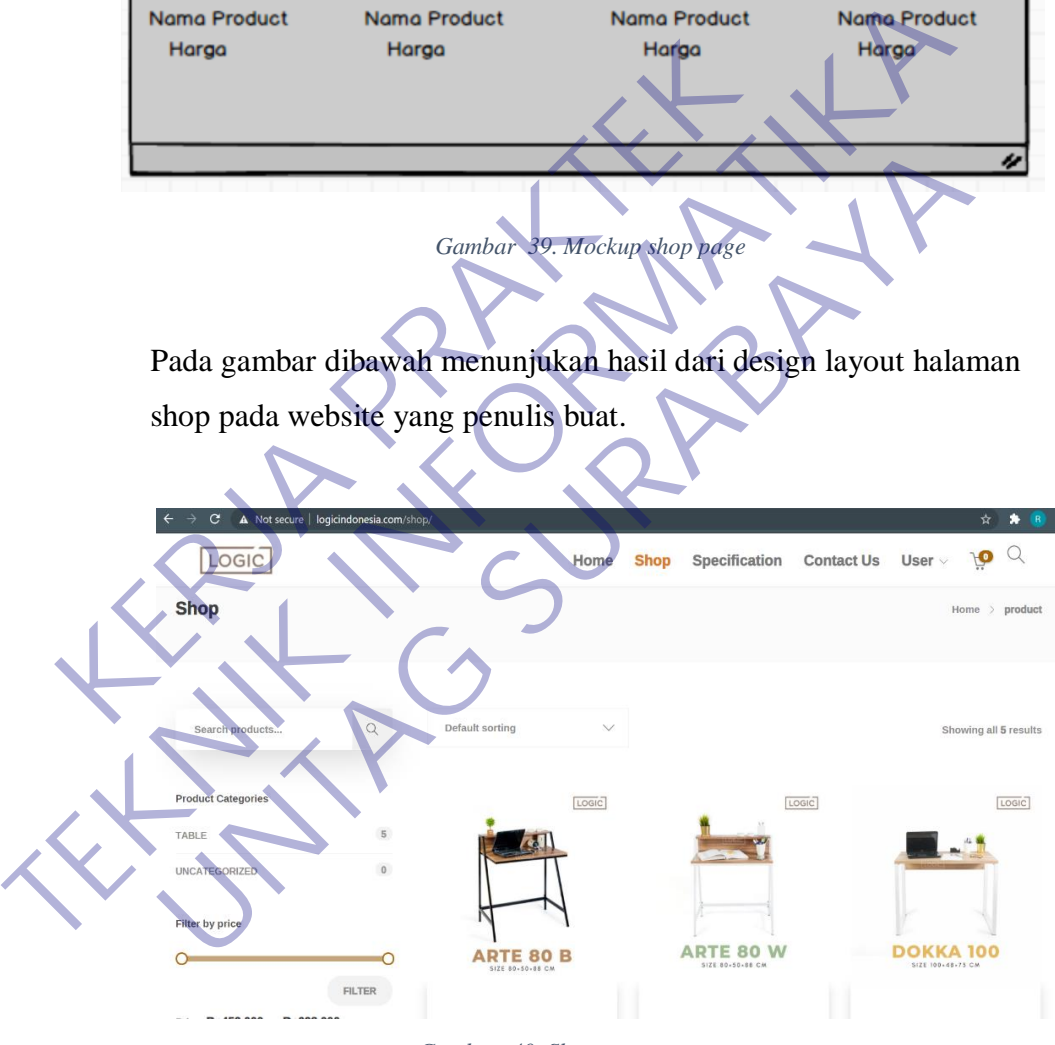

*Gambar 40. Shop page*

<span id="page-49-1"></span>Untuk halaman shop pada mobile filter by price nya sangat sangat berguna karena untuk pengguna mobile biasanya akan diberikan suguhan sort terlebih dahulu dan filter by price ialah tambahan untuk keputusan customer, seperti gambar dibawah ini.

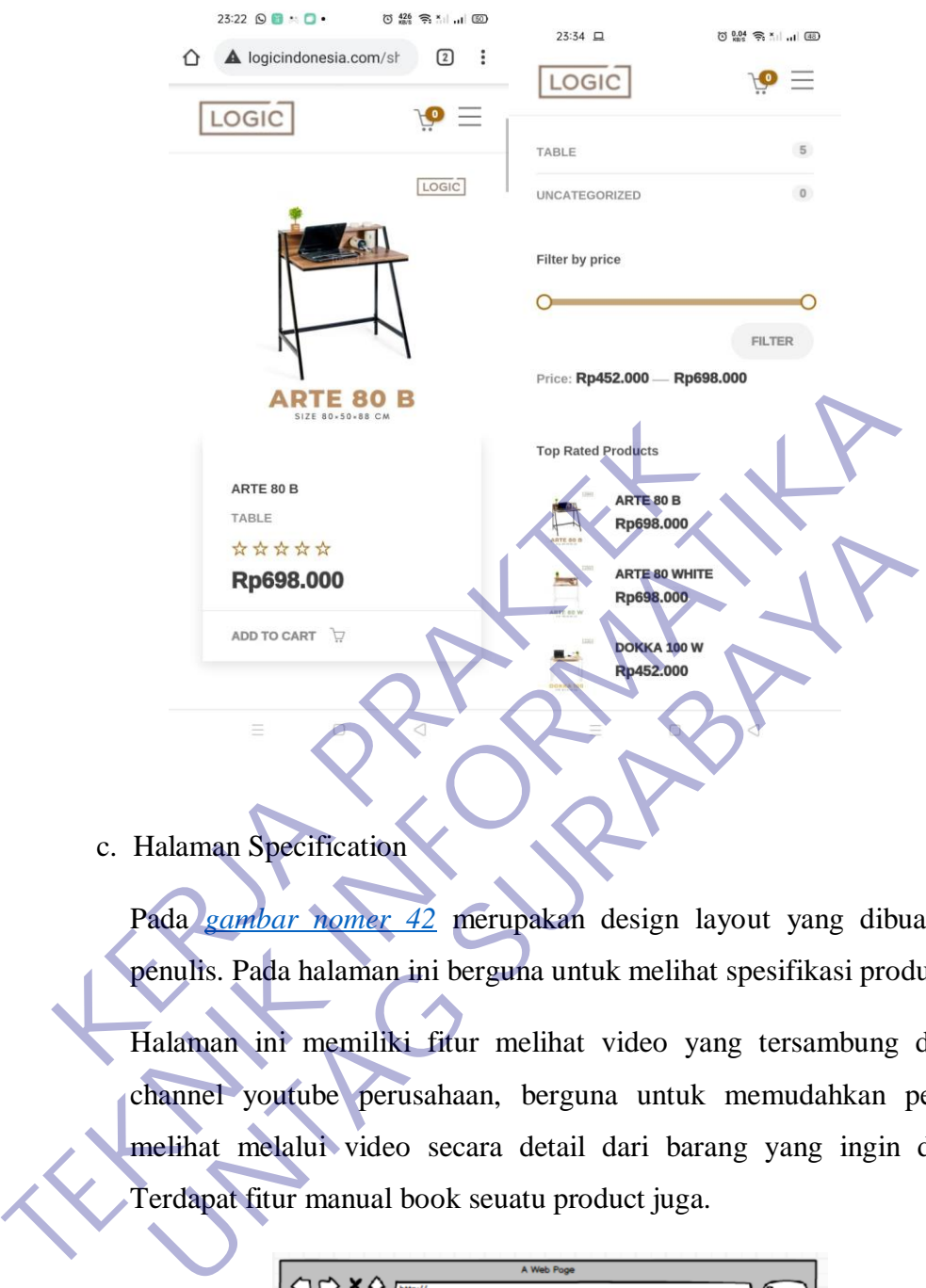

c. Halaman Specification

Pada *gambar nomer 42* merupakan design layout yang dibuat oleh penulis. Pada halaman ini berguna untuk melihat spesifikasi product….

<span id="page-50-1"></span>Halaman ini memiliki fitur melihat video yang tersambung dengan channel youtube perusahaan, berguna untuk memudahkan pembeli melihat melalui video secara detail dari barang yang ingin dilihat. Terdapat fitur manual book seuatu product juga.

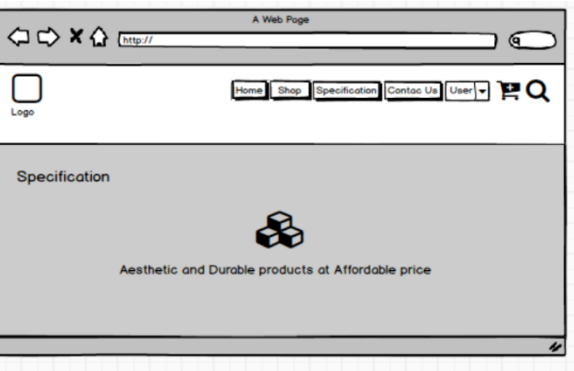

<span id="page-50-0"></span>*Gambar 41. Mockup spec page*

Pada [Gambar nomer](#page-51-2) 43 menunjukan hasil dari design layout halaman specification pada website yang penulis buat.

<span id="page-51-2"></span><span id="page-51-0"></span>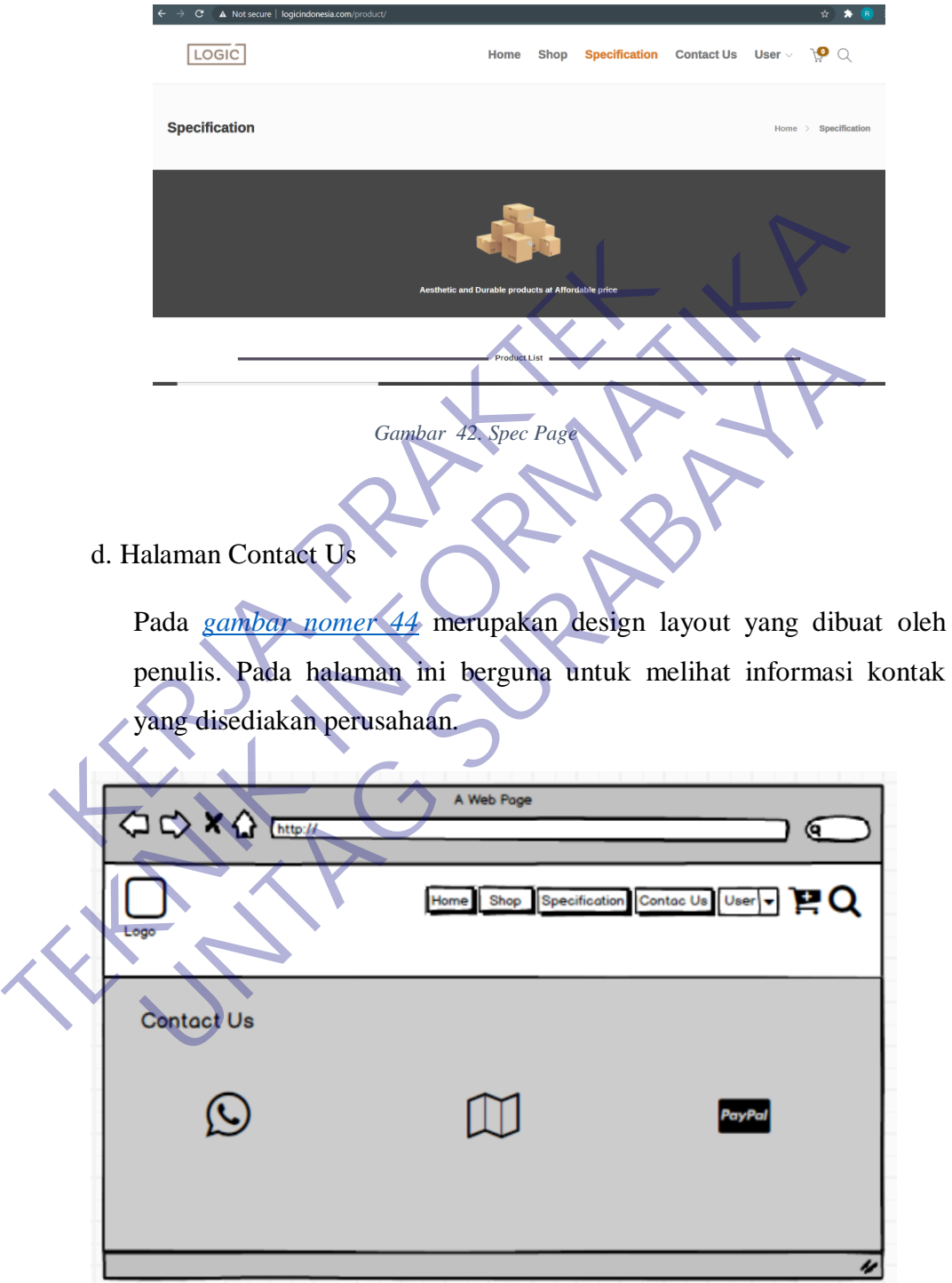

*Gambar 43. Mockup Contact us page*

<span id="page-51-3"></span><span id="page-51-1"></span>L

Pada gambar dibawah ini menunjukan hasil dari design layout halaman specification pada website yang penulis buat.

<span id="page-52-0"></span>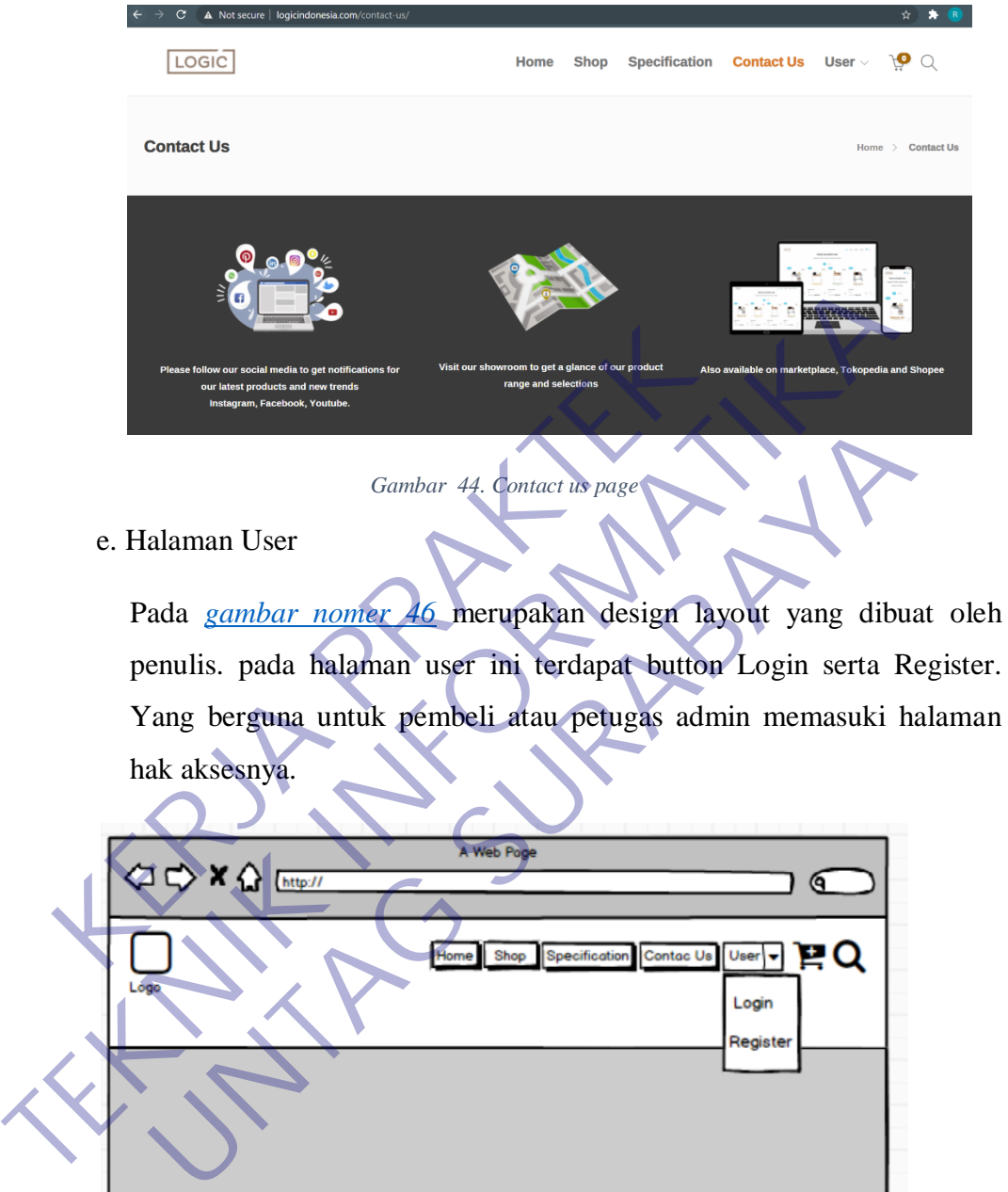

<span id="page-52-2"></span><span id="page-52-1"></span>*Gambar 45. User page mockup*

u

jika menekan tombol Login maka design layout yang akan muncul seperti pada *[gambar nomer](#page-53-2) 47* berikut ini.

<span id="page-53-2"></span>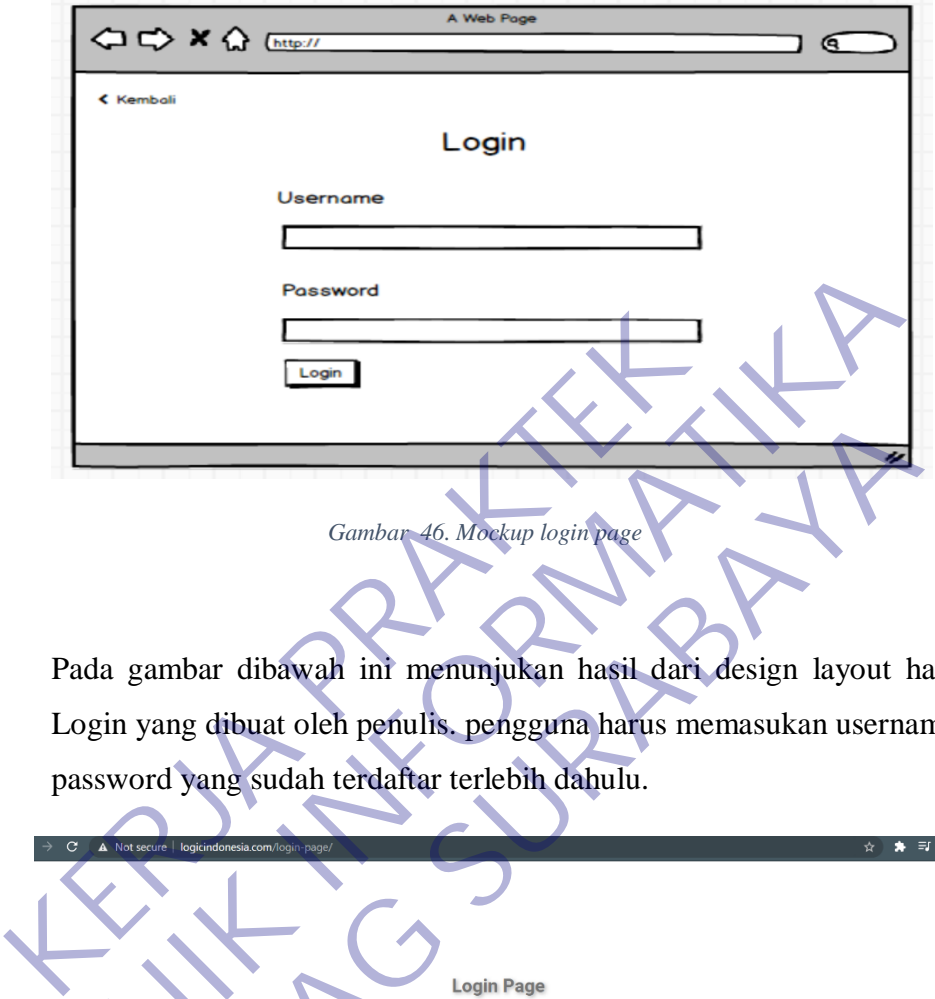

<span id="page-53-0"></span>Pada gambar dibawah ini menunjukan hasil dari design layout halaman Login yang dibuat oleh penulis. pengguna harus memasukan username dan password yang sudah terdaftar terlebih dahulu.

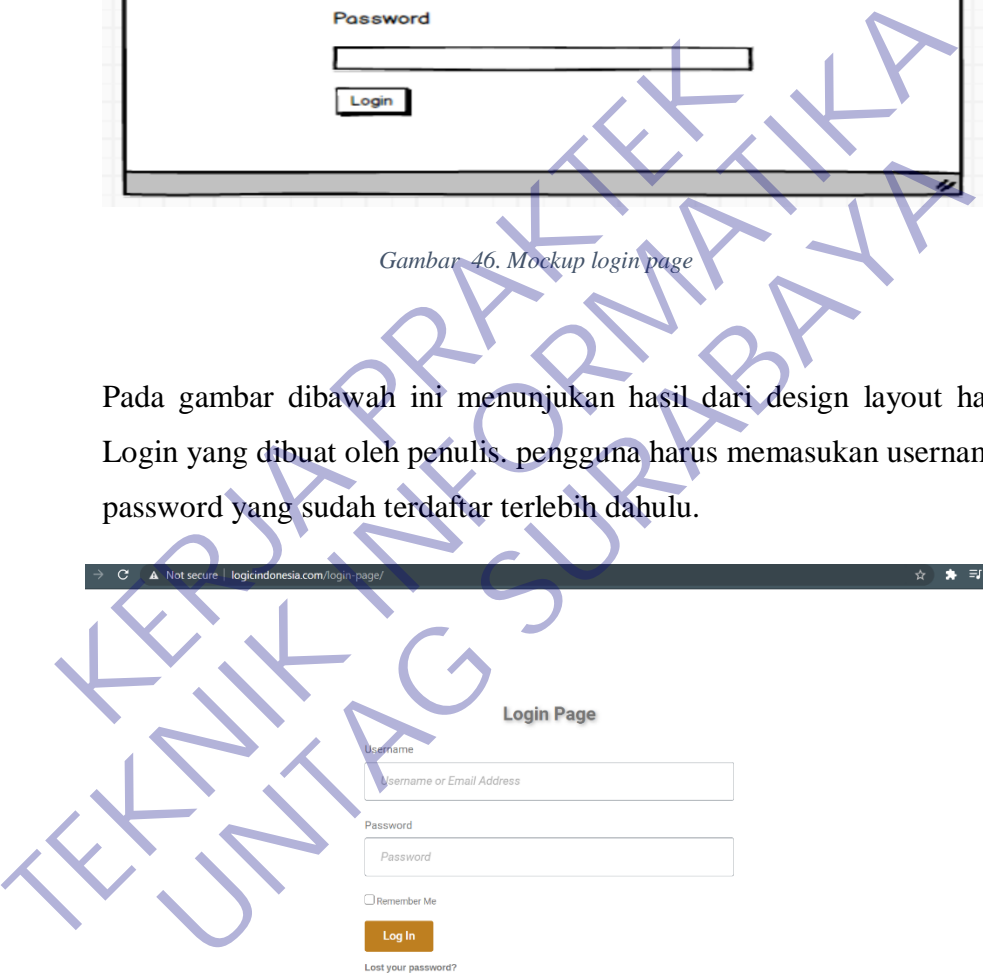

*Gambar 47. Login page*

<span id="page-53-1"></span>jika menekan tombol Register maka design layout yang akan muncul seperti pada *[gambar nomer](#page-54-2) 49* berikut ini.

<span id="page-54-2"></span>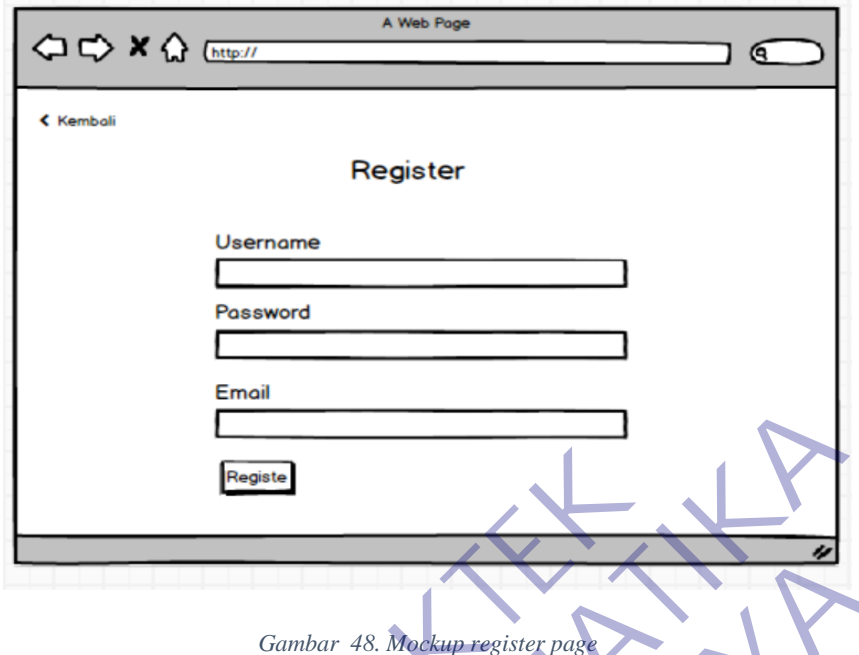

<span id="page-54-0"></span>Pada gambar dibawah menunjukan hasil dari design layout halaman Register yang dibuat oleh penulis. Pada halaman ini pengguna harus mendaftar dahulu, lalu pihak admin menyetujui barulah terdaftar.

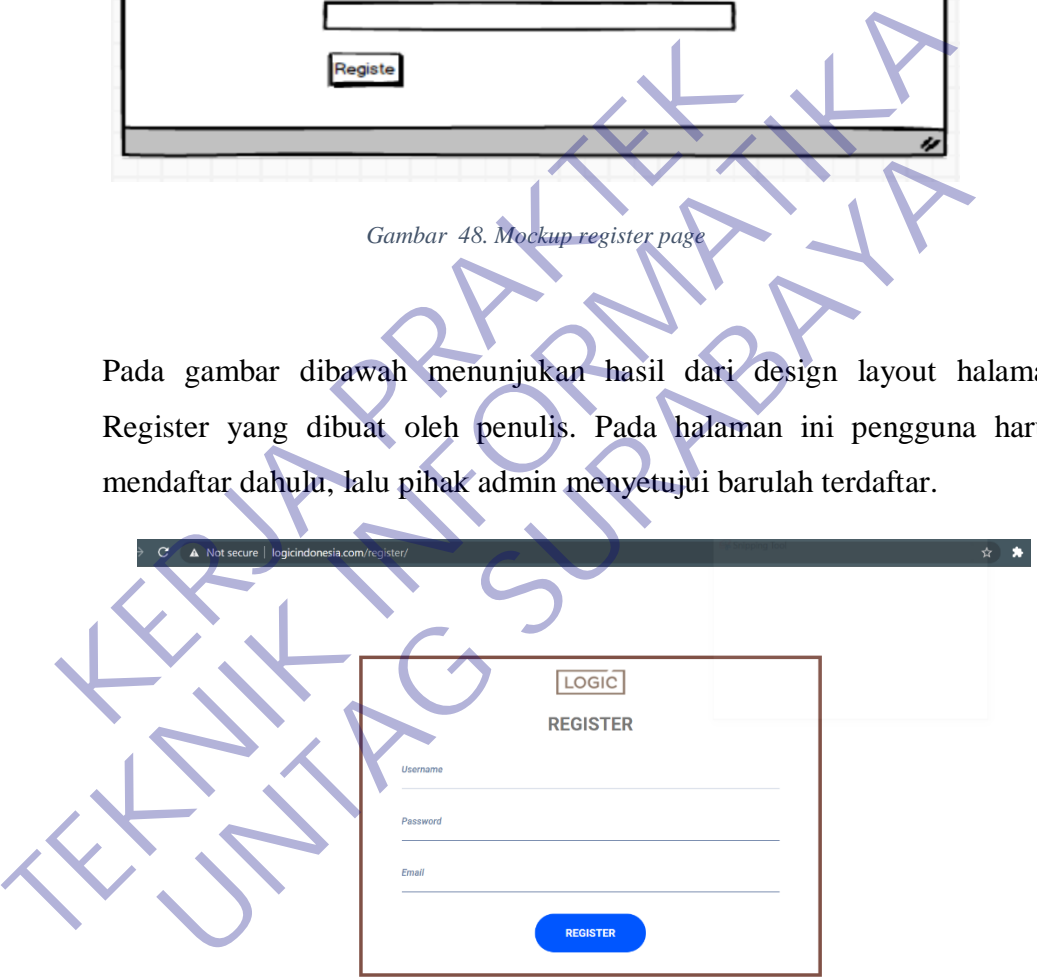

*Gambar 49. Register page*

#### <span id="page-54-1"></span>Halaman Dashboard

Halaman Dashboard ialah halaman yang dimana memuat semua unsur unsur data pada user yang sudah Registrasi dan juga untuk semua itu dibutuhkan data yang lengkap, dan didalam halaman Dashboard itu terdapat riwayat order dan juga status Order, misalkan Proses, Recived, Holding

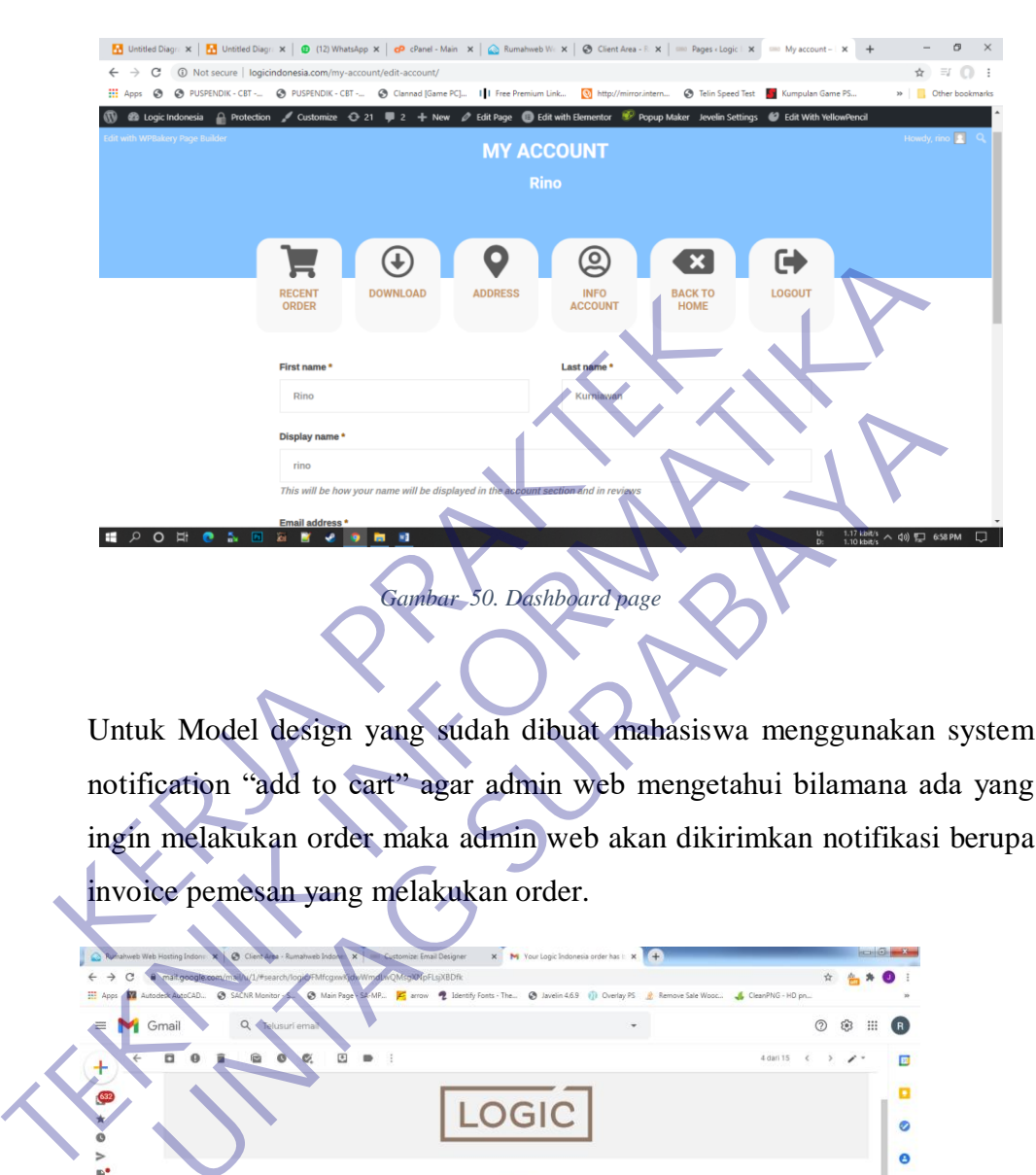

<span id="page-55-1"></span><span id="page-55-0"></span>Untuk Model design yang sudah dibuat mahasiswa menggunakan system notification "add to cart" agar admin web mengetahui bilamana ada yang ingin melakukan order maka admin web akan dikirimkan notifikasi berupa invoice pemesan yang melakukan order.

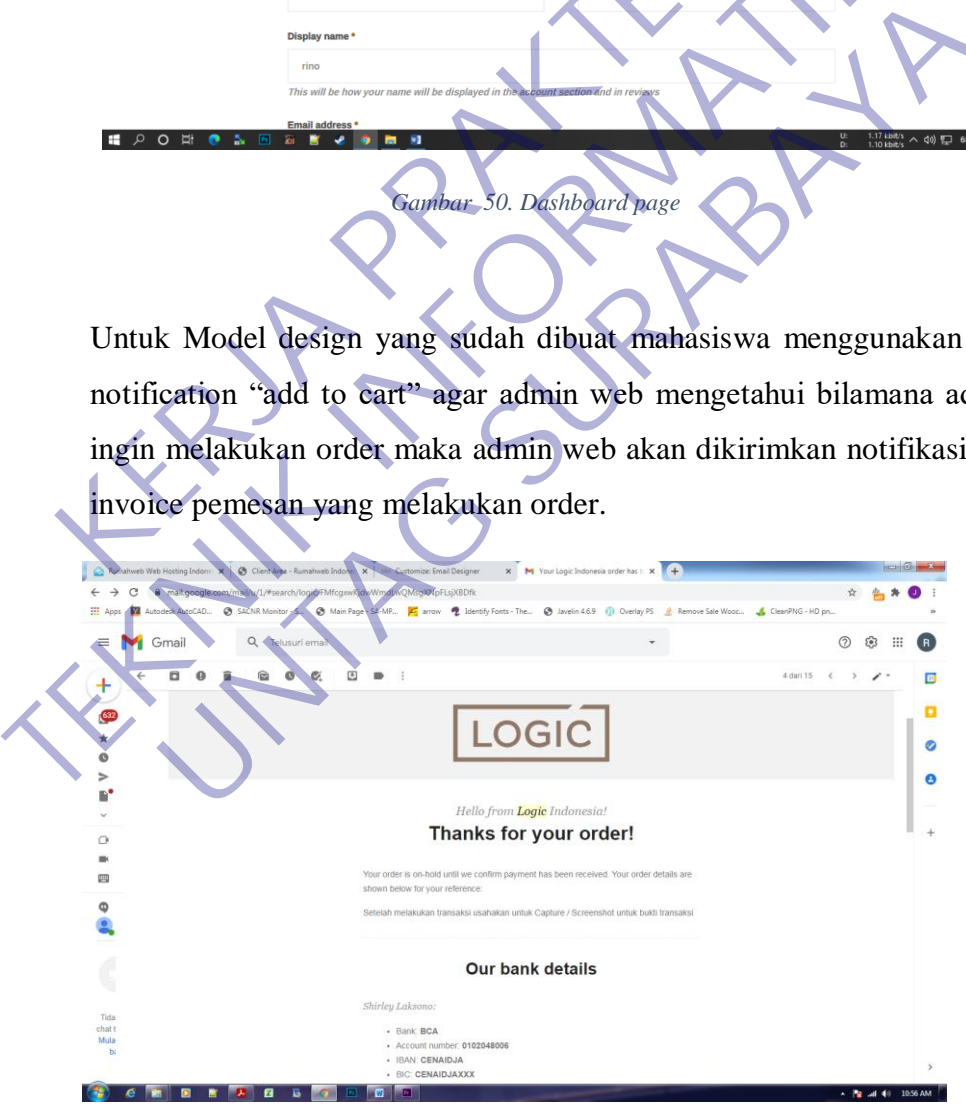

*Gambar 51. Recive customer invoice*

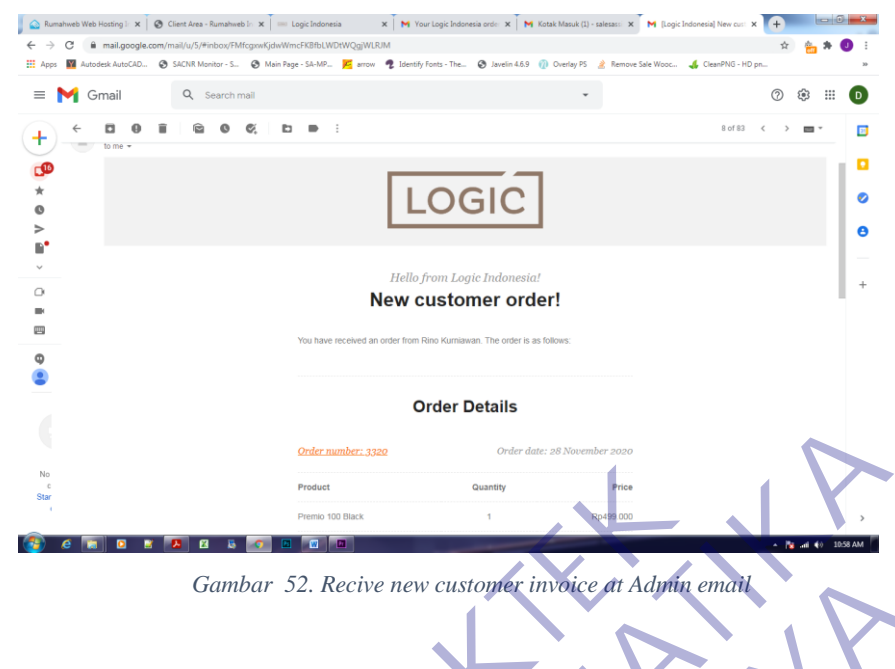

<span id="page-56-0"></span>**Gambar 52. Recive new customer invoice at Admin email of the contract of the CRIA PRAKTER** Camber 52. Recive new cussume indice in Assembly Gambar 52. Recive new customer invoice du Mahmer emilier

### **BAB 4**

#### **KESIMPULAN\_DAN\_SARAN**

#### <span id="page-57-1"></span><span id="page-57-0"></span>**4.1 Kesimpulan**

Untuk beberapa instansi banyak sekali yang belum menggunakan media Online maupun digital seperti sekarang ini, tetapi yang lebih dipertanyakan lagi apakah tanpa mengikuti era yang berjalan, perusahaan / instansi itu akan maju? Sebagian besar memang memunkinkan tidak maka dari itu butuh nya sebuah ilmu teknologi itu sangat berpengaruh oleh keadaan yang dimana dimasa-masa sekarang.

Dan sudah banyak sekali yang orang-orang tanpa disadari bahwa teknologi merupakan kebuthan sehari-hari, terlebih lagi Internet dijaman sekarang Internet menjadi salah satu yang dibutuhkan sehari harinya. Manfaat internet adalah untuk sarana konektivitas dan komunikasi, akses informasi, pengetahuan, dan edukasi, alamat dan pemetaan, kemudahan bisnis, serta hiburan.(Kompas, 2017) agian besar memang memunkinkan tidak maka dari itu<br>nologi itu sangat berpengaruh oleh keadaan yang arang.<br>Dan sudah banyak sekali yang orang-orang tanpa dis<br>nyakan kebuthan sehari-hari, terlebih lagi Internet dija<br>njadi sa nyakah tanpa mengikuti era yang berjalan, perusahaan / instansi juu akan<br>Sebagian besar memang memunkinkan tidak maka dari itu butuh nya sebuar<br>teknologi itu sangat berpengaruh oleh keadaan yang dimana dimasa<br>sekarang.<br>Dan andah banyak sekali yang orang-orang tanpa disadari bahwa te<br>
kebuthan sehari-hari, terlebih lagi Internet dijaman sekarang<br>
ah satu yang dibutuhkan sehari harinya. Manfaat internet adala<br>
ektivitas dan komunikasi, akses i

## <span id="page-57-2"></span>**4.2 Saran**

Saran bagi instansi yang sudah ada mulai dahulu adalah Mulailah berkembang dan ikuti zaman yang sudah ada, jangan lah bertahan dengan cara yang lama, ketika cara yang baru sudah muncul maka mencobalah karena dengan mencoba hal itu semua akan terwujud, meskipun melewati beberapa percobaan tetapi untuk pengalaman.

## **DAFTAR PUSTAKA**

<span id="page-58-0"></span>Dewaweb (no date) *Fungsi AMP*. Available at: https://www.dewaweb.com/blog/instalasi-plugin-amp-wordpress/.

Kompas (2017) 'Manfaat Internet', *11 September 2017*. Available at: https://www.kompas.com/skola/read/2020/10/08/224859069/5-manfaat-internet.

Niagahoster (no date) *Elementor*. Available at: https://www.niagahoster.co.id/kb/mudahnya-membuat-artikel-menggunakanhttps://www.niagahoster.co.id/kb/mudahnya-membuat-artik<br>elementor-wordpress.<br> **KERJA PRAKTEK** Naganoster (no date) Elementor.<br>https://www.niagahoster.co.id/kb/mudahnya-memblat-artikel-menggumakan<br>elementor-wordpress.<br><br>And the contract of the contract of the contract of the contract of the contract of the contract o

UNTAG SURABAYA<br>UNTAG SURABAYA<br>UNTAG SURABAYA

## **PENILAIAN KERJA PRAKTEK (KP)**

<span id="page-59-0"></span>NAMA MAHASISWA : RINO KURNIAWANTO

NBI : 1461600094

NAMA INSTANSI : CV.LANGGENG

LAMA KERJA PRAKTEK : 3 BULAN

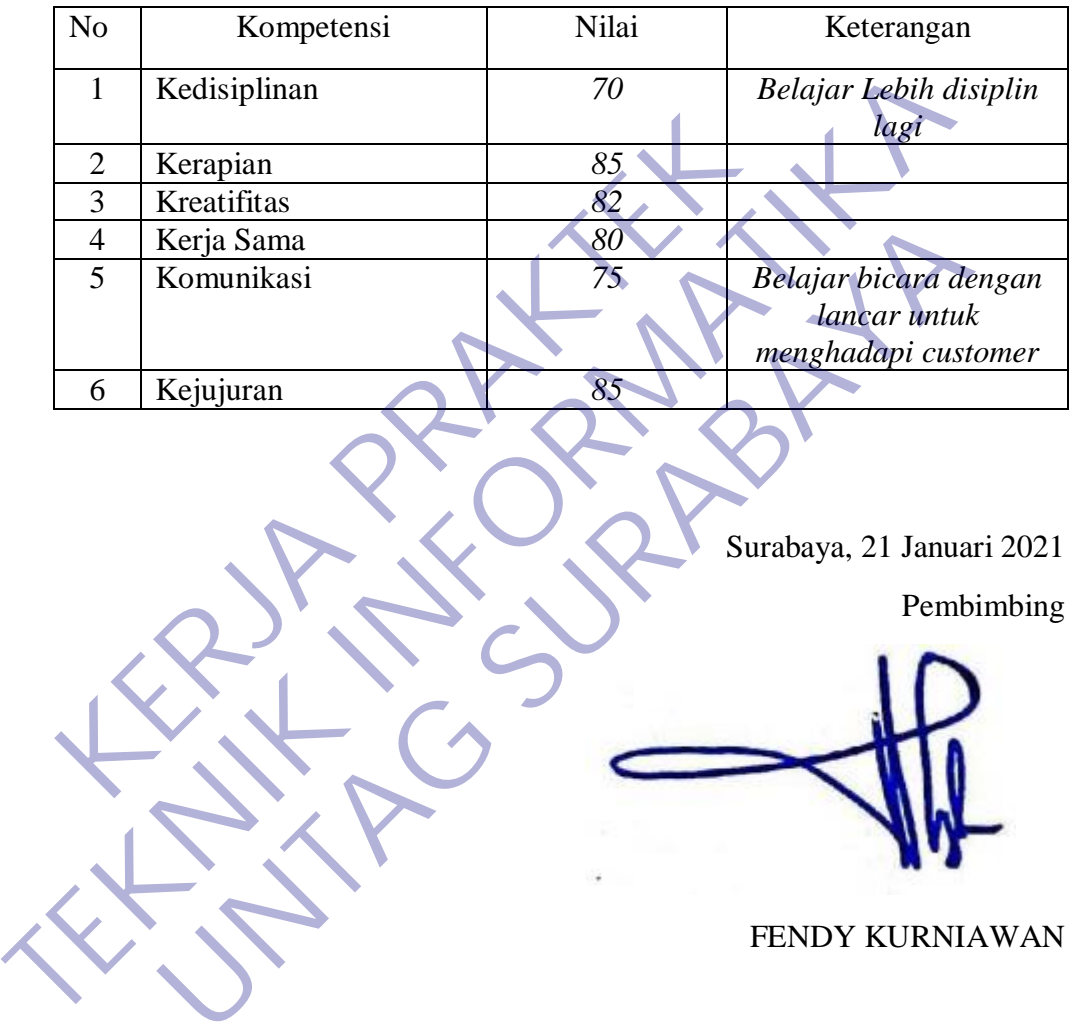

Surabaya, 21 Januari 2021

Pembimbing

FENDY KURNIAWAN

## **FOTO LAMPIRAN**

## <span id="page-60-0"></span>Lampiran Foto Projek bangunan

<span id="page-60-3"></span>*Lampiran 1. Foto project*

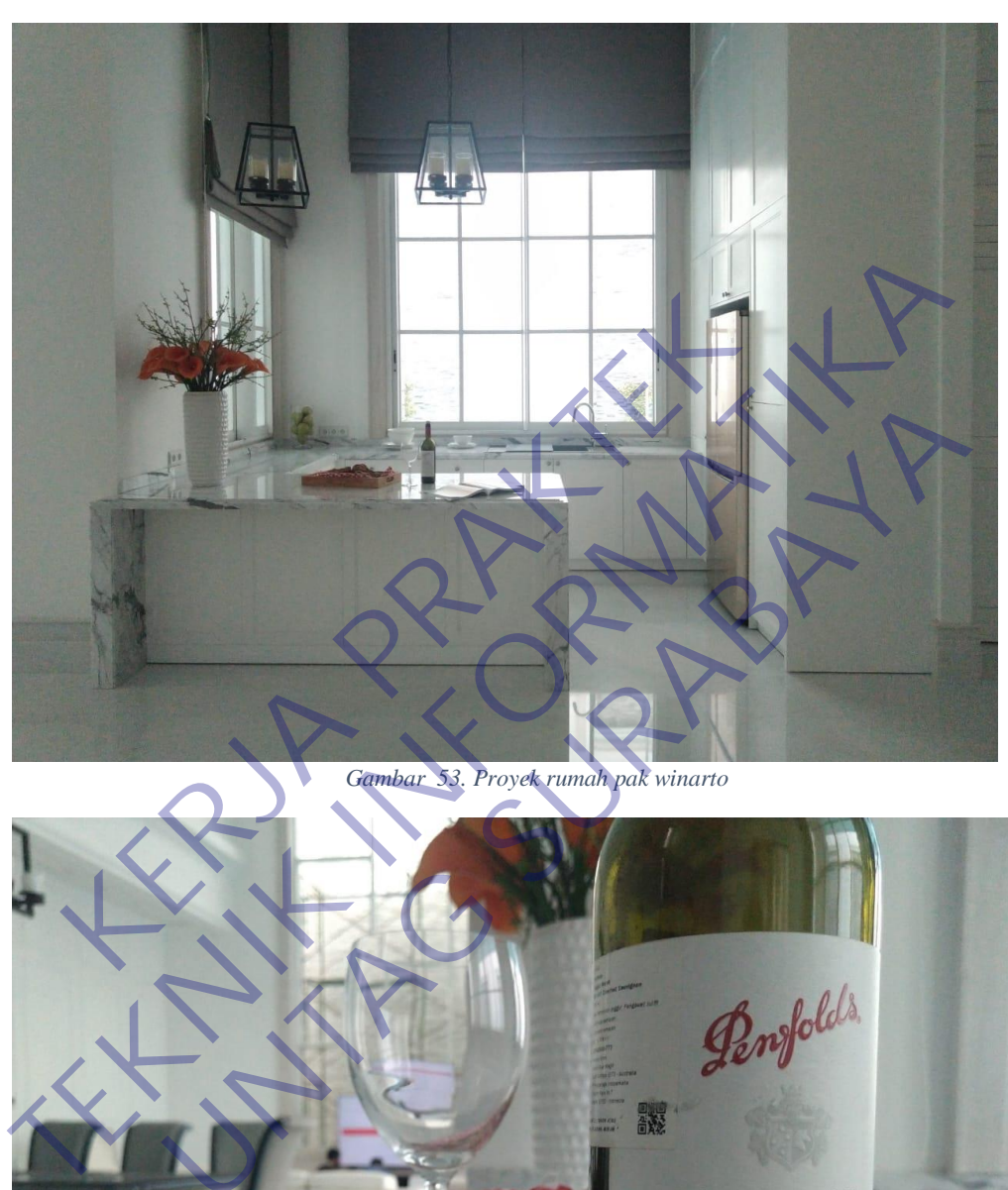

<span id="page-60-2"></span><span id="page-60-1"></span>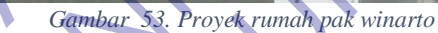

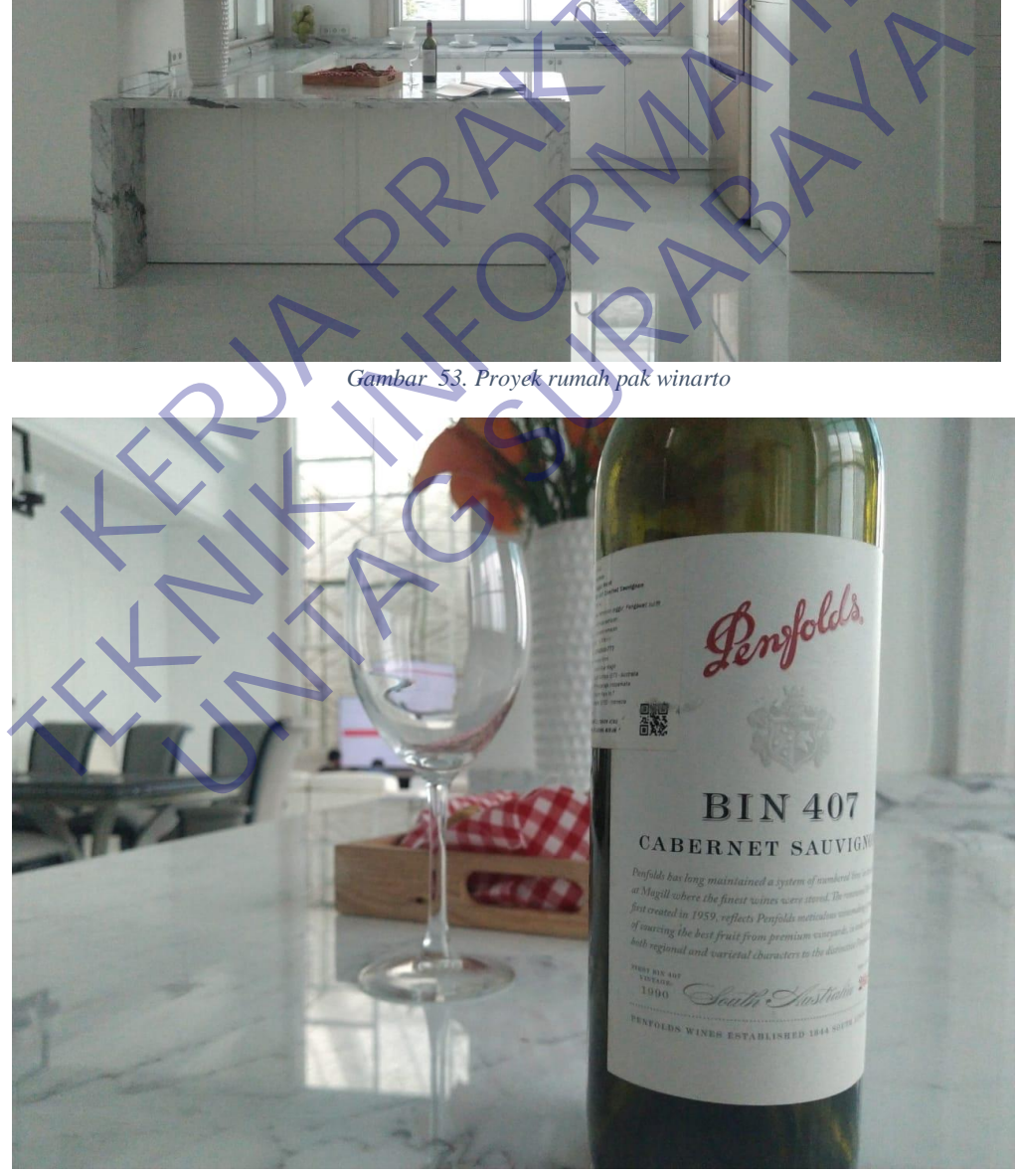

*Gambar 54. Proyek kitchen and meetroom winarto*

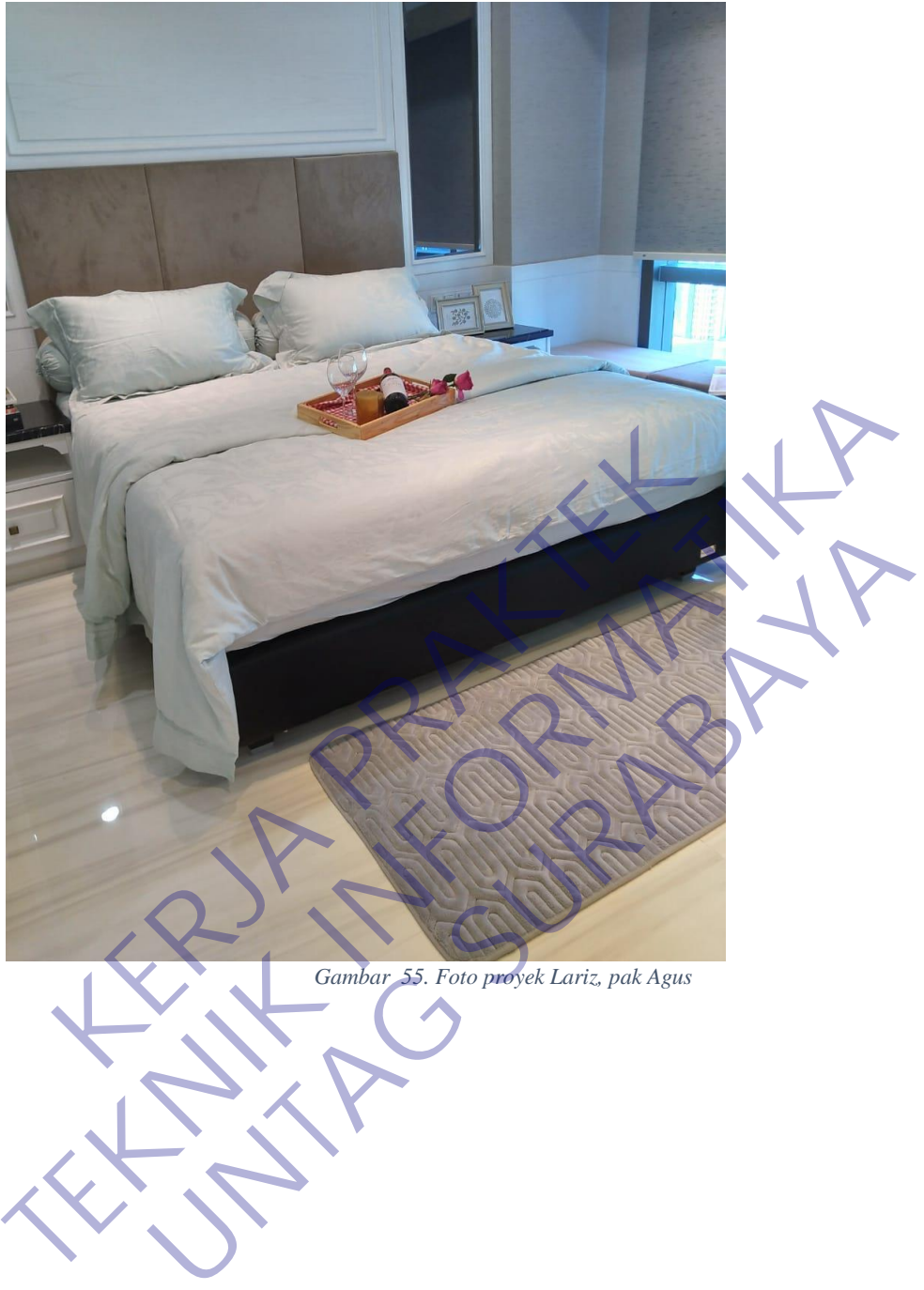

<span id="page-61-0"></span>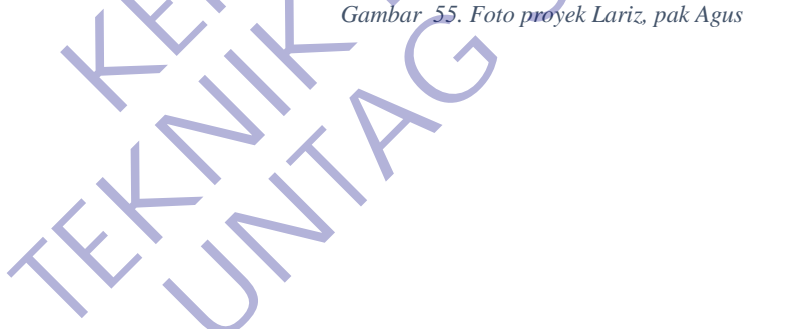

<span id="page-62-1"></span><span id="page-62-0"></span>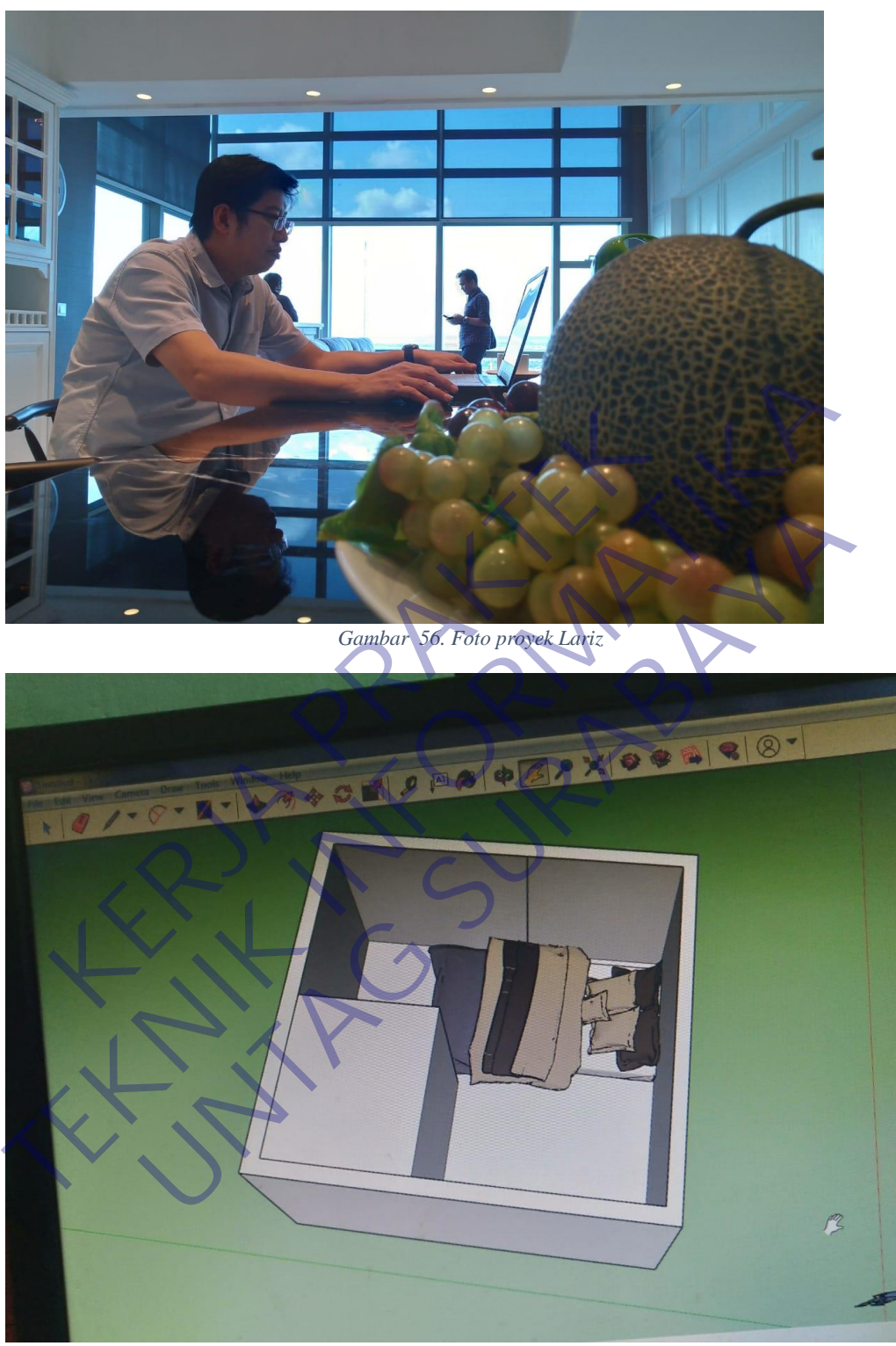

*Gambar 57. Sketchup 1*

<span id="page-63-0"></span>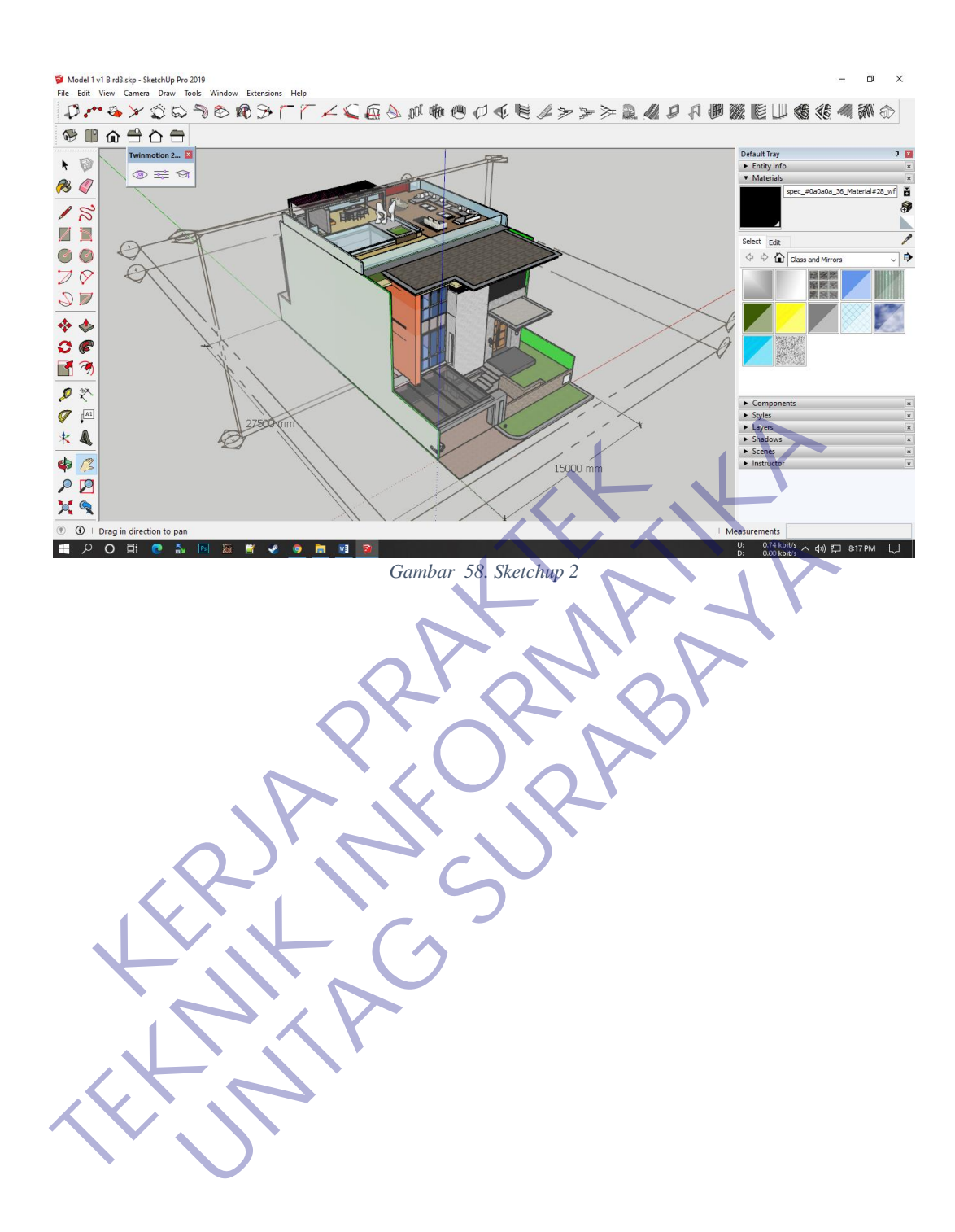

## Lampiran Dokumentasi kantor

<span id="page-64-1"></span>*Lampiran 2. Dokumentasi kantor*

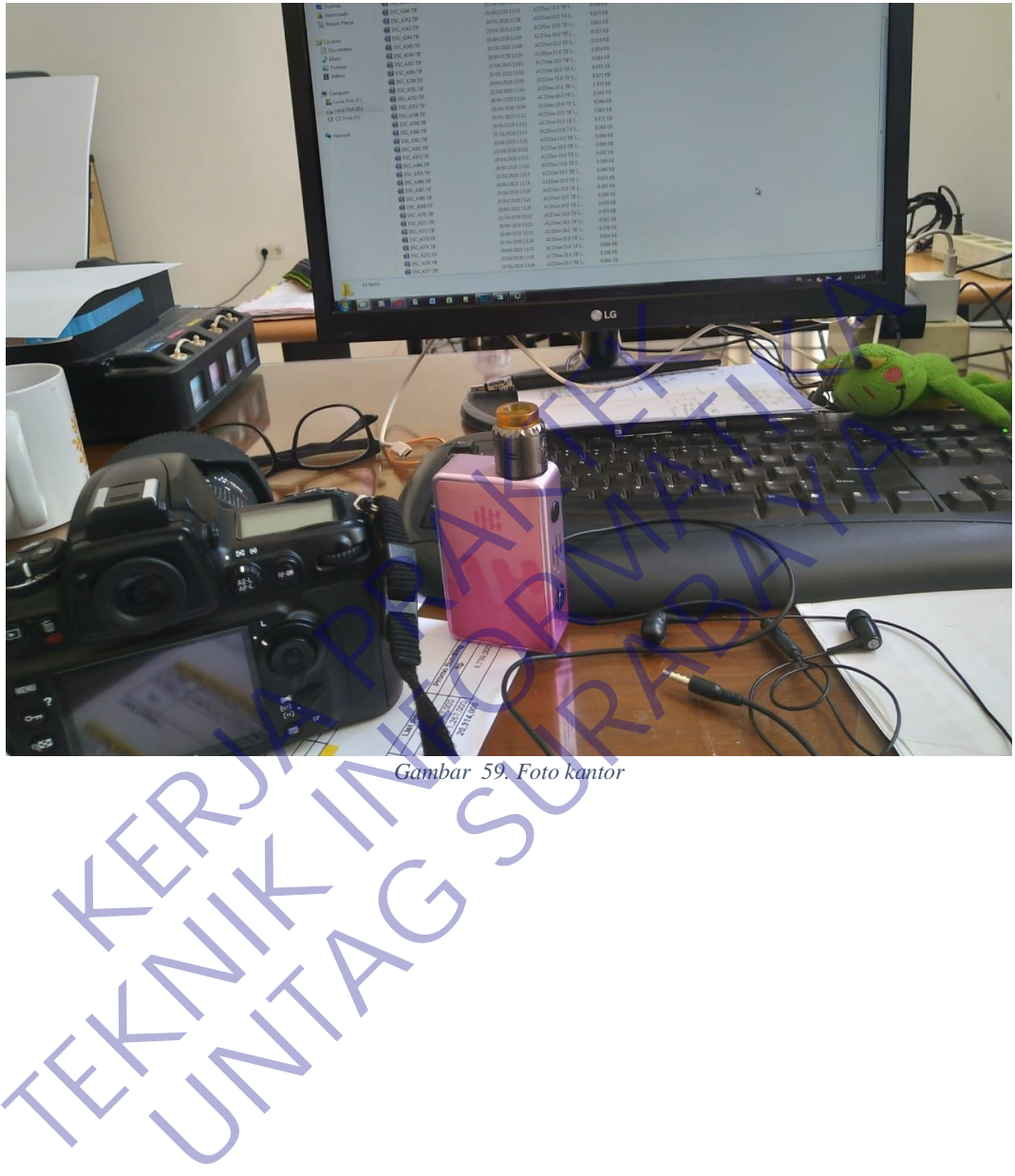

<span id="page-64-0"></span>

<span id="page-65-2"></span><span id="page-65-1"></span><span id="page-65-0"></span>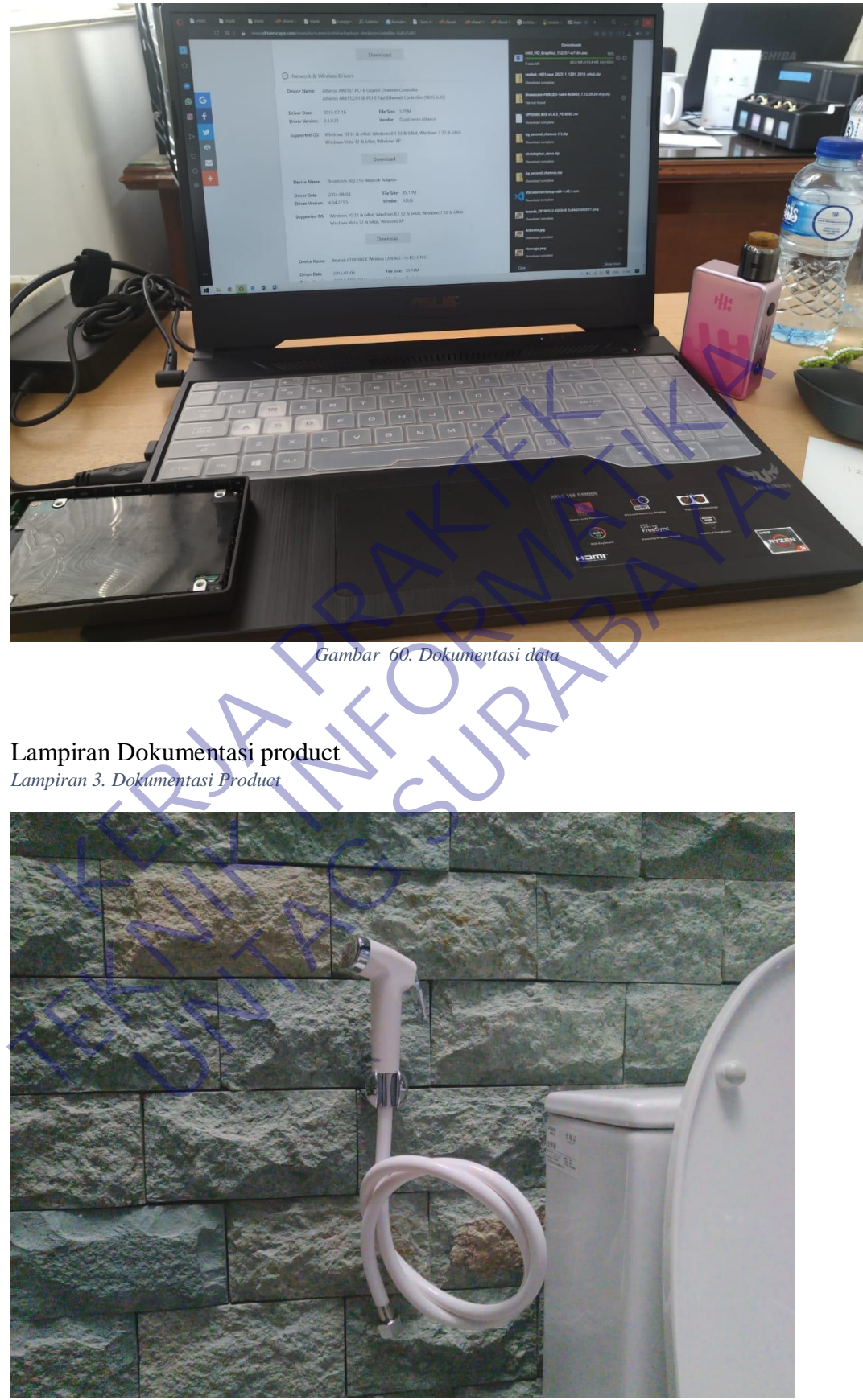

*Gambar 61. Dokumentasi foto product 1*